تحويل موضوع ادارة الشبكات و السيرفرات على النظام الحر-تحت الم*جه*ر-<mark>إلى كتاب إلكتروني</mark>

هذا الكتاب مهدي إلى الأخ اسامة Oussa\_7 من Joseph Bahhady كهدية للانتهاء من هذا المشروع العملاق

جميع الحقوق محفوظة لـ

**وبرت اٌّٛٙٛع ٚ ِٕفن اٌّْٛهع 7\_Oussa**

فريق خبراء اللنكس في منتدى برامج نت

**منتدی برامج نت** 

**www.bramjnet.com/vb3**

### **الوصلة إلى الموضوع**

**http://www.bramjnet.com/vb3/showthread.php?t=1240862**

يمنع منع باتا بيع الكتاب بأي شكل كان أو حذف الحقوق منه

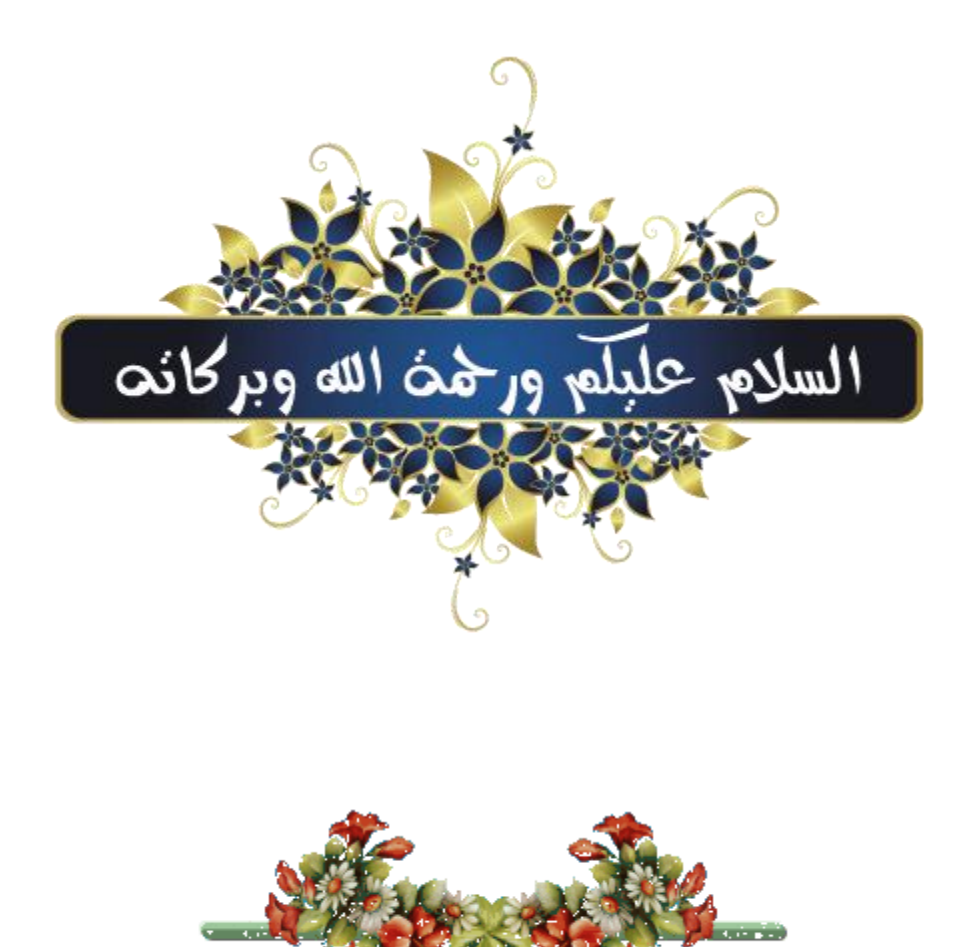

ان الحمد لله نحمده و نستعينه و نستغفره و نعود بالله من شرور انفسنا و من سيئات اعمالنا من يهده الله فلًا مظلَ له و من يظلِّل فلا هَادية له و اشـهدَ ان لا اله الا الله و حده لا شريك له و ان محمدا عبده و رسوله . عليه افضل الصلاة و افضل التسليم

اللهم لا علم لنا الا ما علمتنا انك انت العليم الخبير . اللهم لا فهم لنا الا ما افهتما انك انت الجواد الحكيم . ربـي اشـرح لـي صــدري و يســر لـي أمــري و احــلل عقــدة من لســانـي يفقــهوا قــولي..

...أما بعد...

فإن أصــدق الحــديث كــتاب الله تعــالي و خير الــهدي هــديُ سـيـدنا محمد صلى الله عليه و سلم..

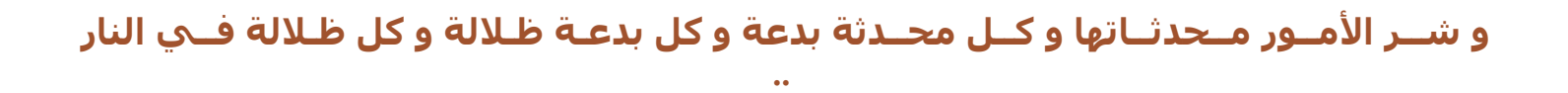

فاللــهم أحــرنا و قــنا عذابــها برحمتــك يا أرحــم الراحميــن.

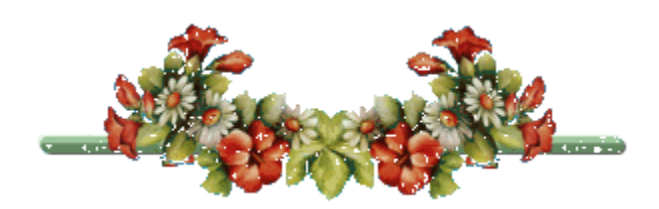

# كل الاحترام و التقدير لعمـــــار منتدانا الحبيب الذين قدموا و مازالوا يقدموا أحسن ما يملكون لإكمال مسيـــرة النور، مسيــــرة الخيـــــر و البــــركة

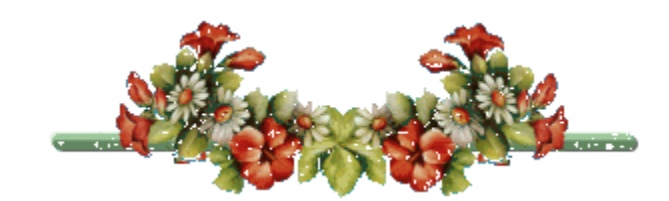

تحية طبية لزوار و اعضاء و المشرفين المنتد**ي** 

# <u>موضوعنا اليوم</u>

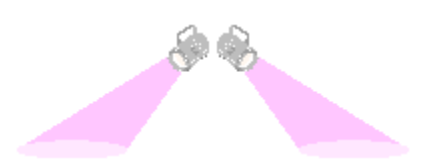

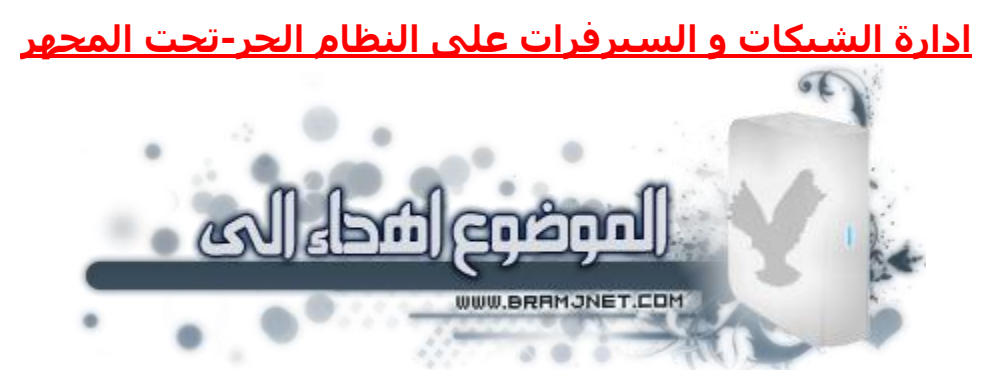

#### <u>اعضاء فريق خيراء لينكس</u>

adeeb111

joseph bahhady

earn

bonosharm1

melissa

تم الى المشرفين الاعزاع

sameh51

**Princek77** 

**NOORG** 

dr timoon

ahmed taha162

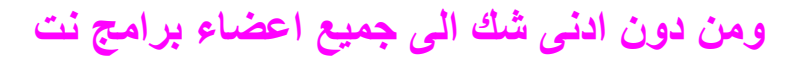

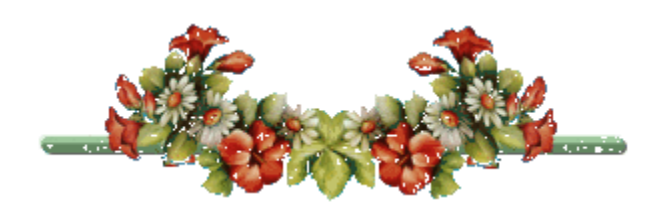

من قبل ترددت كتبرا في عمل هذا المشروع البسيط لانه طويل جدا اي انه يضم تنصب و شرح اعدادات سيرفرات على النظام الحر لينكس لكن في الاخير قلت قررت ان انشئه و الآن بفضل الله و رحمته تم عمل هذا المشروع و اسال الله تعالى ان تستفيدو منه وان يكون هدا الشرح صدقة جارية بعد ان نفارق هذه الدنيا ونرجع عند الله عزوجل

احب ان اقول لكم ان هدا المشروع البسيط اخد مني 3 اشهر بضيق الوقت و الآن تم و لله الحمد

ايضا انصحكم الا تقرأو الموضوع في مرة واحدة لانكم سوف تتعبون لكبر محتواه اي انصح على الأقل كل يوم اقرا ضرح و اعدادات تنصيب سيرفر واحد تم غدا تقرا شرح و تنصيب **سيرفر اخر ... الخ** 

## <u>الان نمر الى محتويات لعمل هذا المشروع البسيط</u>

-جهاز عليه سيرفر لينكس (نستخدم النسخة 1.06 ubuntu<br>Dapper Drake Server) **-ر١ٖٕت فبكَ samba ٌّْبهوخ اٌٍّفبد فٟ اٌْجىخ-**-جهاز اخر عليه سيرفر (نستخدم التوزيعة فيدورا النسخة 8( -وجود الانترنت و توزيعها على الاجهزة + وجود الكاش لتسريع التصفح لدي الزبناء + حجب المواقع باستخدام العنواين او الكلمات **+ ِٕغ رٕيً٠ ثؼ٘ االِزلاكاد ن + dat. avi. رؾل٠ل ٍوػخ رٕيً٠**  بعض + تحديد سرعة التنزيل على بعض الاجهزة و ذلك بتصيب الخادم squid -و ايضا وجود اجهزة الزبائن فيهم نظام لينكس و نظام ويندوز ايضا **ر١ٖٕت اٌقبكَopenLdap-ر١ٖٕت فبكَ االٍزٚبفبدapache-**-تنصيب الخادمdns<br>-تنصيب خادم الايميلpos<del>t</del>fix -تنصيب خادم dhcp للاعطاء اي بي للاجهزة اتوماتيك<br>-تنصيب الخادمdns

بالنسبة لشرح كيفية انشاء شبكة محلية اعدادت راوتر و الكوابل و سويتش تجد شرحهم في قسم الشبكات الحاسوب لكن نعطي بعض الروابط

## <u>اعدادتت راوترات من هذه الروابط</u>

<u>اعدادات روترات سييد تاتش - لينك سيس - نت جير - 3 كوم - ربيوتكس </u>

<u>الشرح الشامل في برمحة و اعداد راوتر من نوعLinksys</u>

# <u>اعدادات كوايل الشيكة</u>

اصنع كابلات rj-45 الشبكة بنفسك خطوة بخطوة

• المعلومات عن الاجهزة و الشبكة

-الاجهزة تم اعطائها العنواين<br>-وجود الانترنت عن طريقdsl -عنوان الشبكة هو 172.16.1.0 نت ماسك هو 255.255.0.0<br>-الاجهزة تم اعطائها العنواين يدويا قبل تنصيب الخادمdhcp -عنوان الشبكة هو 172.16.1.0 نت ماسك هو 255.255.0.0

<u>• المعلومات عن جهاز سيرفر</u>

-جهاز سيرفر توزيعة ابنتو يحتوي على 2 كارت الشبكة 0 eth) متصلة بالمودم eth1 . ِمتصلة بسويتش الخاص بالشبكة) يعني الجهاز سيرفر هو الوسيط بين الانترنت **ٚاٌْجىخ ٚ ٌٗ ػٕٛاْ 2837277272 ٔذ ِبٍه 36673667171**

**٘لٖ ٟ٘ روّ١ٍخ ٌٍز١ٙٛؼ اوزو-عٙبى١ٍوفو رٛى٠ؼخ ف١لٚها ٠ؾزٞٛ ػٍٝ وبهد ٚاؽلح ثؼٕٛاْ 112.16.1.10**

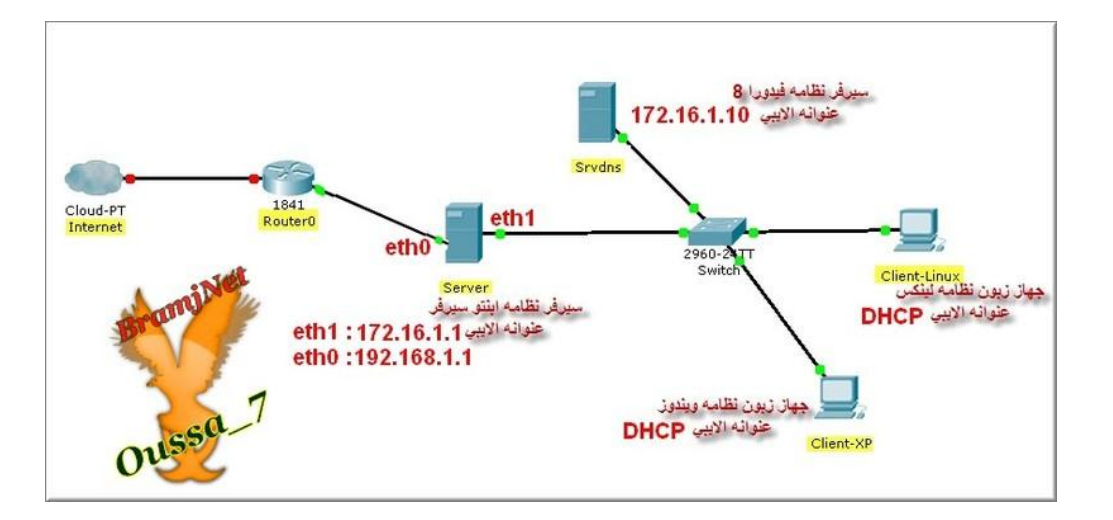

# بالنسبة للشرح هو عبارة عن اوامر لكن انا ساضع الشرح بالصور **للفهم اكتر**

<u>ادن اخوتي هذه هي مقدمة الموضوع وكل من عجبه هدا</u> المشروع البسيط الا يبخل علينا في التقييم الموضوع و تقييم تتمة الموضوع في المشاركات لأنها لا تاخد وقتا كبيرا و ايضا الأهم هو ان يدعو لنا في ظهر الغيب

# **ٔجلا ػٍٝ ثووخ هللا**

# بتو سيرفر و عمل تحديث كامل للنظام

هذه النسخة مخصص فقط للسيرفرات يعني ليس لها واجهة متل سطح المكتب و التيمات ...الخ هي فقط تحتوي على اوامر فقط

ً (\*نشرح تنصيب النسخة لانها ليست كتنصيب ابنتو العادية

بعد تحميل و الحرق النسخة نقوم باقلاع ب dvd/cdتم نتابع شرح تنصيب

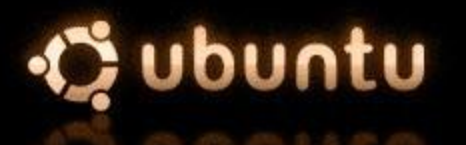

Install to the hard disk Install a LAMP server Check CD for defects Rescue a broken system Memory test Boot from first hard disk

А

Ousso

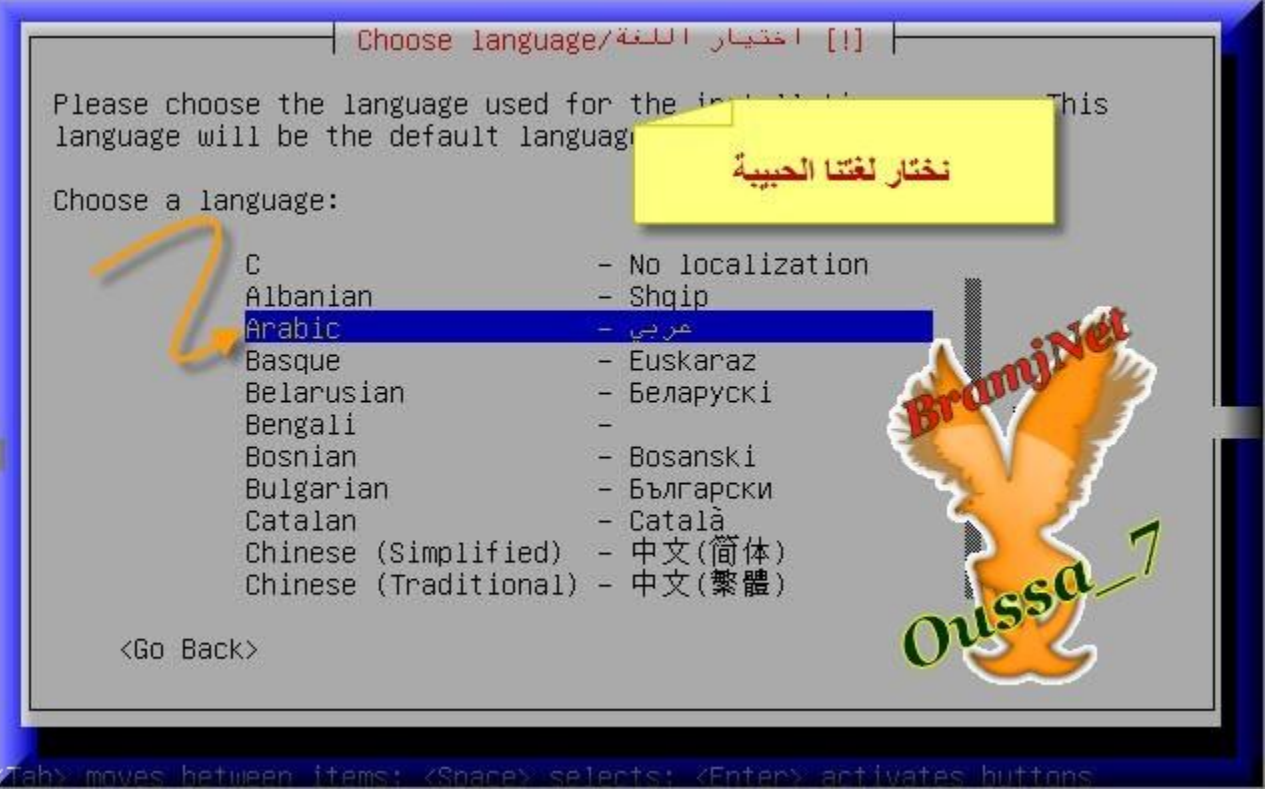

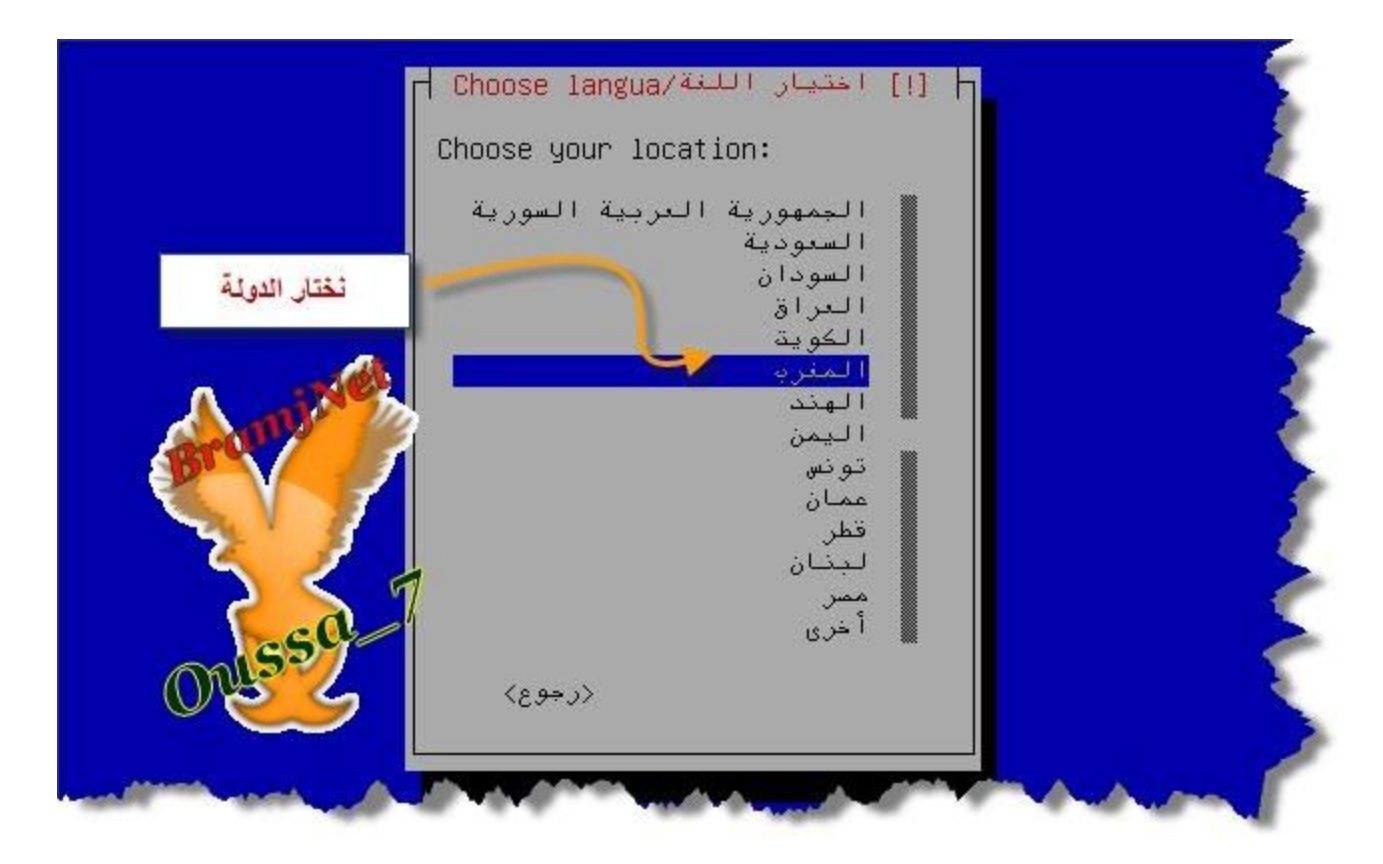

#### تم نختار لغة كيبورد

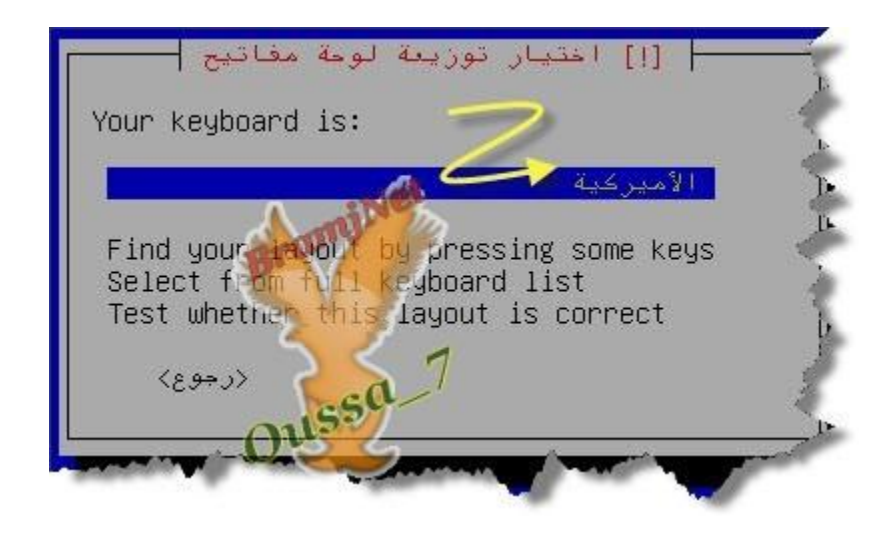

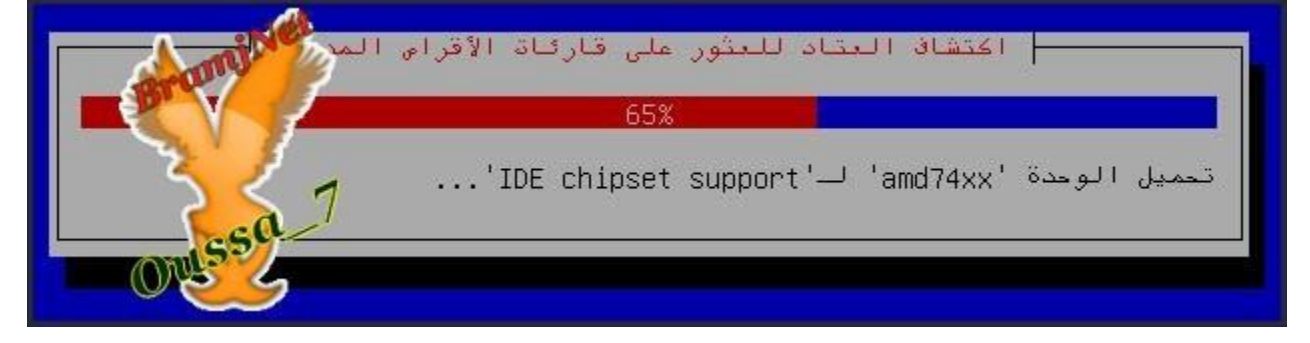

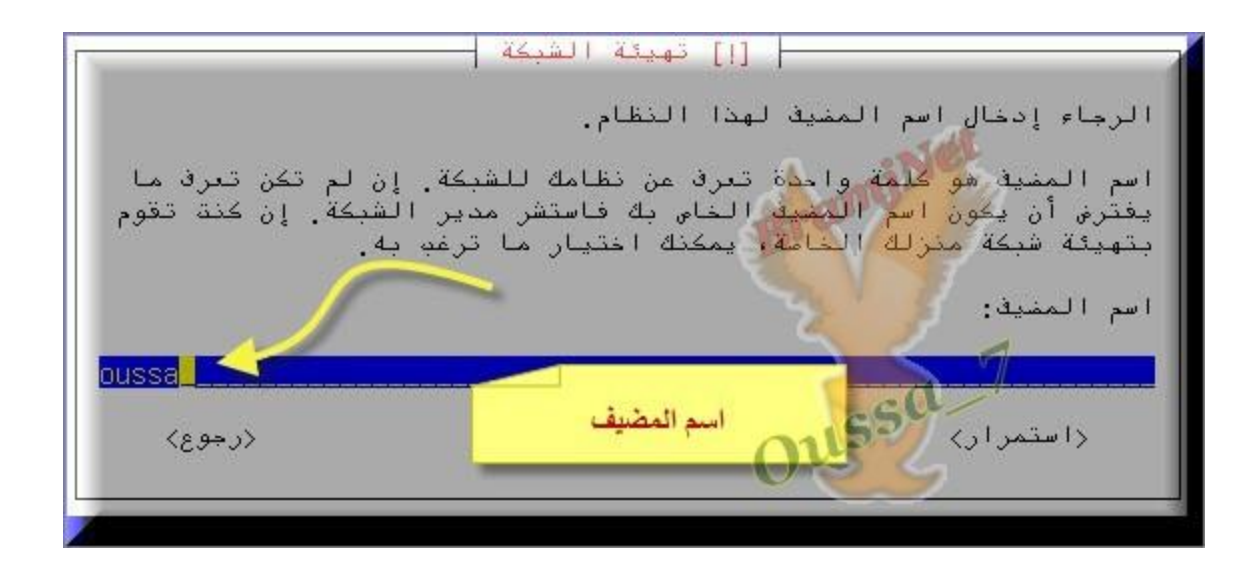

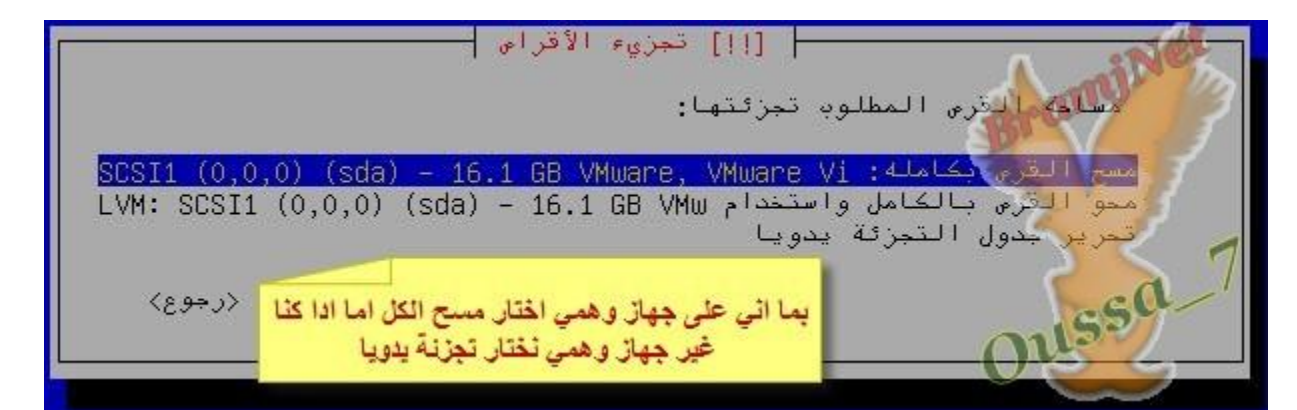

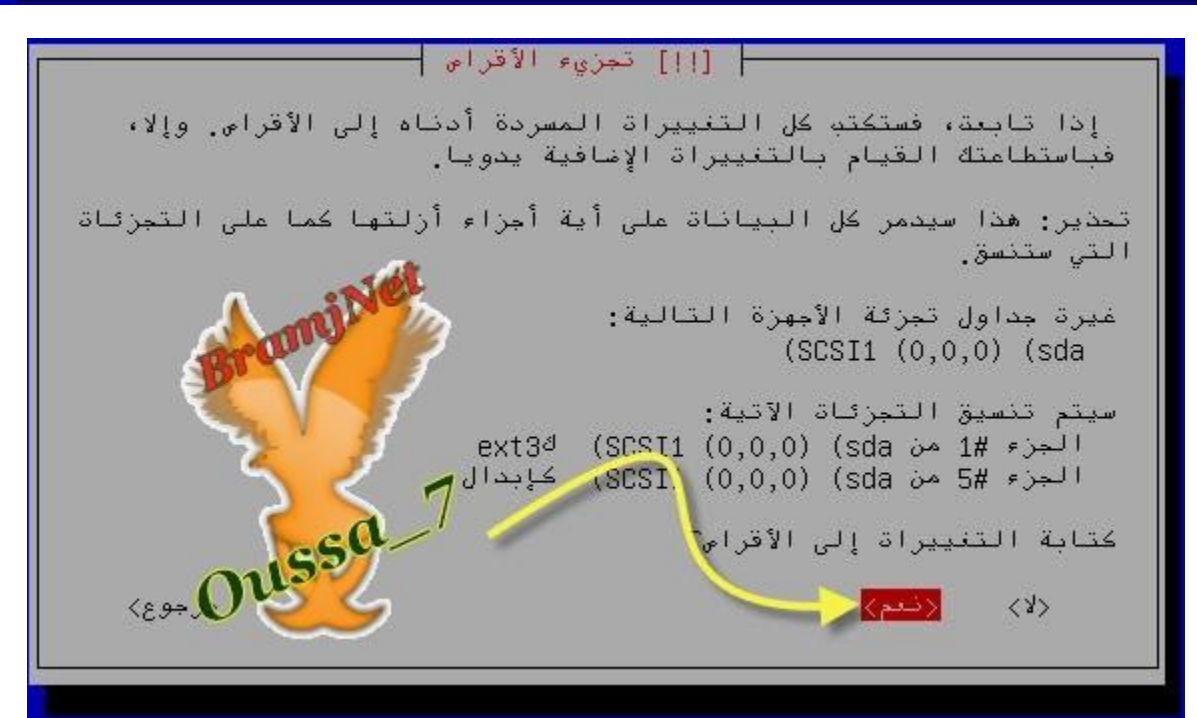

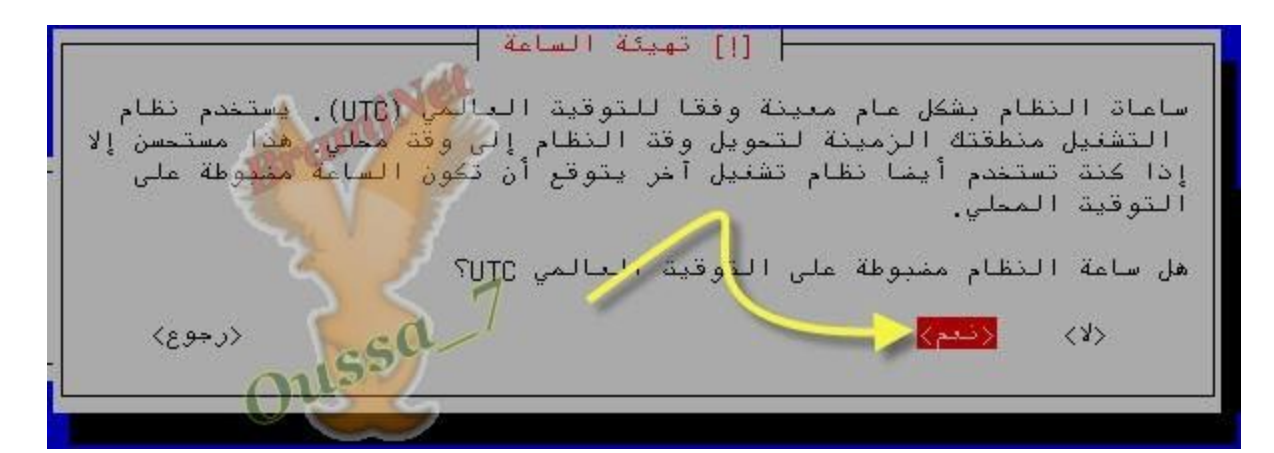

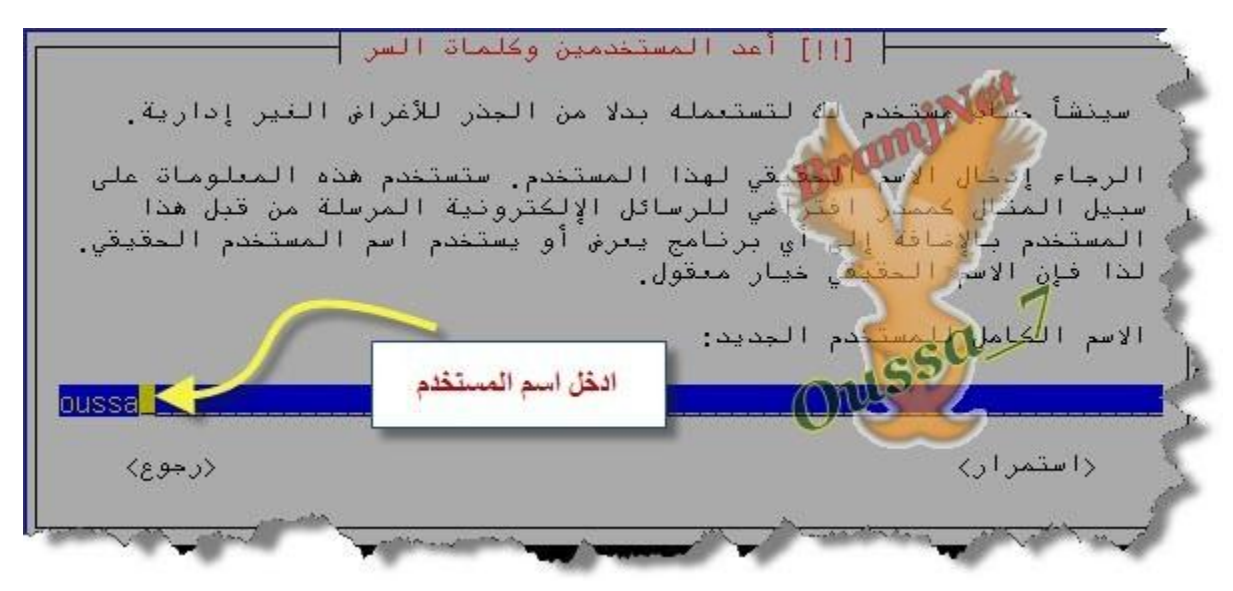

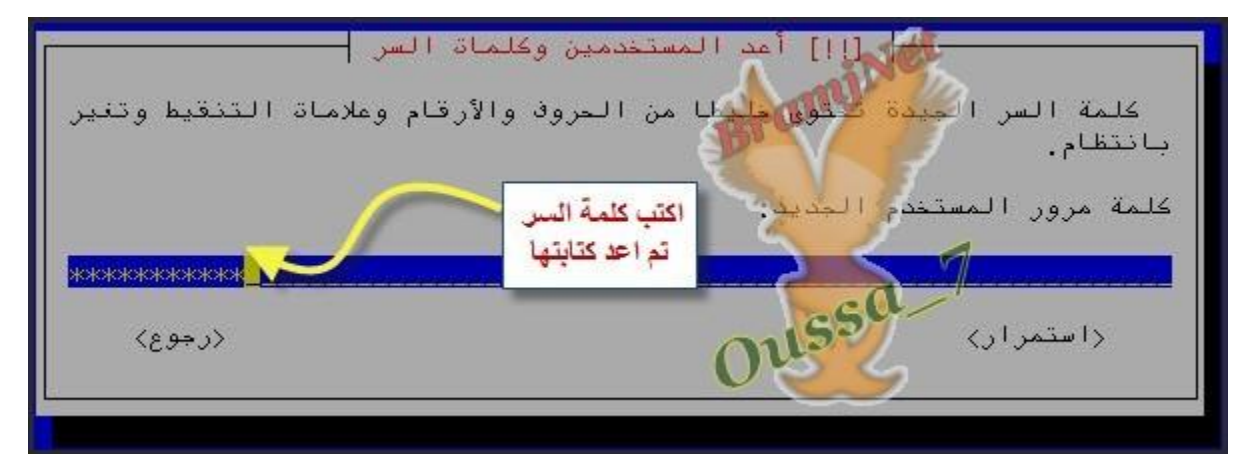

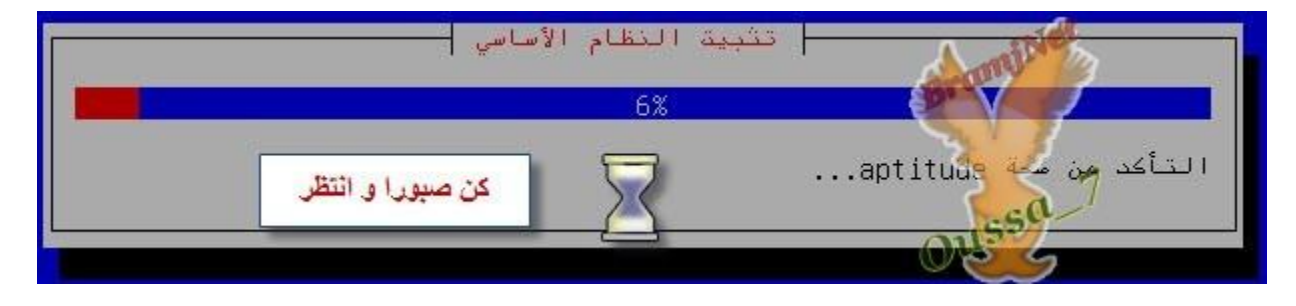

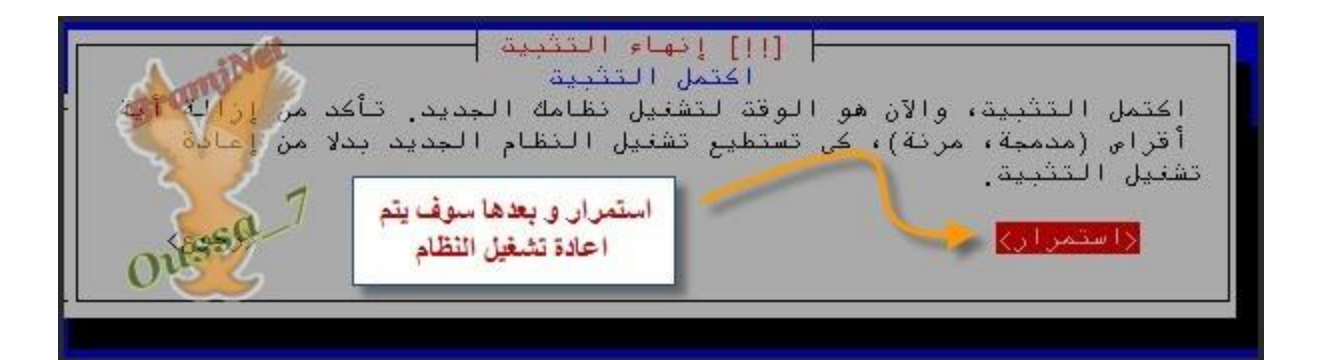

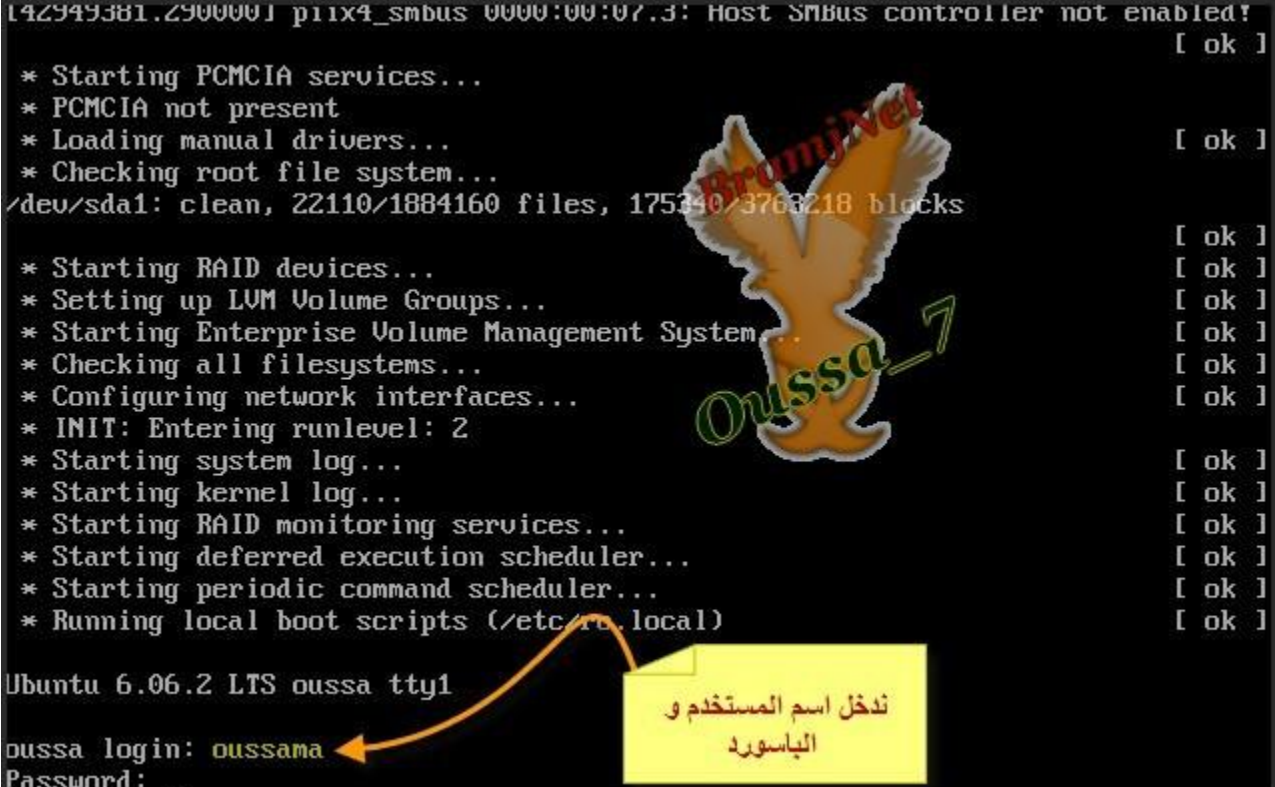

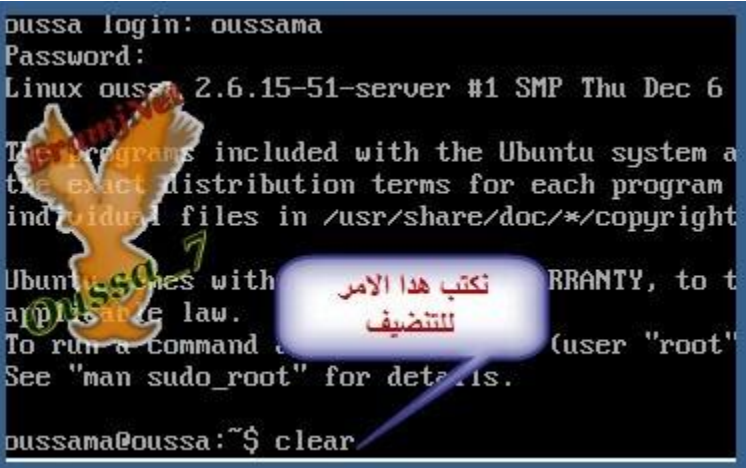

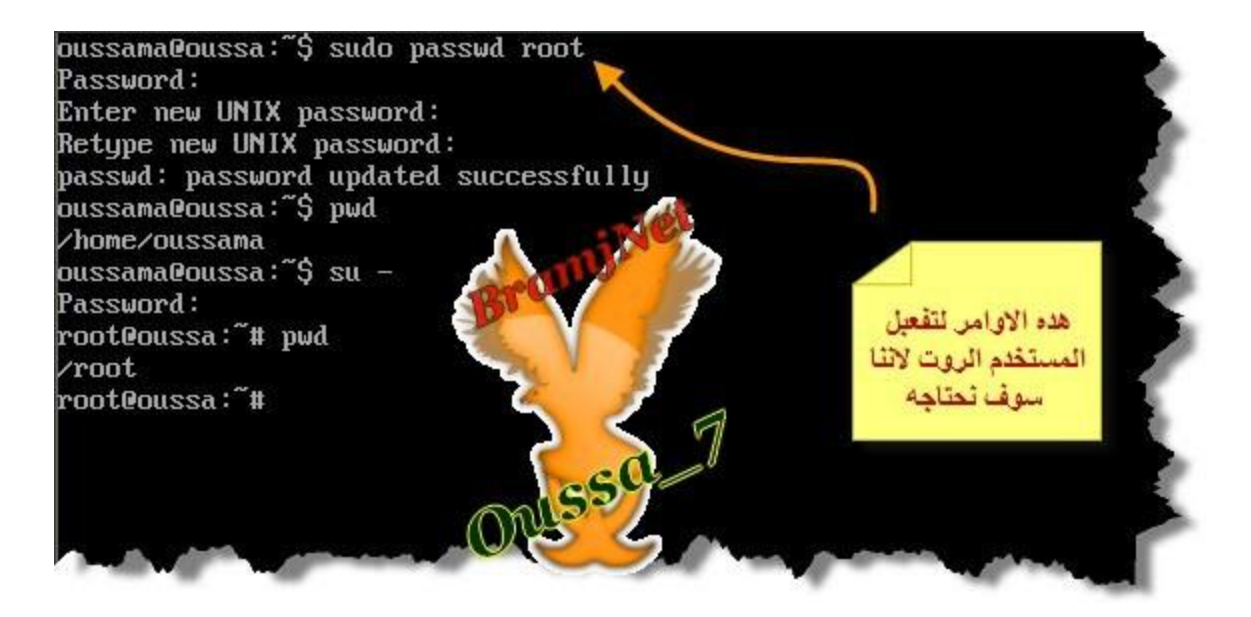

#### نعطي عنوان اي بي بدويا لـ eth1 المتصلة بالشبكة المجلية . تابع الصورة

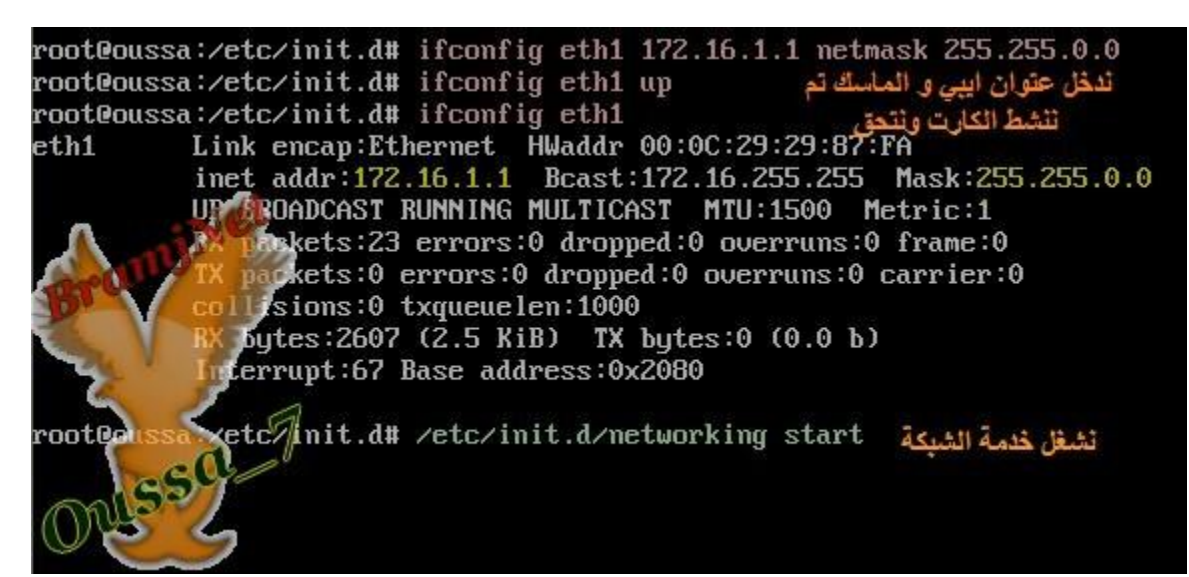

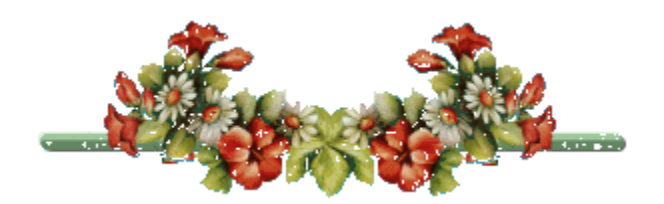

#### بعد التنصيب نمر الان تحديت و ترقية النظام و تثبيت الجدار الناري

sudo -s

کود:

کود:

apt-get update apt-get upgrade apt-get install iptables

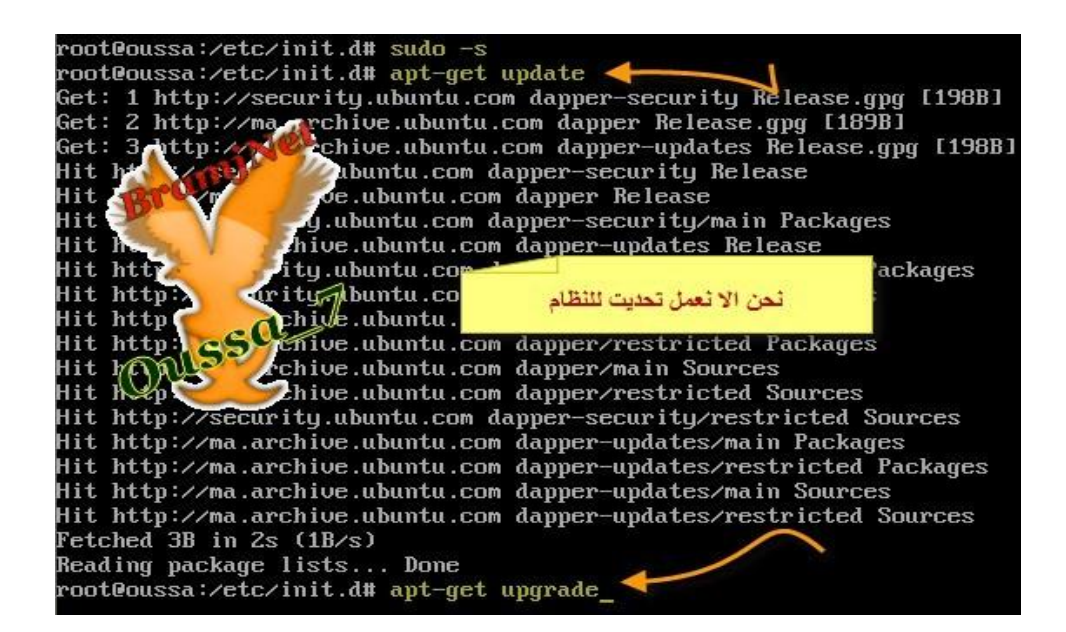

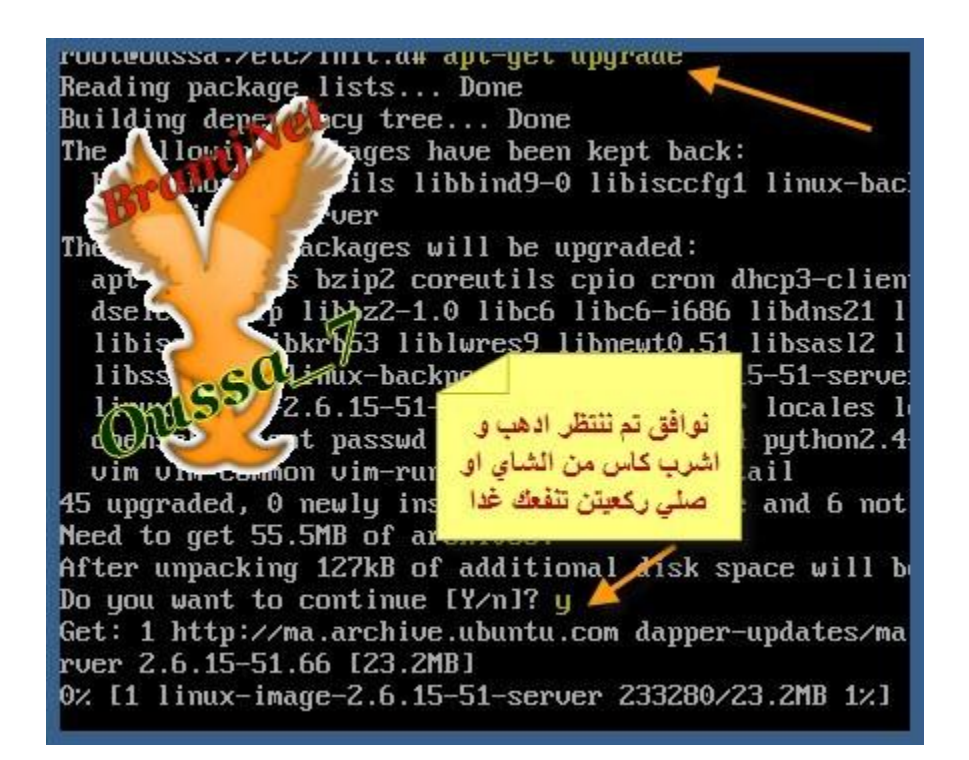

root@oussa:/etc/init.d# apt-get install iptables Reading **pack** se lists... Done عند تنصيب الفايرول وجدته Buildi≰ dency tree... Done iptables lready the newest version. موجود عندی  $0$  upgrade  $\varphi$  wheely installed,  $\theta$  to remove and 6 not upgraded. etc/init.d# rootCouss<mark>t</mark>

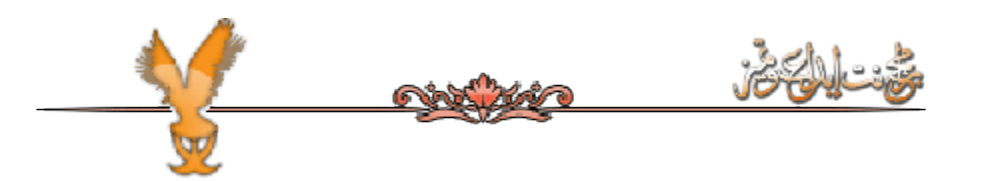

#### <u>الآن بعد تنصيب الحدار الناري لايد من اعاقة بعض القواعد او الروول لكي يتم توزيع</u> <u>الانترنت .</u>

## نعطل بعض الروولات للجدار الناري

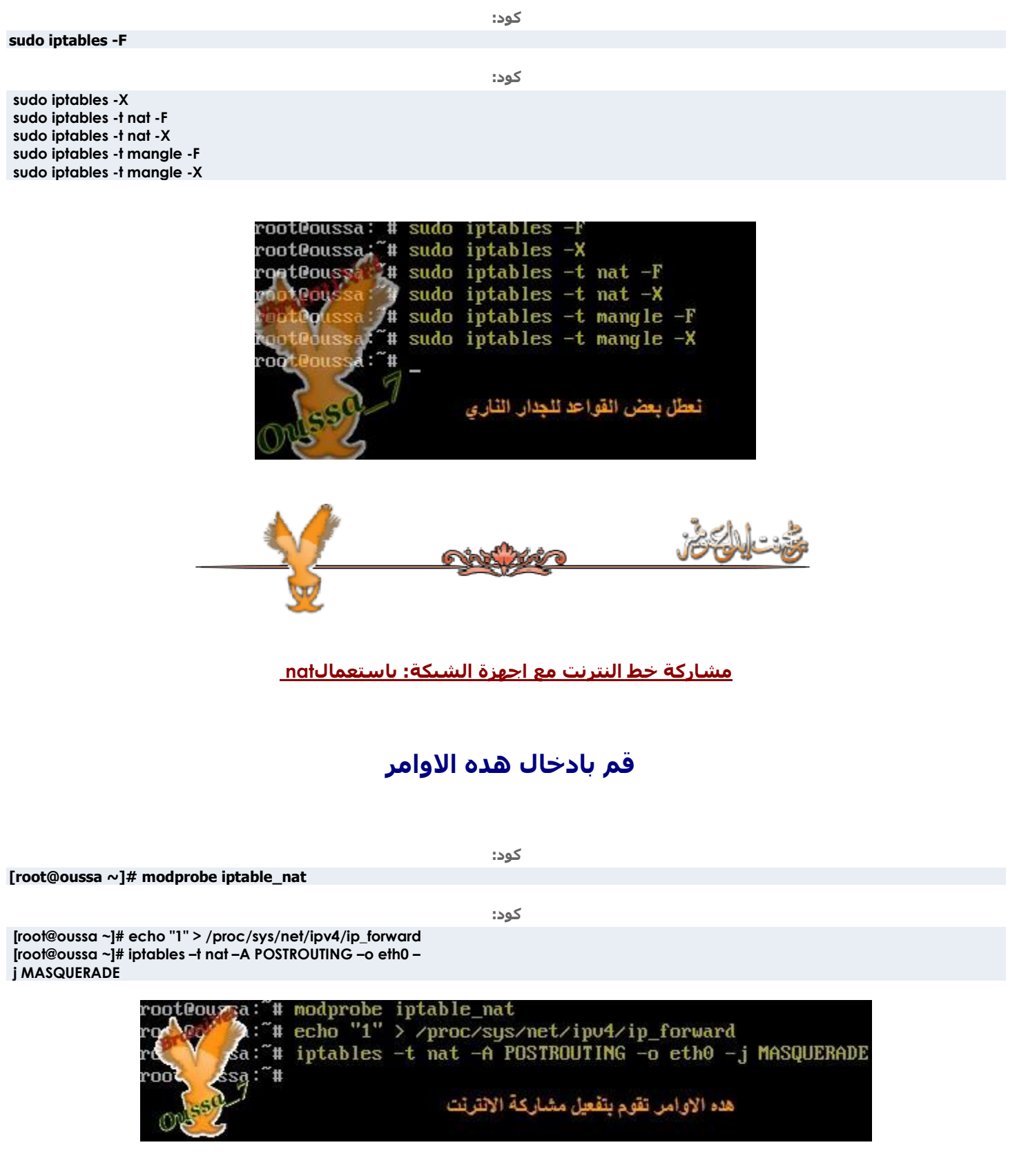

هذه الأوامر تعمل على مشاركة للنترنت القادم من الواجهة 0مع كل بطاقات الشبكة الموجودة في السيرفر، لهذا السبب ل يوجد داعي لتحديد الكرت المتصل بالشبكة. التي (kernel module)المر الوك يقوم بتحميل الوحدة البرمجية الى الرام. هذه الوحدة **اٌجوِغ١خ ٟ٘ nat\_iptables رؾًّ اٌَُ NAT.اٌَّؤٌٚخ ػٓ رفؼً١ ٛ٘ٚ اٌَّؤٚي ػٓ رٛعٗ١ اي forward\_ip . اٌّو اٌضبٟٔ ٠مَٛ ثزفؼً١packets.**

الامر الاخير هو الذي يقوم باخذ كافة الطلبات القادمة من اجهزةالشبكة والمتوجهة الى **النترنت.** 

> باضافة الاوامر الثلثة السابقة، فإن هذا السيرفر اصبح يتصرف كراوتر) **اٌقبٓ ثْجىزٕب gateway .آٌ ٛ٘ٚ ايrouter(**

في كثير من التوزيعات نحتاج لضافة امر رابع (خاصة عندما نشارك خط **اٌمبكِخ ِٓ إٌزؤذ ِغ اي packets ٚمٌه ثٙلف رٖؾ١ؼ ؽغُ ايadsl(**

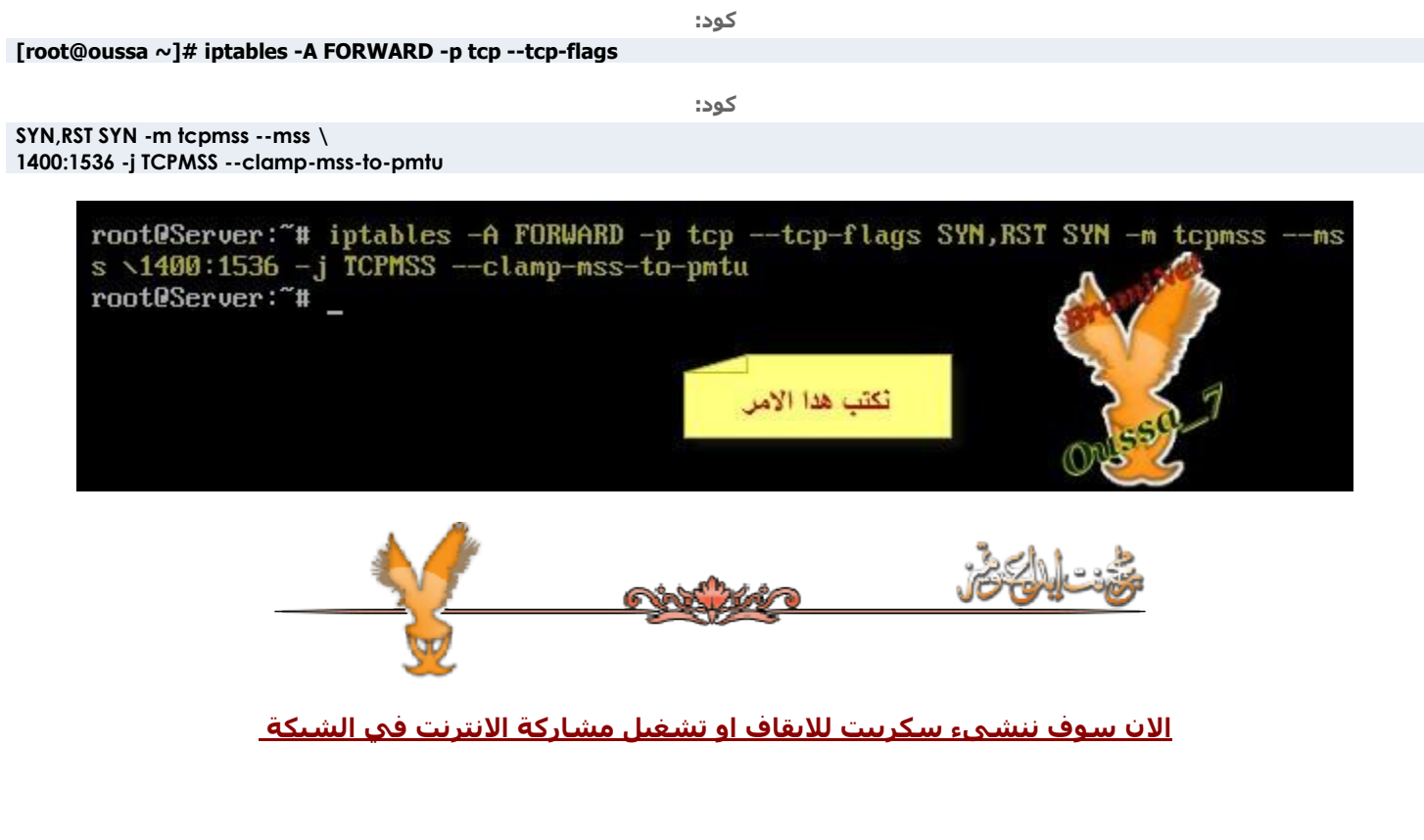

**sudo nano /usr/bin/net-share**

كود:

#### تم سيفتح لنا الملف لنضيف فيه

#### bin/bash/!#

start\_share(){ modprobe iptable\_nat echo '1' > /proc/sys/net/ipv4/ip\_forward iptables -t nat -A POSTROUTING -o eth0 -j MASQUERADE iptables - A FORWARD - p tcp --tcp-flags SYN, RST SYN - m tcpmss  $-mss \nightharpoonup$ 1400:1536 -j TCPMSS --clamp-mss-to-pmtu } stop\_share(){ iptables - F iptables - X iptables -t nat -F iptables -t nat -X iptables -t mangle -F iptables -t mangle -X }c ase "\$1" in "start") start\_share ;; "stop") stop\_share :; "restart") stop share; start share :: \*) echo "Use \$0 [start | stop | restart]" esac

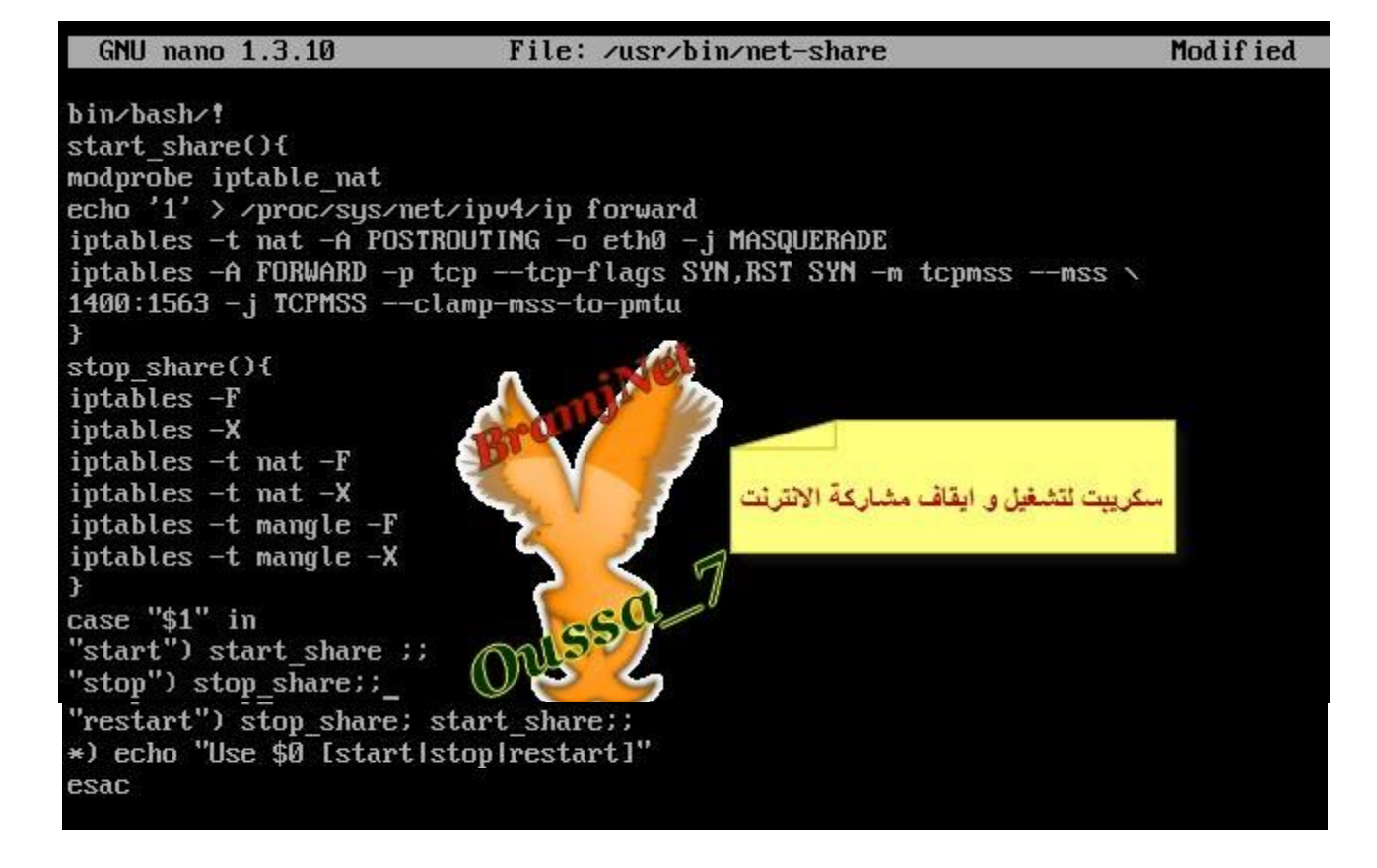

#### نحفظ التغييرات تم نكتب

کود:

sudo chmod +x /usr/bin/net-share

کود:

sudo net-share stop sudo net-share start

کود:

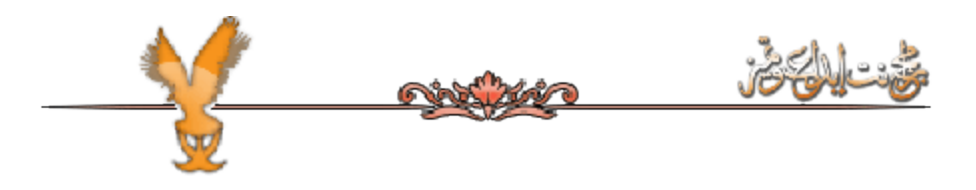

# **اػلاك اعٙيح اٌْجىخ ٌزَزقلَ االٔزؤذ:**

اعداد اجهزة الشبكة لتستخدم السيرفر الجديد للحصول على الانترنت الخاص بهذا IP امر بسيط وسهل جدا، كل ما عليك **فؼ،ٍٗ ٛ٘ اٙبفخdns and gateway**

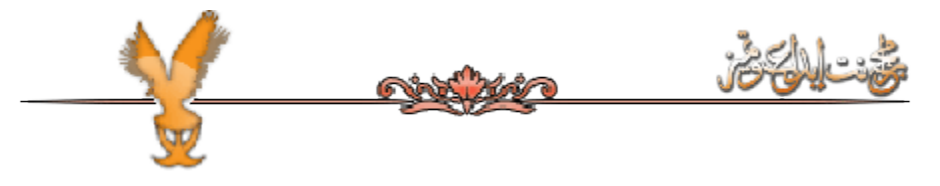

**اٙبفخ اٌقبكَDHCP**

كما لاحظنا انا اعطينا العنواين الايبي يدويا لكل جهاز موجود في الشبكة . ادا كانت الاجهزة قليلة لا مشكلة في اعطاء العنواوين يدويا لكن ادا كانت الشبكة تحتوي على عدد كبير من الاجهزة يتم تنصيب سيرفر DHCP لمنح العنواوين الايبي اتوماتيك و العنوان  **GATEWAY . DNSٌالعٙيح**

#### سوف نفرق العناوين اتوماتيك انطلاقا من العنوان الشبكة 172.16.0.0

#### تنصيب الخادم بهذا الامر

كود:

**sudo apt-get install dhcp3-server**

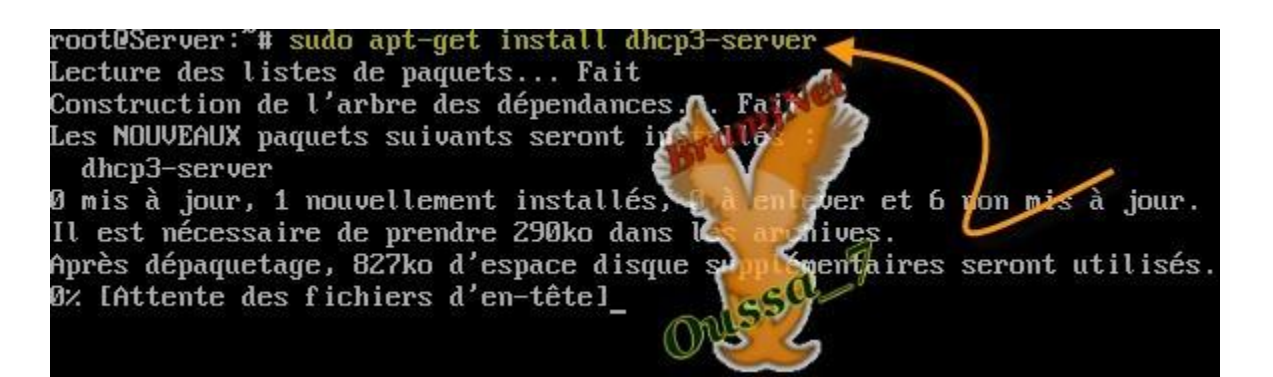

#### **ثؼل رزج١ذ اٌقبكَ dhcp ٍٕمَٛ ثبػلاكٖ ٔفزؼ ٍِف االػلاكد اٌقبٓ ثٗ**

**sudo -s**

**كود:** 

root@Server:"# sudo -s root@Server:"# cd /etc/dhcp3 ∠etc/dhcp3# mu dhcpd.conf dhcpd.conf.original t0Ser. retc/dhcp3# touch dhcpd.conf /etc/dhcp3# nano dhcpd.conf نكتب هده الاوامر تم سيفتح لنا ملف اعدادت dhcp

#### تم ننسخ هده الاوامر

کود: ddns-update-style none; کود: default-lease-time 600; max-lease-time 7200: authoritative: subnet 172.16.0.0 netmask 255.255.0.0 { range 172.16.0.10 172.16.0.100; option routers 172.16.0.1; option domain-name-servers 172.16.0.1; option broadcast-address 172.16.0.255;  $\lambda$ 

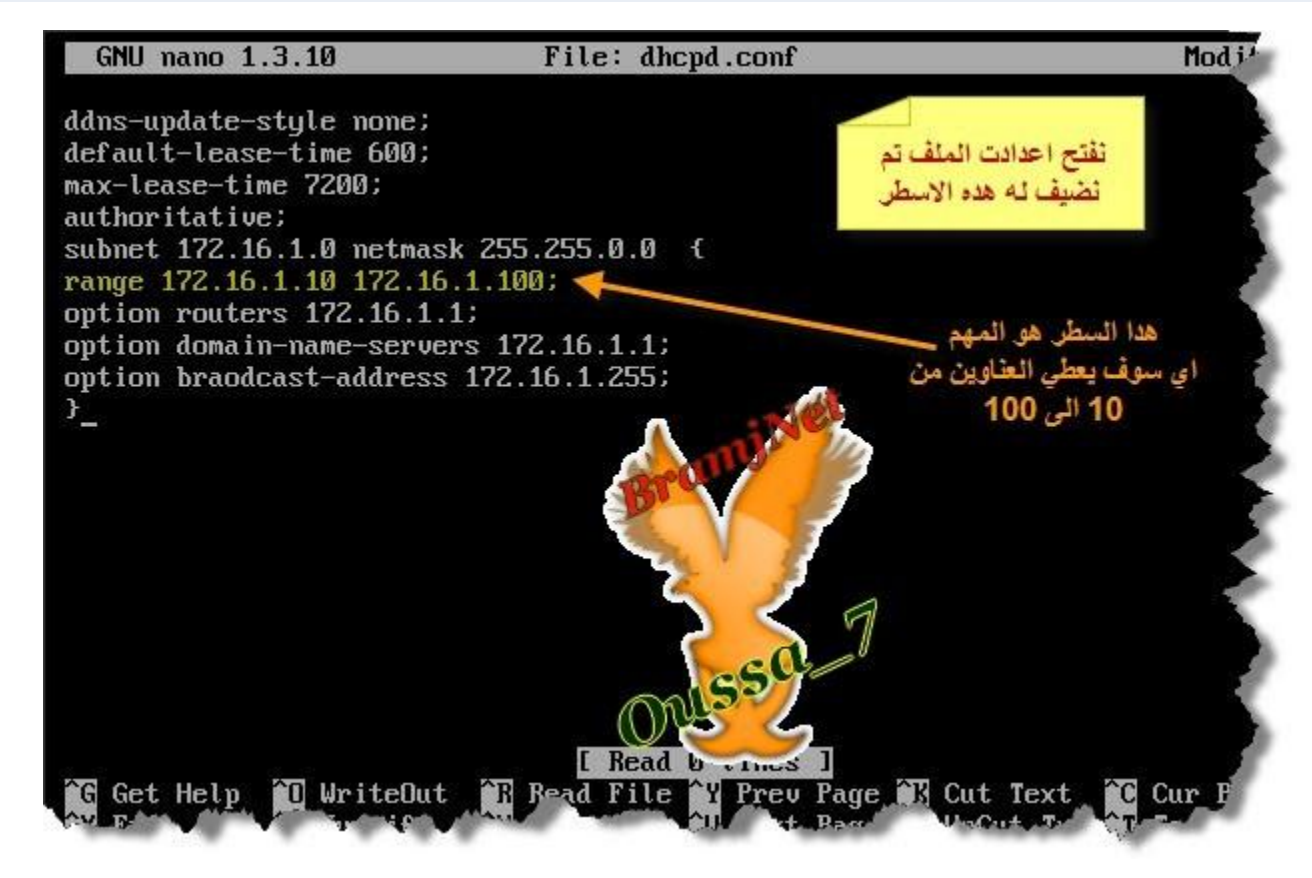

بعد ان تحفظ الملف، قم بتحرير الملف التالي

**[IMG]sudo nano /etc/default/dhcp3-server[/IMG]**

#### ابحت عن interface وغيرها ليكون

**كود:** 

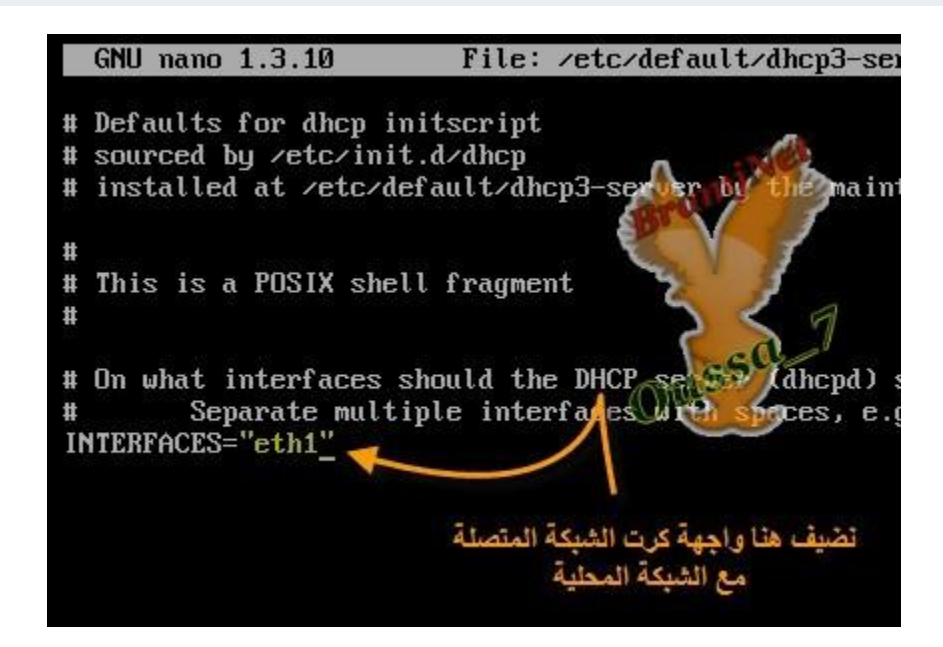

**لُ ثزْغً١ اٌقبكَdhcp**

كود:

**sudo /etc/init.d/dhcp3-server restart**

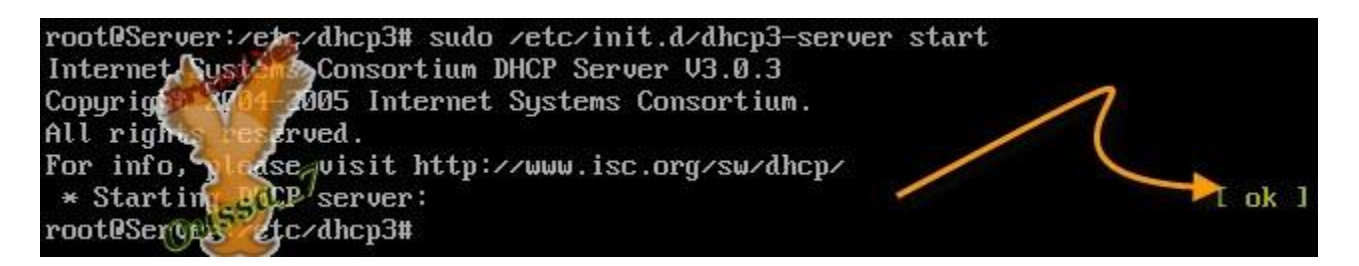

# <u>لنتاكد في الاجهزة الزبائن الشبكة </u>

#### في النظام ويندوز اكس بي . نفتح نافدة الدوس و نكتب هده الاوامر

**Ipconfig /release Ipconfig /renew**

**"INTERFACES="eth1**

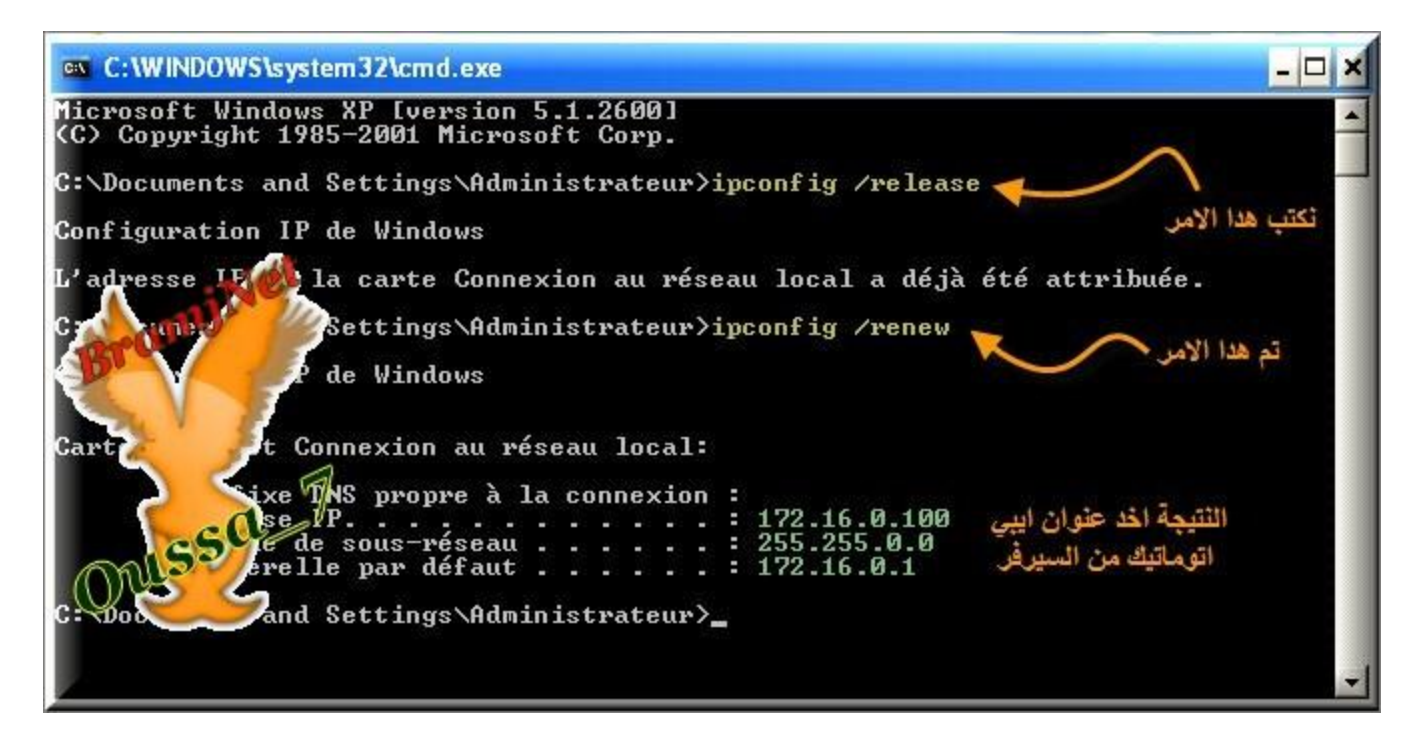

#### في النظام فيدورا 8 نعيد تشغيل خدمة الشبكة تم نتحقق

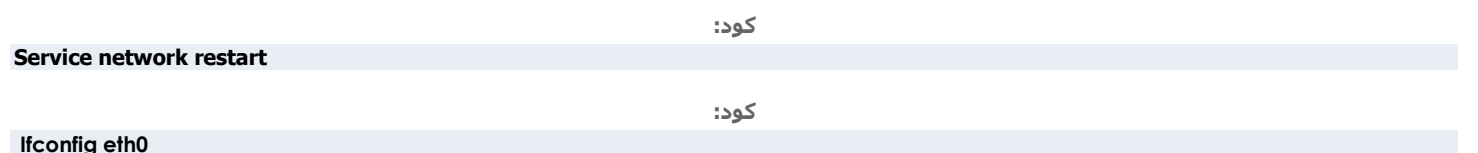

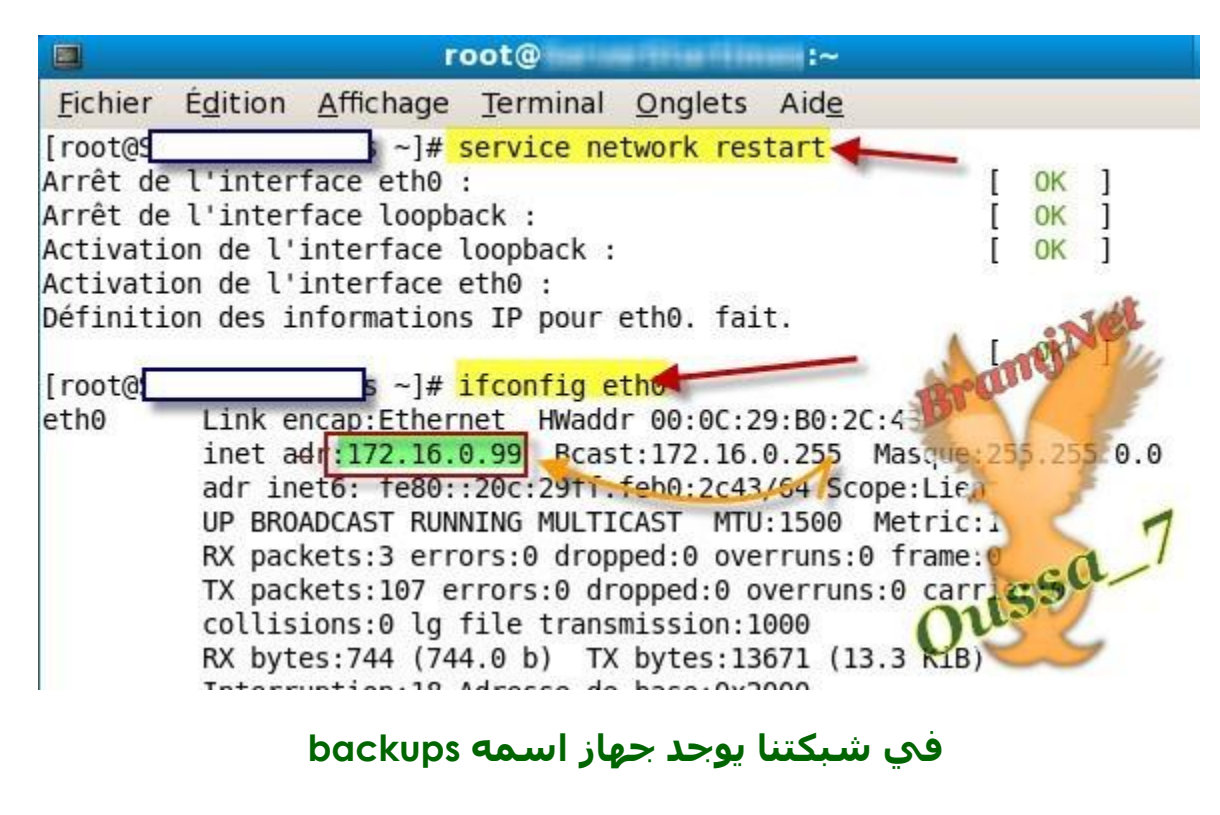

وهذا الجهاز يستخدم لتخزين نسخ احتياطية

#### كونه جهاز مهم، فانه من الضروري ان لا يتم تغيير عنوان الي بي **الخاص به. علينا ترك عنوان هذا الحهاز ثابت كما هو.**

**ّ٠ىٕٕب ػًّ ٘نا ثطو٠مز:ٓ١**

<mark>الاولي: هې ترکه کما هو دون تغییر اي شي</mark>ء.

الطريقة الثانية هي ان نجبر الخادم ان يعطيه عنوان أي بي تابت اعتمادا على عنوان **الماك للحهاز** 

حتى نعرف عنوان الماك للجهاز نكتب الامر ipconfig /all في نافدة الدوس (نفترض انه يعمل على ويندوز اكس بي ( عندما تكتب الامر سيظهر لك عنوان الماك قم بنسخه

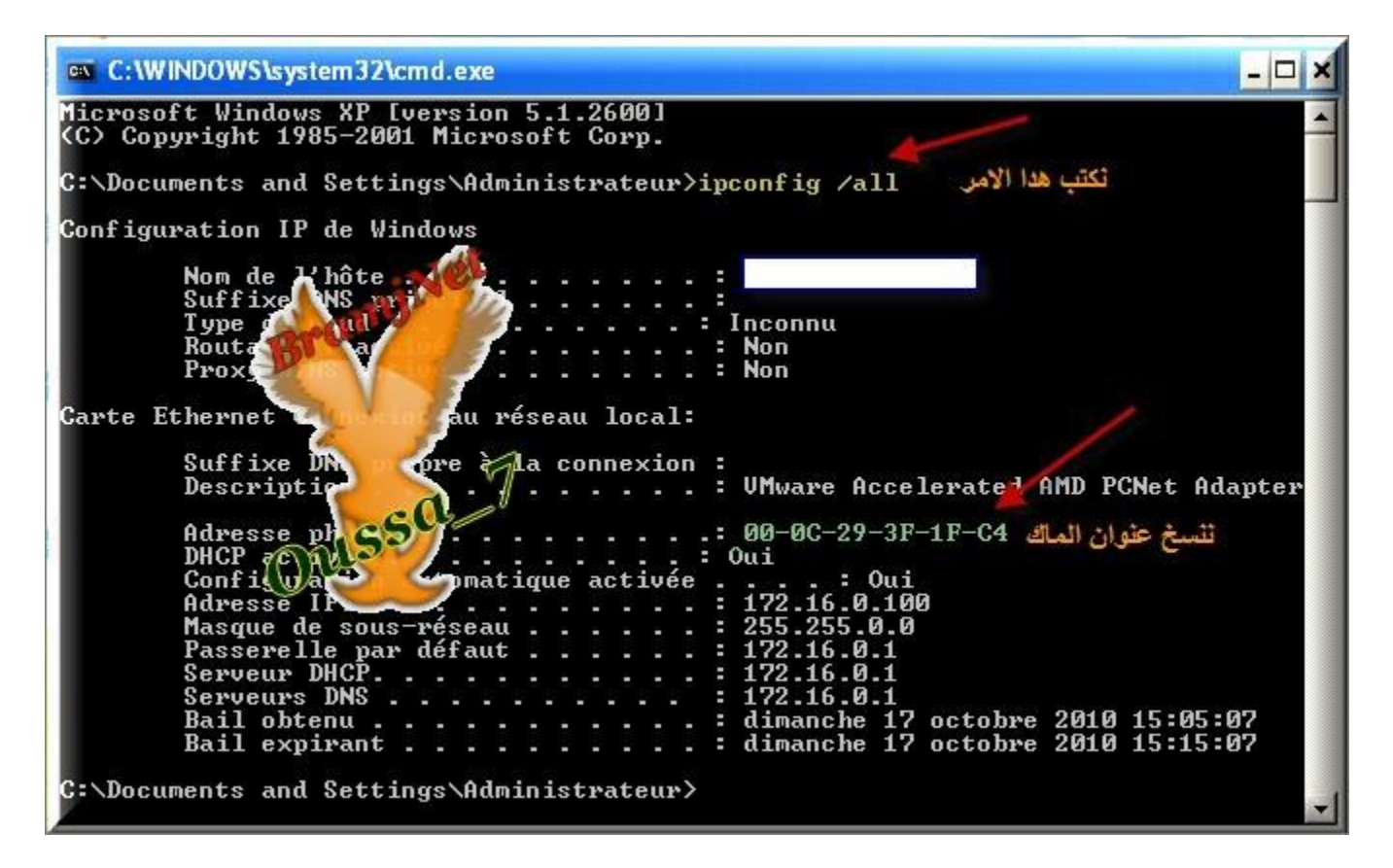

ادت بعدما ان عرفنا ادريس ماك للجهاز ننضيف في ملف الاعدادات dhcpd.conf هدا السطر

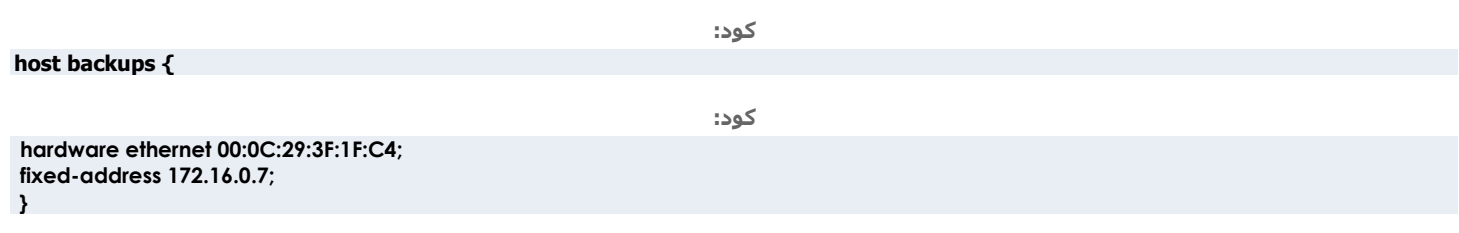

لىصبح

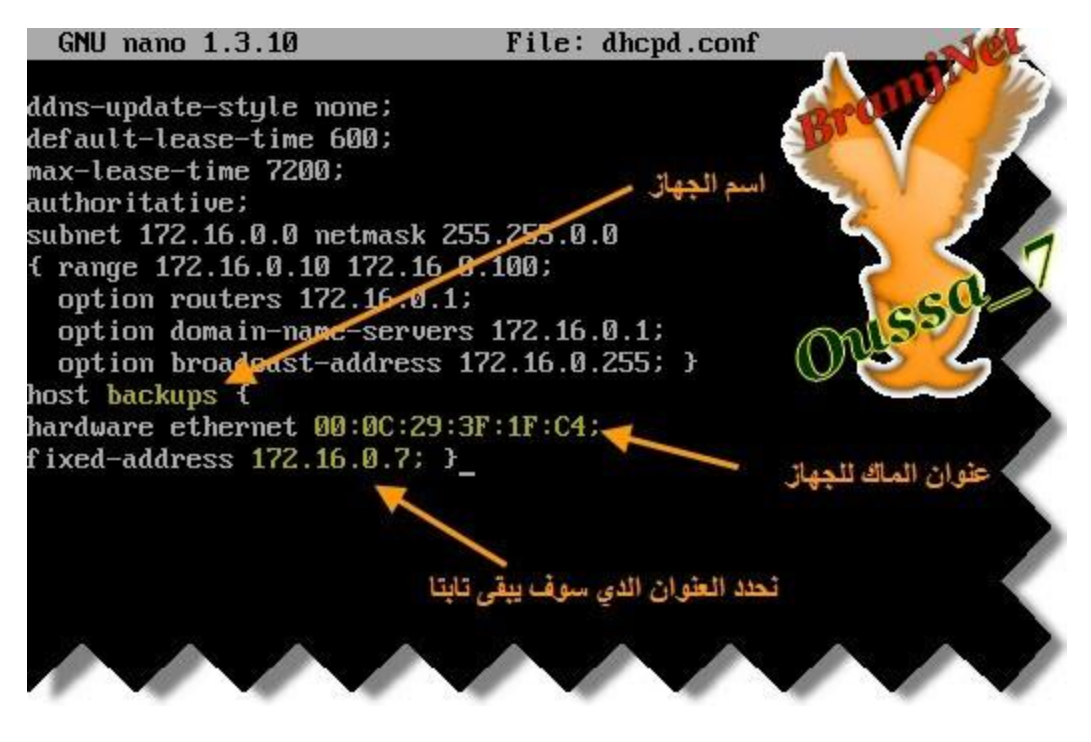

#### **ٔؼ١ل اػبكح رْغً١ اٌقبكَ dhcp ة**

**كود:** 

**sudo /etc/init.d/dhcp3-server restart**

#### <u>الان لنتاكد ان الحهاز backups اخد عنوان تابت المعطي له</u>

#### ً نفتح نافدة الدوس و نكتب نفس الاوامر

كود: **Ipconfig /release** كود: **Ipconfig /renew**

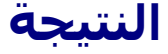

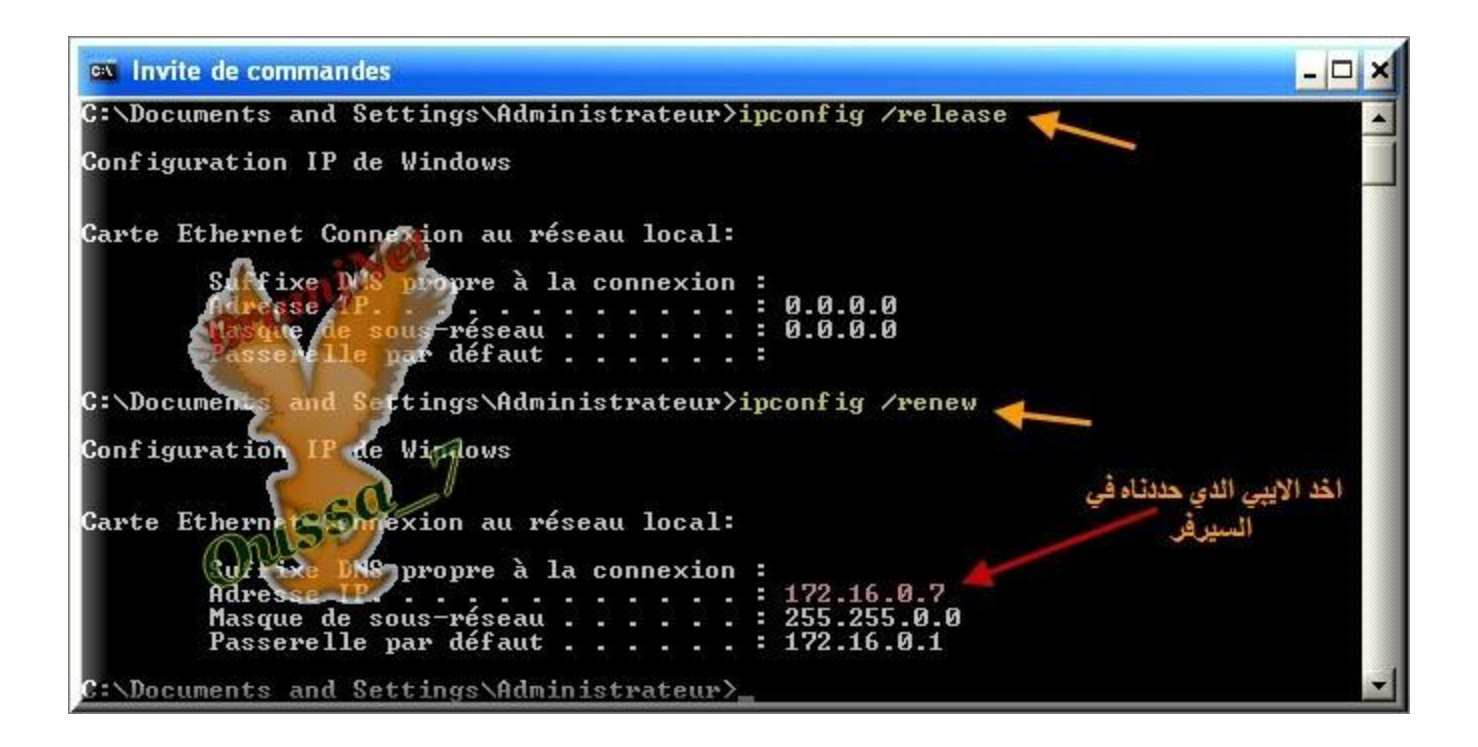

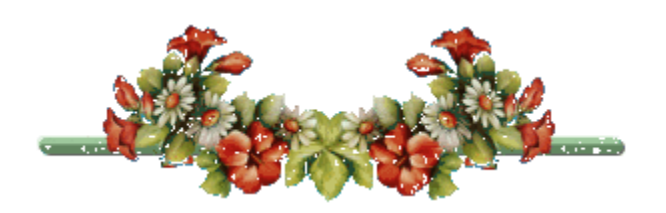

# اضافة الخادم الكاش لتسريع التصفح و ادارة <u>الشبكة باستخدامsquid</u>

عندما تشارك النترنت باستخدام na<del>t</del> فان كل اجهزة الشبكة تستطيع استخدام النترنت بشكل مباشر بدون قيود، عدا عن البطء النسبي للتصفح و لايكون هناك تحكم في الشبكة و السبطرة عل*ي*ها

ولكن عندما نضيف proxy server فان الوضع بِختلف، ويصبح هناك تحكم اكثر من حيث ما هو مسموح الوصول اليه وما هو غير مسموح الوصول اليه، واي جهاز مسموح له استخدام الانترنت واي جهاز غير مسموح له، عدا عن زيادة سرعة التصفح.

 **/\*ِٓ ثؼ٘ فٛائل اٍزقلاَserver proxy**

 **+اِىب١ٔخ رؾل٠ل ٚلذ اٌزٖفؼ )ِٓ اٌَبػخ ونا اٌٝ اٌَبػخ ونا(** +امكانية السماح ليعض المستخدمين بالتصفح والبعض لا.  **+اِىب١ٔخ ؽغت اٌزٖفؼ ثٕبء ػٍٝ اٞ ثٟ اٌغٙبى.**

+امكانية حجب بعض المواقع او النترنت كاملة والسماح لبعض المواقع فقط بالعمل +البروكسي بعمل على تخزين الصفحات التي تم الوصول اليها، بحيث بجعل التصفح اسرع لنه لن يعيد فتح الصفحة نفسها مرتين، بل مرة واحدة فقط ثم يقوم بتزويد نسخة ِمخزنة منها

**.**

في الوقت الحاضر، اغلب مواقع النترنت اصبحت ديناميكية والمحتوي يتغيير مع كل زيارة للمُوقَعَ تقريبًا، ولكن مع هذا فإن الخادم بروكسك قادر على مساعدتنا، فبالرغم من أن المحتوف تغير، فان اشياء كثيرة لا تتغير باستمرار مثل banner عروض فلش، صور، الخ +قادر على معرفة الصفحات التي تم زيارتها من الشبكة، وبالتالي دراسة محتوي هذه المواقع فيما وبعد واتخاذ الجراء اللزم (اما قفل الموقع او تركه(

#### **/\*رضج١ذ اٌقبكَsquid**

كود:

**sudo apt-get install squid**

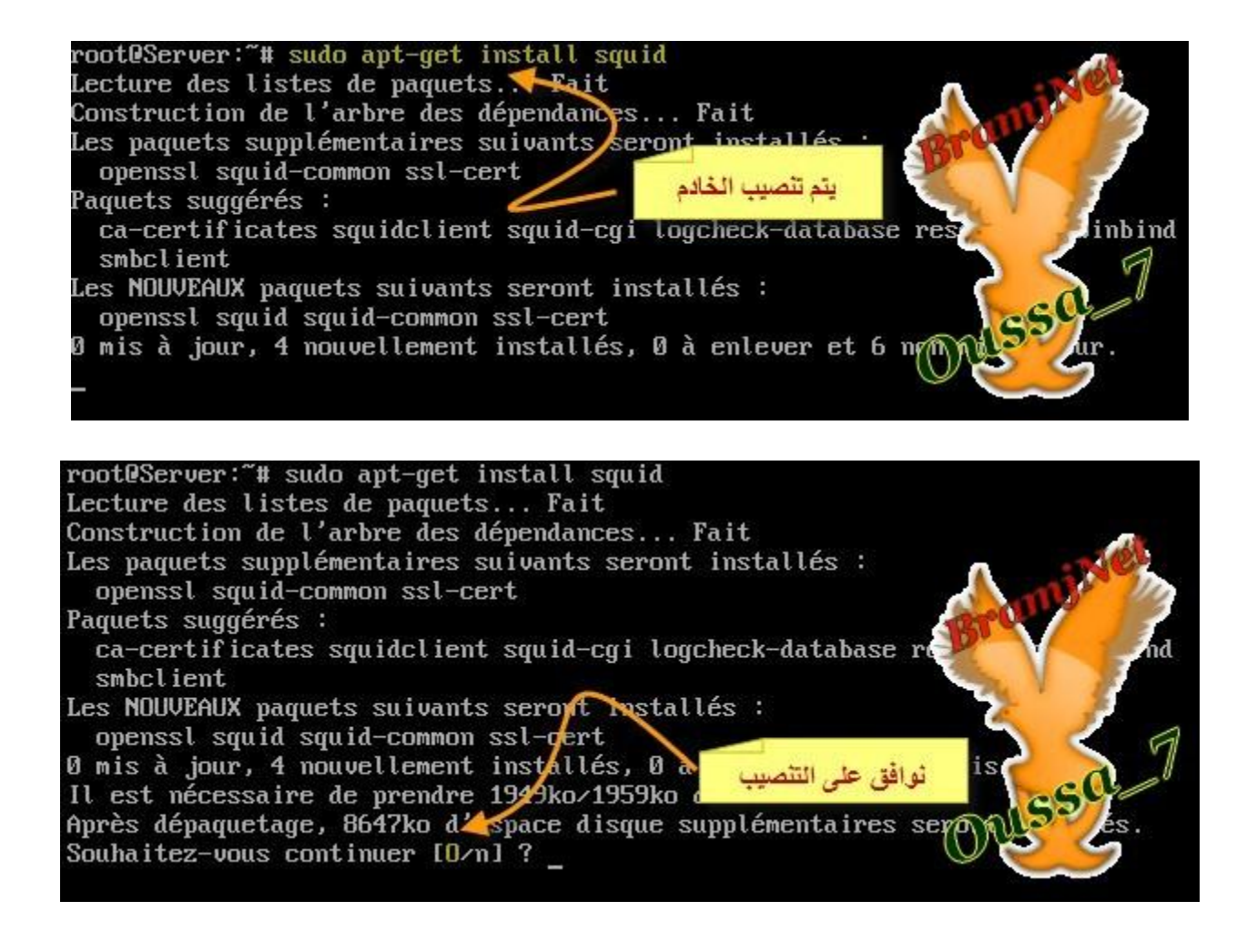

#### ننتظر قلبلا حتيي بكتمل التنصيب الخادم

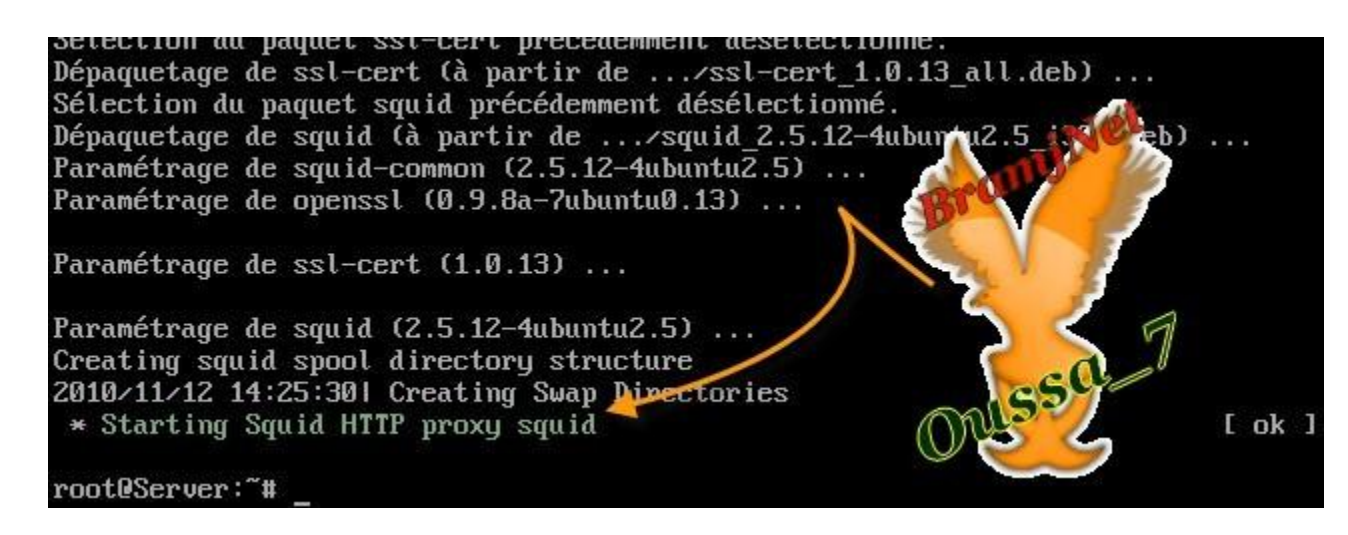

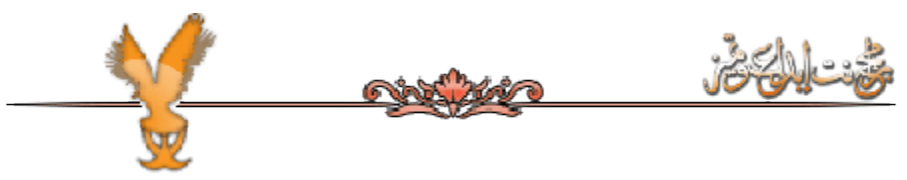

#### بعد التنصيب لنبدا باعداده

کود:

sudo -s cd /etc/squid mv squid.conf squid.conf.original touch sauid.conf nano squid.conf

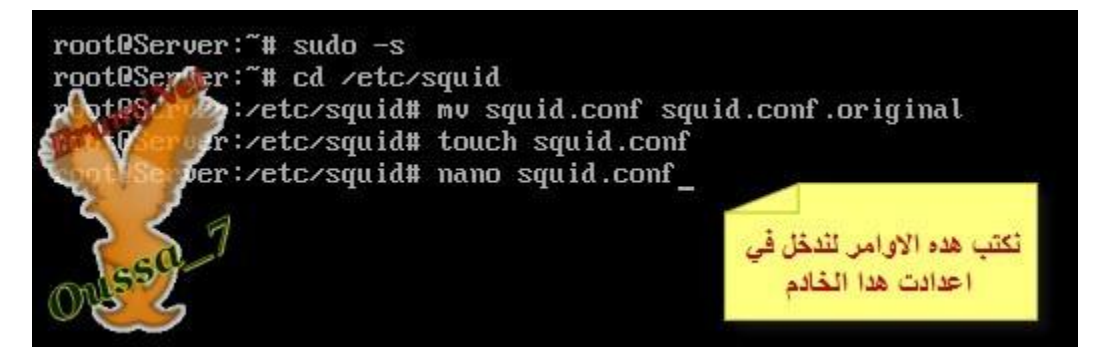

#### سوف يفتح لنا ملف ونضيف له هده السطور

کود:

http\_port 3128 visible\_hostname server acl all src 0.0.0.0/0.0.0.0 http access allow all

#### هده السطور ان اضفناها الكل سيكون شغال

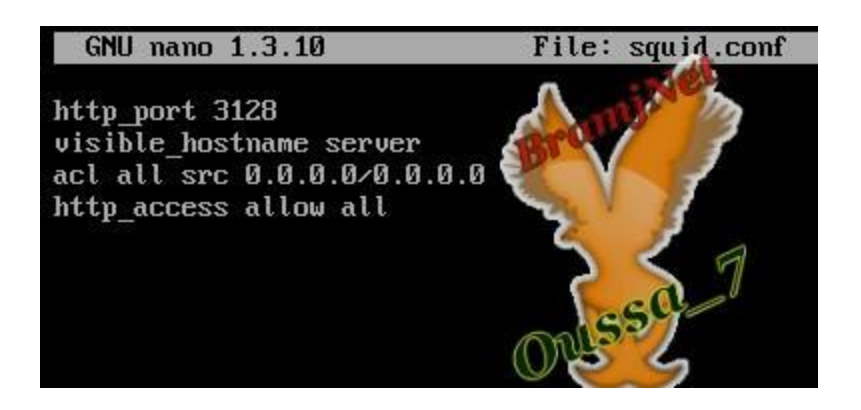

ُناتي الآن لنشرح هذه السطور

lhttp\_port 3128 الجوابة port التحَّ سيقبل التصال القادم اليها الرقم 3128 هو افتراضي ولكن بمكنك تغييره الى 8080 الاكتر استخداما و خصوصا في الخادمisa l'Visible hostname server اسم الخادم، هنا يمكنك اضافة اي اسم تريد. لكن يفضل **اػطبئٗ اٍُ اٌغٙبى أٞserver** Acl all src 0.0.0.0.0.0.0.0 و http\_access allow all وهي تسمح لي كان باستخدام <u>التروكسي</u> لتجريب العدادات، اعد تشغيل البروكسي وقم باعداد المتصفح كالاتي

**sudo /etc/init.d/squid restart**

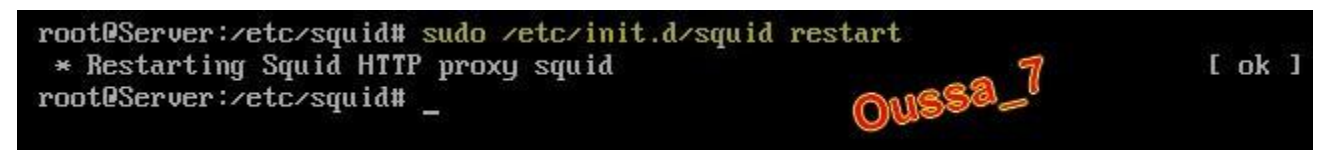

**كود:** 

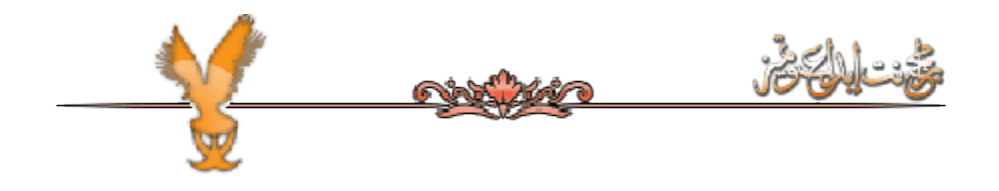

**اعداد المتصفح:** 

المشكلة بالسطور الاربعة التي ذكرتها في الاعلى هي انها تجعل البروكسي غير امن ومتوفر للجميع وهذا طبعا شيء نحن لا نريده،

بل نريد ان نجعل البروكسي متوفر للشبكة المحلية فقط. لنجعل البروكسي اكثر امانا ونسمح لجهزة الشبكة فقط باستخدام البروكسي، سنقوم بتعديل على الملف اعدادات اكثر "تعقيدا " نضيف هده السطور

**visible\_hostname server acl all src 0.0.0.0/0.0.0.0 acl manager proto cache\_object acl localhost src 127.0.0.1/255.255.255.255 acl SSL\_ports port 443 563 acl Safe\_ports port 80 # http acl Safe\_ports port 21 # ftp acl Safe\_ports port 443 563 # https, snews acl Safe\_ports port 70 # gopher acl Safe\_ports port 210 # wais acl Safe\_ports port 280 # http-mgmt acl Safe\_ports port 488 # gss-http acl Safe\_ports port 591 # filemaker acl Safe\_ports port 777 # multiling http acl Safe\_ports port 901 # swat acl Safe\_ports port 1025-65535 # portas altas acl purge method PURGE acl CONNECT method CONNECT http\_access allow manager localhost http\_access deny manager http\_access allow purge localhost http\_access deny purge http\_access deny !Safe\_ports http\_access deny CONNECT !SSL\_ports acl localnetwork src 172.16.1.0/16 http\_access allow localhost http\_access allow localnetwork http\_access deny all**

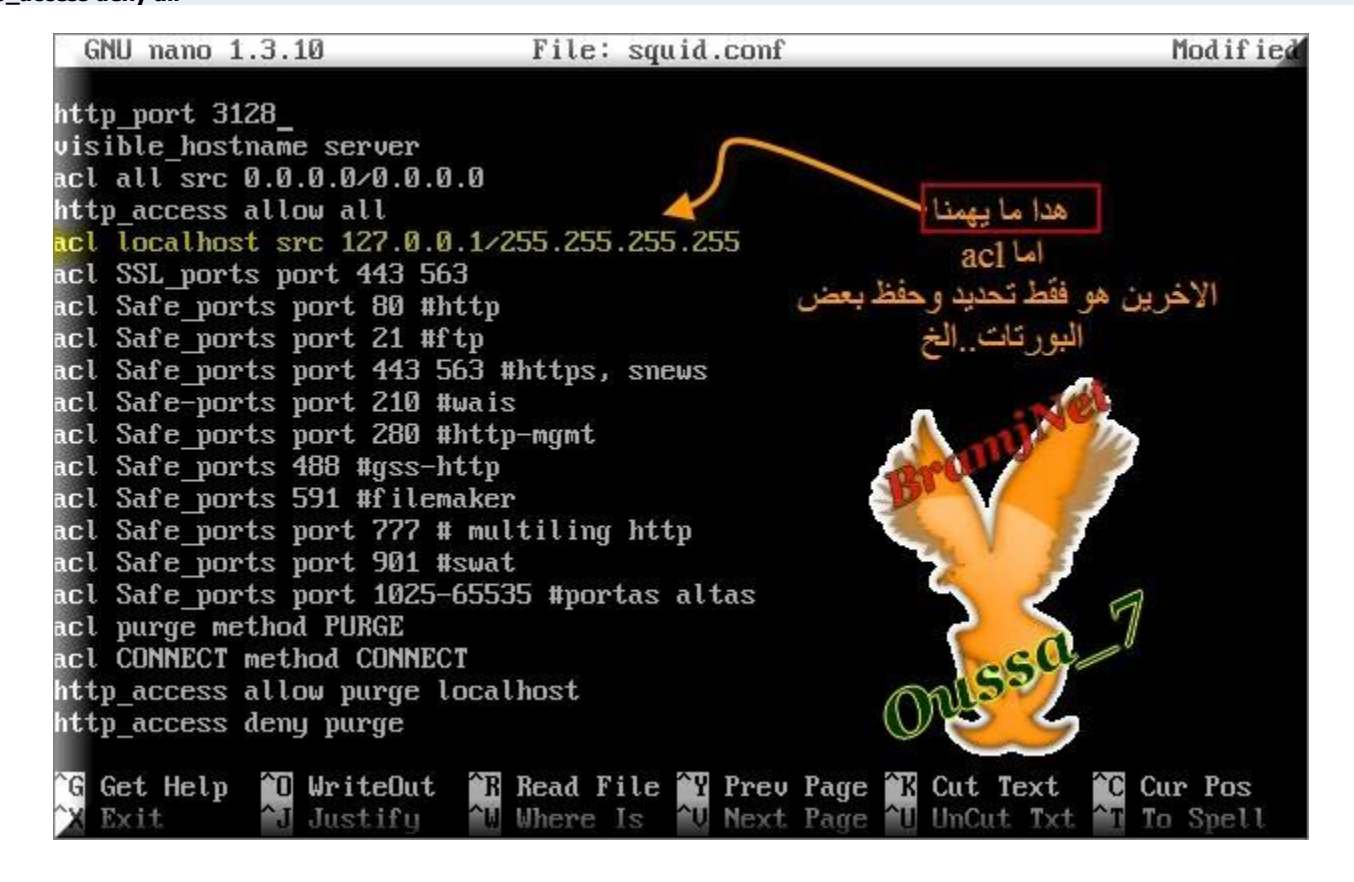

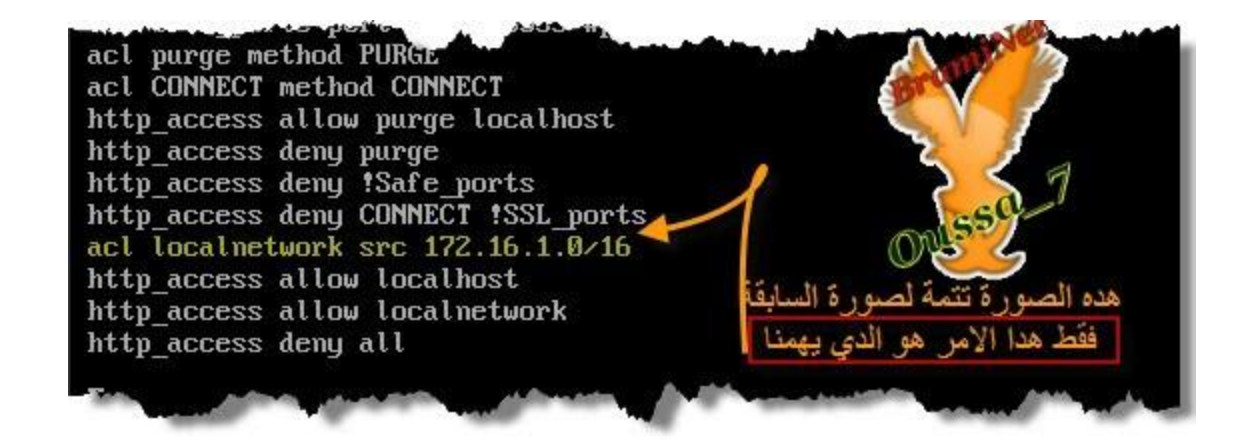

#### الآن سوف نفسر الأمرين اللذان *يه*منا

**اٌَطو االٚي localhost acl ٠ؾزٞٛ ػٍٝ اٌؼٕٛاْ 238717172 ٛ٘ٚ ٙوٚهٞ إما اهكد اْ**  تتصفح النترنت من خلل السيرفر نفسه و سيرفر لابد له من وجود الانترنت لطي يتم **ر١ٖٕت اٌجواِظ...اٌـ**

#### اما السطر الثاني (acl localnetwork) فهذا السطر يحتوي على عنوان الشبكة عندنا **ػٕٛاْ اٌْجىخ ٛ٘ 2837277271** <mark>ايضا لحظ اننا وضعنا 3 سطور اخرې وهي</mark> :

**[IMG]http\_access allow localhost http\_access allow localnetwork http\_access deny all[/IMG]**

#### بهذه السطور الثلاثة، فاننا نسمح لهذا السيرفر ولاجهزة الشبكة فقط استخدام <u>البروكسي</u>

كود: **http\_access deny all**

ملاحظة: الترتيب مهم، يعني إذا وضعت السطر

 **/\*إػلاك اٌىبُ cache ٌٍٖفؾبد ٚاٌٍّفبد**

**ثبالػلاكاد اٌَبثمخ، فئٕٔب ؽٍٕٖب ػٍٝ ١ٍوفو squid ّغبي ٚاوضو اِبٔب، ٌٚىٓ ٘نٖ الاعدادات وحدها ل تعمل كاش للصفحات والملفات** 

إذا اعتمدت على الاعدادات السابقة فانك لن تشعر بفرق سواء وجد squid او بقيت على **NAT** 

#### <u>\*لننشيء العدادات الخاصة بالكاش علينا اول معرفة انواع الكاش المدعومة في squid</u> **وهي اثنين**

:1كاش الرام ram وهو كاش سريع ولكنه صغير نظرا لمحدودية حجم الرام. :2كاش عن طريق hard disk وهذا أبطا قليل من السابق لن الملفات يتم قراءتها من القرص الصلب بدل من الرام ولكنه بالمقابل كبير وججمه يعتمد على حجم القرص الصلب **او القسم الموجود فيه.** 

الكاش المخزن في الرام ممتاز لتخزين ملفات صغيرة مثل صفحات html وبعض الصور **الصغيرة.** 

بينما الكاش الموجود في القرص الصلب فانه يستخدم لتخزين ملفات كبيرة مثل الحزم **اٌزٟ رُ رضج١زٙب ػٓ ٛو٠ك get-apt اٚ yum اٚ Update Windows أٚ أٞ ٛٔع آفو ِٓ الملفات** 

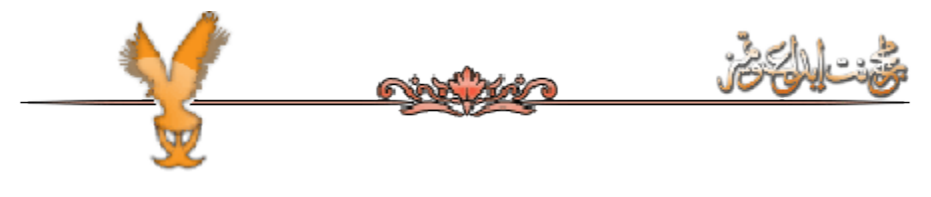

 **+إػلاك وبُ اٌوا:َ**

# -إعداد كمية الرام RAM التي سيتم حجزها يتم عن طريق اضافة هذا الخيار الى ملف<br>اعدادsquid كود:

**cache\_mem 64 MB**

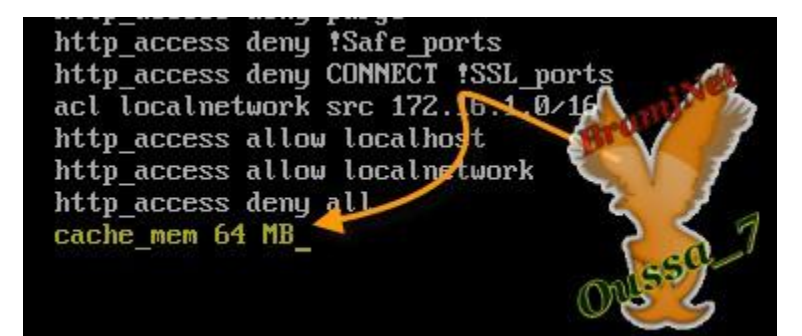

لاحظ اننا حجزنا 64 mb من الرام وهذه الكمية ستستخدم لتخزين الصفحات الصغيرة والصور واشياء اخرې صغيرة الحجم

ملاحظة: انتبه عندما تغير هذه القيمة، وأياك أن تضعها كل الرام التي عندك (النظام أيضاً

#### يحتاج الى الرام لتشغيل البرامج واشياء اخري يفضل ان تكون هذه القيمة اما خمس الرام أو رب*ع*ها عدا عن تحديد الكمية التي سيتم حجزها للكاش في الرام، فإننا نحتاج الى تحديد حجم الملفات التي ستخزن في هذا الكاش،

#### **لفعل هذا اضف الخبار التالي:**

كود:

**maximum\_object\_size\_in\_memory 64 KB**

http access deny all cache mem 64 MB maximum\_object\_size\_in\_memory 64 KB

لاحظ إننا اخترنا حجم صغير وهو شبه كافي للصفحات المواقع وبعض الصور. يمكنك زيادة هذا الرقم ولكن ل انصح بزيادته لن زيادته ستعمل على تخزين ملفات كبيرة قد يتم تنزيلها بدل من تخصيص هذا الكاش للصفحات والصور

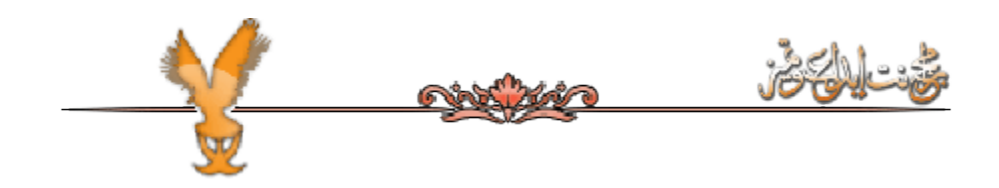

 **+إػلاك وبُ اٌموٓ اٌٍٖت disk hard**

#### يتراوح تخزين هذا الكاش بين ملفات حجمها 0 الى 16 م.ب. لكن لا شيء يمنعك من زيادة هذا الححم لتخزين ملفات كبيرة

#### لعداد هذا الكاش اضف السطرين التاليين:

كود:

**maximum\_object\_size 512 MB minimum\_object\_size 0 KB**

> maximum object\_size\_in\_memory 64 KB maximun\_object\_size 512 MB minimum object size 0 KB

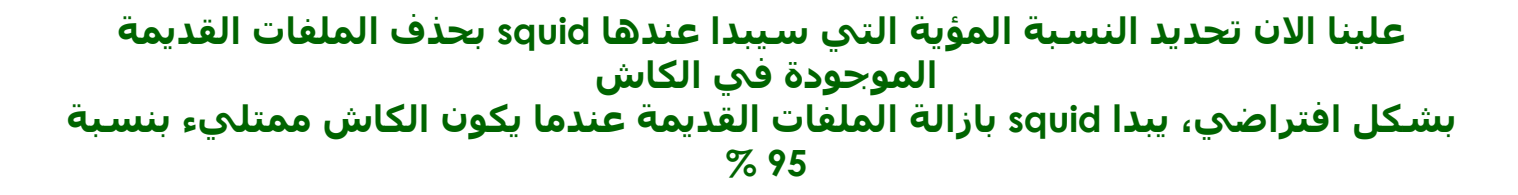

#### ويستمر بحذف الملفات القديمة الى ان ينخفض نسبة امتلء الكاش الى 90%

#### <mark>اضف السيطرين التاليين:</mark>

كود:

**cache\_swap\_low 90 cache\_swap\_high 95**

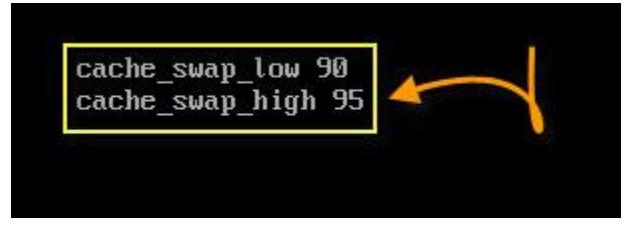

#### الان بقي علينا حجز المساحة التي ستستخدم للكاش وهذا يتم عن طريق اضافة الخيار التالي:

كود:

**cache\_dir ufs /var/spool/squid 2048 16 256**

cache\_swap\_high 95 cache\_dir ufs /var/spool/squid 2048 16 256

#### الهو نوع الكاش الذي سيتم استخدامه، يوجد اكثر من نوع مدعوم في squid ولكني squid لن اخوض في تفاصيله، يمكنك ترك الفتراضي

/var/spool/squid/هو المكان الذي ستخزن فيه الملفات

 **٘2048نٖ اٌمّ١خ ثبي MBٟ٘ٚ اٌَّبؽخ اٌزٟ ١ٍزُ ؽغي٘ب ِٓ اٌموٓ اٌٍٖت ٌٍىب،ُ**  يمكنك زيادتها ان اردت الرقمين 16 و 256 يعنيان ان 16 مجلد سيتم انشائهم وداخل كل واحد 256 مجلد فرعي ارقام المجلدات يختلف حسب نظام الملفات المستخدم، ولكن الخيار الفتراضي يتناسب مع اغلب الحالت، لذا ل داعي لتعديله.

**اٌق١به اٌزبٌٟ ٠ؾلك ِىبْ ٍِف اي log اٌقبٓ ةsquid**

**ك**ەد: **cache\_access\_log /var/log/squid/access.log** cache dir ufs /var/spool/squid 2048 16 256 cache\_access\_log /var/log/squid/access.log <u>خيار اخر ايضا يمكننا تعديله هو هذا :</u>

cacne air uts /var/spoot/squia 2048 16 256 cache\_access\_log /var/log/squid/access.log refresh pattern <sup>^</sup>ftp: 15 20% 2280 refresh\_pattern ^gopher: 15 0% 2280 refresh pattren . 15 20% 2280

يمكنك تعديل هذه السطور ولكن عليك مراعاة وجودها مع يعضها البعض دائما، بكلام اخر **اما ؽنفذ ٚاؽل ِٕٙب، فبْ squid ١ٍمَٛ ثزغبً٘ اٌضٓ١ٕ اٌّزجم١بْ .**

هذا الخيار يحدد لـ squid الزمن الذي يجب انتظاره (بالدقائق) قبل فحص ملف موجود في الكاش (صفحة html على سبيل المثال لبري ان كان حدث تحديث في الصفحة <mark>الأصلية الموجودة في النترنت اولا.</mark>

**اٌولُ االٚي 26 ٠غؼً squid ٕ٠زظو 26 كل١مخ لجً اػبكح فؾٔ اٌىبُ ١ٌوٜ اْ وبْ ٕ٘بن**  موقع تم تحديثه عملية الفحص سريعة لنها تقوم بحساب حجم الملف، اذا كان حجم **اٌٍّف اٌّٛعٛك فٟ اٌىبُ ٛ٘ ٔفٌ ؽغُ اٌٍّف اٌّٛعٛك فٟ إٌزؤذ فبْ squid** سيستمر بتزويد الصفحة الموجود في الكاش اما اذا اختلف الحجم فإنه سيقوم بتحديث الصفحة بشكل الي الرقم الثالث 2280 يعني يومين يعني اقصى مدة يمكن لملف المكوث في الكاش بدون تحديث اي ملف موجود عمره اكثر من هذا فانه سيتم فحصه بعد اضافة هذه الخيارات كل*ه*ا،

**فبْ ٍِف اػلاك squid ١ٍقزٍف ٖ١ٌجؼ وبٌزٟ:**

كود:

**http\_port 3128 visible\_hostname server cache\_mem 32 MB maximum\_object\_size\_in\_memory 64 KB maximum\_object\_size 512 MB minimum\_object\_size 0 KB cache\_swap\_low 90 cache\_swap\_high 95 cache\_dir ufs /var/spool/squid 2048 16 256 cache\_access\_log /var/log/squid/access.log refresh\_pattern ^ftp: 15 20% 2280 refresh\_pattern ^gopher: 15 0% 2280 refresh\_pattern . 15 20% 2280 acl all src 0.0.0.0/0.0.0.0 acl manager proto cache\_object acl localhost src 127.0.0.1/255.255.255.255 acl SSL\_ports port 443 563 acl Safe\_ports port 80 # http acl Safe\_ports port 21 # ftp acl Safe\_ports port 443 563 # https, snews acl Safe\_ports port 70 # gopher acl Safe\_ports port 210 # wais acl Safe\_ports port 1025-65535 # unregistered ports acl Safe\_ports port 280 # http-mgmt acl Safe\_ports port 488 # gss-http acl Safe\_ports port 591 # filemaker acl Safe\_ports port 777 # multiling http acl Safe\_ports port 901 # SWAT**

**acl purge method PURGE acl CONNECT method CONNECT http\_access allow manager localhost http\_access deny manager http\_access allow purge localhost http\_access deny purge http\_access deny !Safe\_ports http\_access deny CONNECT !SSL\_ports acl localnetwork src 172.16.1.0/16 http\_access allow localhost http\_access allow localnetwork http\_access deny all**

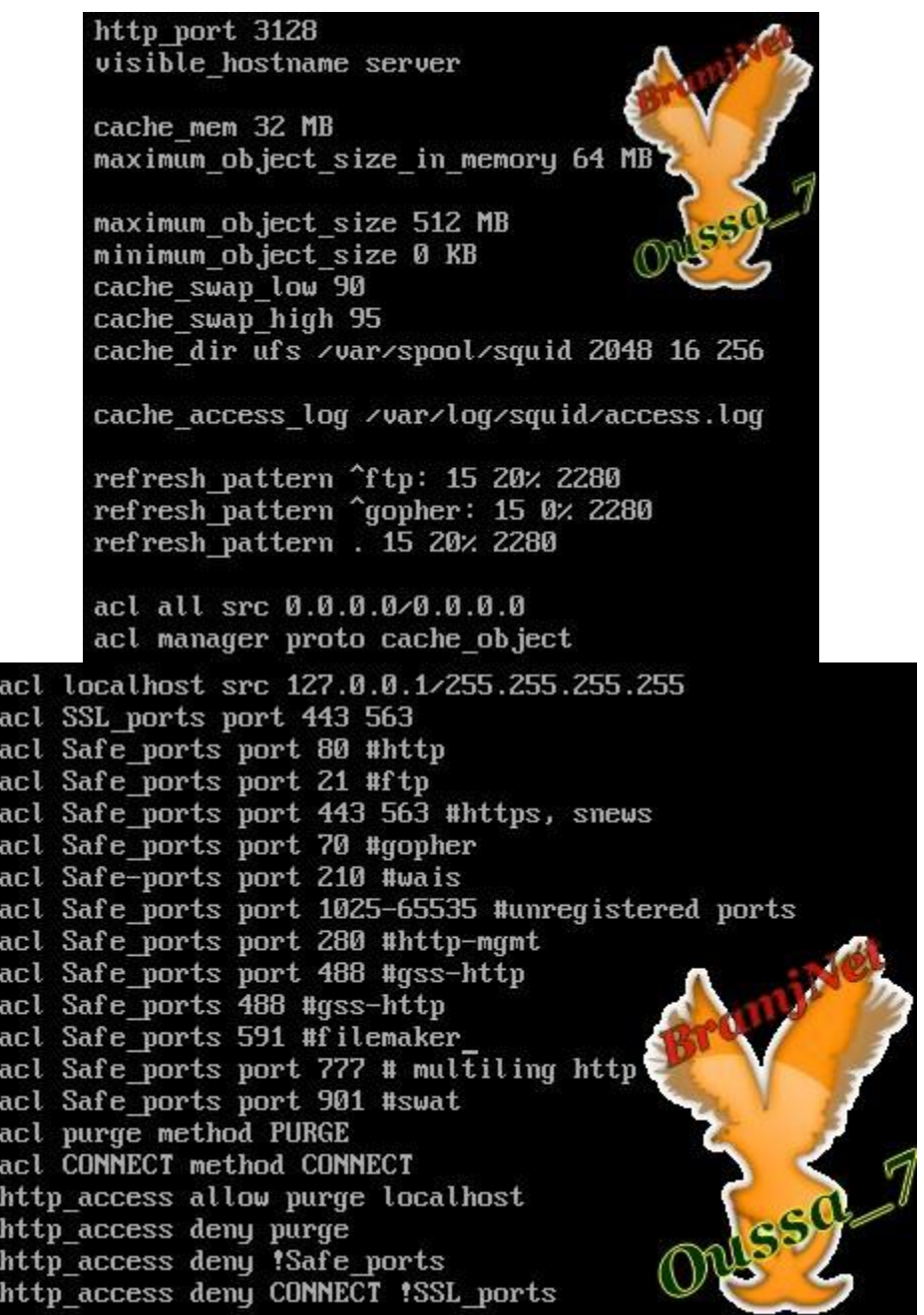

بهذا فاننا حصلنا على ملف اعداد اكثر تكامل وامانا وايضا معد لستخدام الكاش وهذه **اٌؼلاكاد ع١لح ٌَزقلاَ squid فٟ ّجىخ ٕغ١وح**

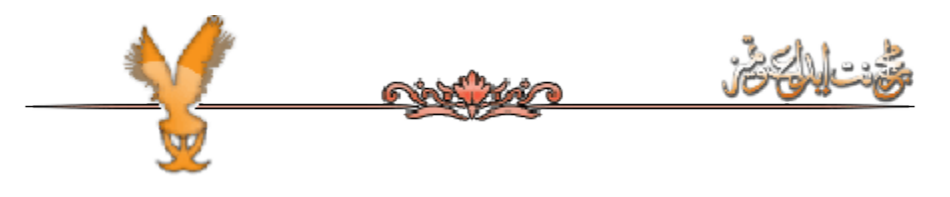

 **+اٌزؾىُ ثبٌزٖفؼ :**

احيانا نحتاج الى ان نتحكم بالتصفح بحيث نسمح للبعض بالتصفح والبعض الخر ل، ونتحكم بمن يستطيع الوصول الى الصفحة الفلنية ومن ل يستطيع، والصفحة كذا يجب **حجيها ، الخ.** -حجب المواقع بناء على اسم الدومين domain او الكلمات اي امكانية حجب مواقع غير مرغوبة بطريقة سهلة وبسيطة، فكل ما علينا فعله هو اضافة acl تحتوي على المواقع

التي ل نريدها وبعدها اضافة شرط اغلق لها، كالاتي

**كود:** 

**acl blocked dstdomain hotmail.com Microsoft.com msn.com http\_access deny blocked**

> acl blocked dstdomain hotmail.com microsoft.com msn.com http\_access deny blocked\_

هنا قمت بانشاء acl اسمها blocked مع الخيار dstdomain واضفت بعدها المواقع التي اريد حجبها، ثم قمت باضافة الشرط الذي يحجبها وهو http\_access deny blocked

ملاحظة: كثير من المواقع بمكن الوصول اليها سواء اضفت www او ل، بالنسبة لsquid **اٌّٛلغ [com.msn.www](http://www.msn.com/) ٠قزٍف ػٓ اٌّٛلغ com.msn اما ؽغجذ com.msn فبْ اٌَّزقلٓ١ِ ِبىاٌٛا َ٠زط١ؼْٛ إٌٛٛي اٌٝ اٌّٛلغ ػٓ ٛو٠ك وزبثخ [com.msn.www](http://www.msn.com/)** لعذا السبب عليك إضافة الثنين معا.

يمكنك حجب عدد المواقع التي تريدها، يكفي فقط اضافتها كلها في سطر واحد وان تفصل بينها بفراغ ولكن إذا لاحظت ان السطر بدا بطول كثيرا فإنه بمكنك إضافة المواقع **فٟ ٍِف ٔٔ ِغ ِواػبح ٙٚغ وً ِٛلغ فٟ ٍطو ٌٛؽلٖ وبٌزٟ:**

كود:

**sudo -s cd /etc/squid touch blocked nano blocked**

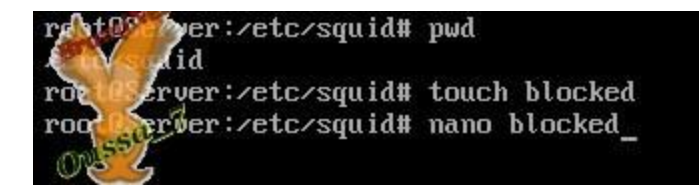

#### الان اضف المواقع التي تريد حجبها داخل الملف كالتي

کود:

msn.com www.msn.com hotmail.com www.hotmail.com microsoft.com www.microsoft.com

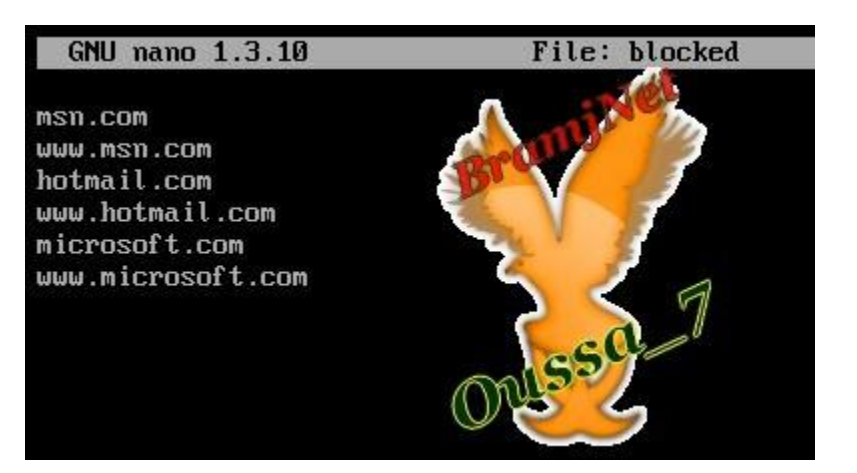

#### الاعدادات ملف يحيث يصبح

کود:

acl blocked url\_regex -i "/etc/squid/blocked" http\_access deny blocked

> acl blocked url\_regex -i "etc/squid/blocked" http\_access deny blocked\_

#### في بعض الحيان قد تفضل حجب النترنت "كاملة" والسماح ببعض المواقع فقط بالتصفح، في هذه الحالة اعمل التي:

کود:

acl allowed url\_regex -i "/etc/squid/allowed" http\_access allow allowed http access deny al
acl blocked url regex -i "etc/squid/allowed" http access allow allowed http access deny all

#### لاحظ هنا اننا انشانا ملف اسمه allowed وهو يحتوي على المواقع التي نريد السماح **بتصفحها ثم قمنا بمنع الباقي**

في الاصدارات الحديثة من squid عندما تحجب موقع فانه يقوم بحجب العنوان IP الخاص به بشكل الي .ولكن مع هذا يوجد بعض المواقع التي ل تحتوي على اسم دومين بل يتم **الوصول اليها باضافة عنوان ال IP مباشرة،** 

#### لمنعها بمكنك اضافة التالي

**كود:** 

**acl blocked-ips dst 216.239.57.99 216.239.37.99 http\_access deny blocked-ips**

> acl blocked-ips dst 216.239.57.99 216.239.37.99 http\_access deny blocked-ips\_

#### اذا اردت حجب المواقع التي تحتوي على كلمات معينة فانه يمكنك ذلك استخدام الخيار

**dstdom\_regex sudo -s cd /etc/squid touch blockedwords** **كود:** 

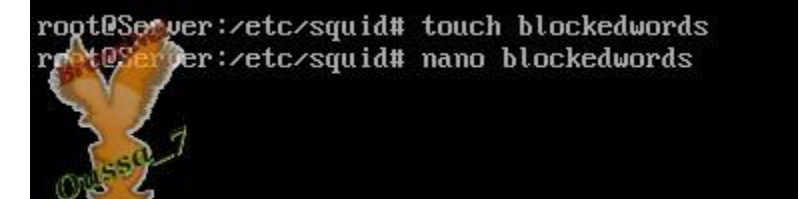

# ثم اضف في الملف الكلمات التي تريد منعها مثل

كود:

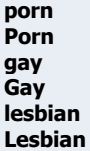

**صُ فٟ ٍِف اػلاك squid اٙف اٌزبٌٟ**

acl blockedwords dstdom\_regex "/etc/squid/blockedwords" http access deny blockedwords

# لعد اضافة الخيارات الحديدة، فإن ملف العداد سيصبح كالتي

**كەد:** 

**http\_port 3128 visible\_hostname server cache\_mem 32 MB maximum\_object\_size\_in\_memory 64 KB maximum\_object\_size 512 MB minimum\_object\_size 0 KB cache\_swap\_low 90 cache\_swap\_high 95 cache\_dir ufs /var/spool/squid 2048 16 256 cache\_access\_log /var/log/squid/access.log refresh\_pattern ^ftp: 15 20% 2280 refresh\_pattern ^gopher: 15 0% 2280 refresh\_pattern . 15 20% 2280 acl all src 0.0.0.0/0.0.0.0 acl manager proto cache\_object acl localhost src 127.0.0.1/255.255.255.255 acl SSL\_ports port 443 563 acl Safe\_ports port 80 # http acl Safe\_ports port 21 # ftp acl Safe\_ports port 443 563 # https, snews acl Safe\_ports port 70 # gopher acl Safe\_ports port 210 # wais acl Safe\_ports port 1025-65535 # unregistered ports acl Safe\_ports port 280 # http-mgmt acl Safe\_ports port 488 # gss-http acl Safe\_ports port 591 # filemaker acl Safe\_ports port 777 # multiling http acl Safe\_ports port 901 # SWAT acl purge method PURGE acl CONNECT method CONNECT http\_access allow manager localhost http\_access deny manager http\_access allow purge localhost http\_access deny purge http\_access deny !Safe\_ports http\_access deny CONNECT !SSL\_ports acl blocked url\_regex -i "/etc/squid/blocked" http\_access deny blocked acl blockedwords dstdom\_regex "/etc/squid/blockedwords" http\_access deny blockedwords acl localnetwork src 172.16.1.0/16 http\_access allow localhost http\_access allow localnetwork http\_access deny all**

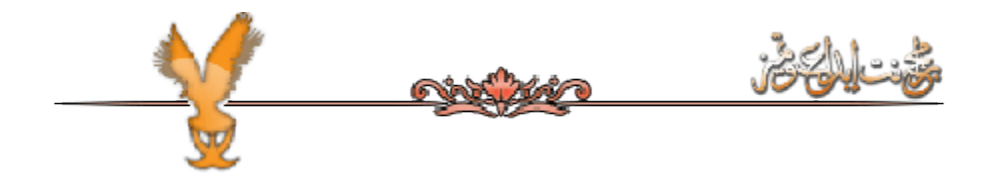

 **+اٌزؾىُ ثبٌجبٔل٠ٚشcontrolling bandwidth**

هذا الخادم بوفر طريقة سهلة و فعالة للتحكم في الباندويث اي بمكننا تحديد باندويث لكل مستخدم . و هدا يتم عن طريق delay pools يتعامل بقيم البايت و ليس الكيلو بايت **ٔؼزجو اْ ٌلٕ٠ب فٜ 623 وٍٛ١ثب٠ذ اٞ ّ٠زً 76647 ثب٠ذ .**

**نرجع قليلا الي الرياضيات رُ ؽَبة ٘لٖ اٌمّ١خ ثمَّخ 623 فٟ 9 ٚ ٙوة فٟ 2135 ٚ ٘ىلا ٔؾًٖ ػٍٝ لّ١خ اليايت** نعطى للخادم 128 squid و الباقى نتركها للخدمات الاخرى و نعطى لكل مستخدم 32 **كىلوپاىت ٔطجك لبػلح اٌو٠ب١ٙبد اٞ 9/239 =27**

> **16\*1024=16384 32/8=4 4\*1024= 4096**

#### <mark>ادن ندخل الى ملف الاعدادات و نعدل كما يلي</mark>

كود:

**acl localnetwork src 172.16.1.0/16 delay\_pools 1 delay\_class 1 2 delay\_parameters 1 16384/16384 4096/4096 delay\_access 1 allow localnetwork http\_access allow localhost http\_access allow localnetwork http\_access deny all**

> acl localnetwork src 172.16.1.0/16 delay pools 1 delay class 1 2 delay parameters 1 16384/16384 4069/4096 delay access 1 allow localnetwork http access allow localhost http access allow localnetwork http access deny all

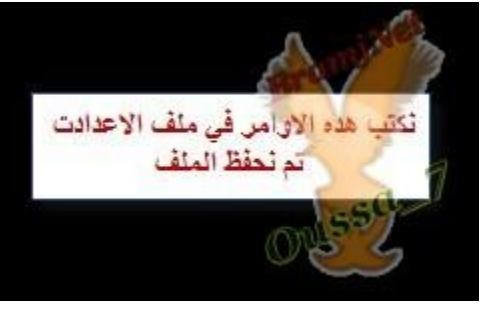

**ثٙلا فبٕٔب ؽلكٔب لّ١خ 27495 وبلٖٝ ٍوػخ لّ١خ ّ٠ىٓ ػٍٝ اٌْجىخ**

ايضا يمكن انشاء شروط بحيث تنطبق على عنوان اي بي معين. بحيت نسمح لبعض **الاجهزة في الشبكة باستخدام الخط كامل بدون تحديد او العكس** ايضا يمكننا تحديد الباندويث على انواع معينة من المفات و ليس على كل شيء **ٔفزؼ اٌٍّف اػلاكدsquid**

#### الان سوف نشرح منع تنزيل بعض الملفات

كود:

نمنع إمتداد

 $mp3$ 

**acl video url\_regex -i \.avi http\_access deny video**

> acl audio url regex  $-i \times mp3$ http\_access\_deny\_audio

#### بهذا نكون منعنا اي ملف دات امتداد 3mp من التنزيل على الجهاز الموجود في الشبكة يمكننا انشاء ملف و اضافة فيه المزيد من الامتدادات . نعطي متالا

كود:

**sudo –s touch blocked\_ex nano blocked\_ex**

#### الان بعد فتح الملف نضيف الامتدادات التي نريد منعها

**وٛك:**

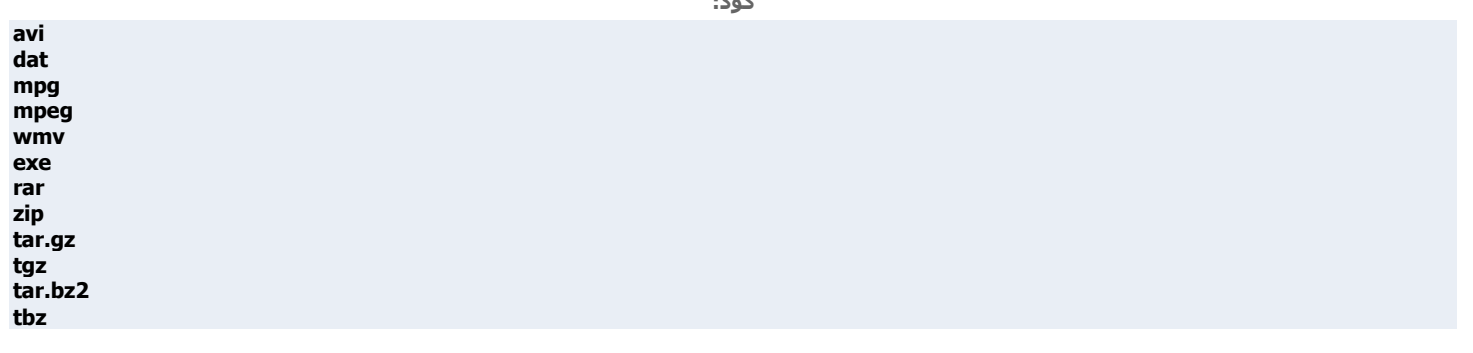

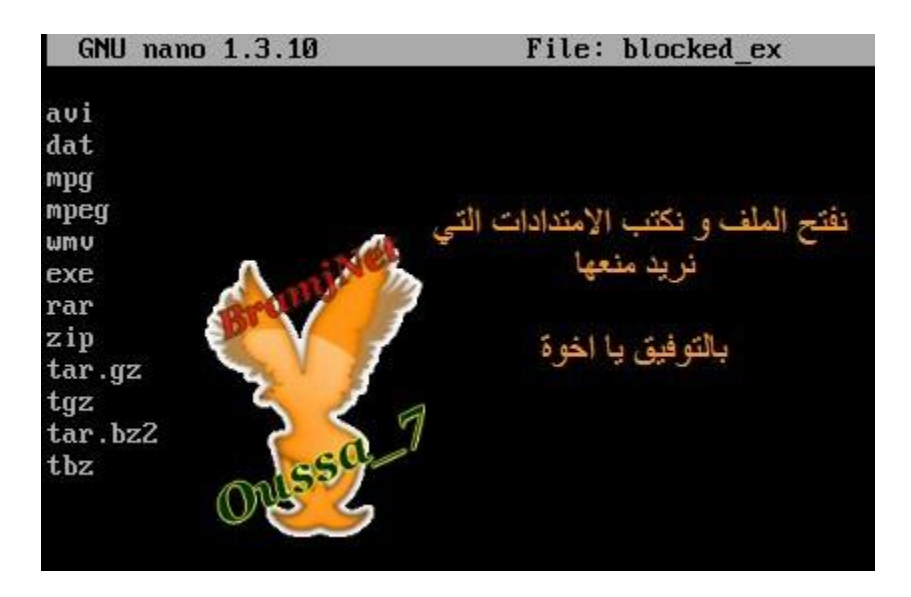

### نحفظ الملف تم ندخل الي ملف اعدادت squid نضيف التالي

کود:

acl blocked\_ex url\_regex -i "/etc/squid/blocked\_ex" http\_access deny blocked\_ex

> acl blocked ex url regex -i "/etc/squid/blocked ex" http access deny blocked ex نصيف هدين السطر بن في ملف الاحدادات

لتحديد باندويت لبعض الامتدادت فقط بدل تحديد باندويت لكل شـيىء

کود:

acl blocked\_ex url\_regex -i "/etc/squid/blocked\_ex" delay pools 1 delay\_class 1 1 delay\_parameters 1 4096/4096 delay\_access 1 allow blocked\_ex

> acl blocked ex url regex -i "/etc/squid/blocked ex" delay pools 1 delay class 1 1 delay parameters 1 4096/4096 delay access 1 allow blocked\_ex

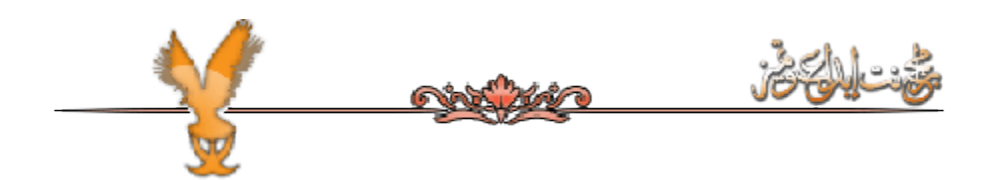

/\*اصافة مستخدمين لsquid porxy authentication

يمكن زيادة الامان squid بحيت تسمح لكن لديه اسم مستخدم و كلمة مرور بالتصفح فقط اغلب المتصفحات حاليا تستطيع حفظ كلمة مرور. بهدا فان المستخدم سيظطر لادخال اسم المستخدم و كلمة مرور مرة واحدة

#### لنفعل هدا فاننا نحتاج الي برنامج htpasswd و هو جزء من الحزمةapache-utils لتتبيتها

کود:

# يعد تتبت الجزمة قم بانشاء ملف الدي سيخزن المستخدمين

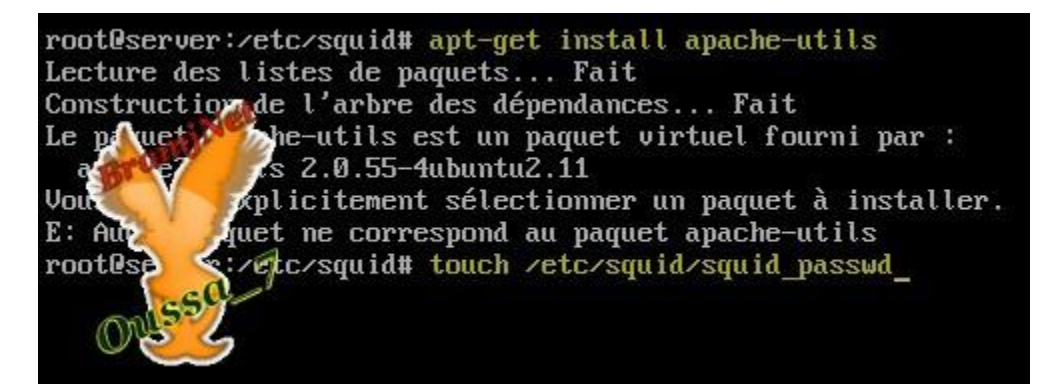

#### اسم oussa هو اسم المستخدم نضيف هده السطور الى ملف الاعداداتsquid

root@server:~# htpasswd /etc/squid/squid passwd oussa 7 New password: type new password: hading password for user oussa 7 rmot@server:~# htpasswd /etc/squid/squid passwd oussa New password: Re-type new password: Add My password for user oussa rooteserver:"#

کود:

auth\_param basic program /usr/lib/squid/ncsa\_auth /etc/squid/squid\_passwd acl allowed\_users proxy\_auth REQUIRED http access allow allowed users

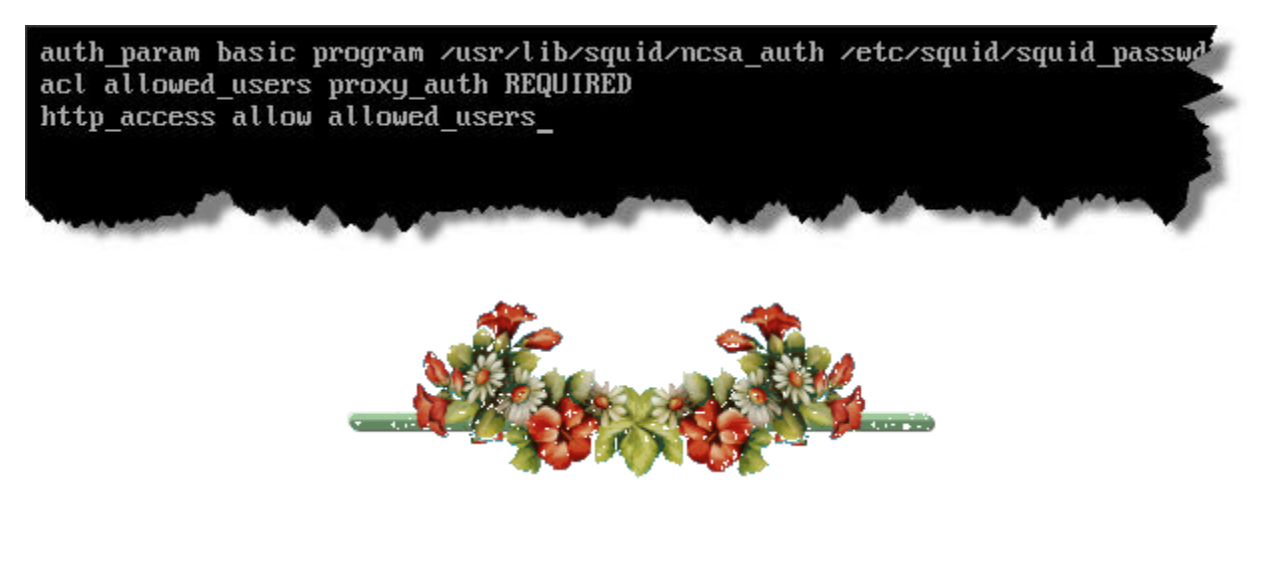

<u>اعداد الخادمweb</u>

**ثقٖٓٛ اٌقبكَ ٠ٚت َٔزؼًّ apache ٛ٘ اوزو اٍزؼّبال فٟ اٌؼبٌُ** Apache**عبارة عن برنامج بقوم بعرض الصفحات الانترنت وهو من اقدم البرامج و اكترهم** امانا وهو يقوم بعرض الصفحات html لكن له امكانية الإضافة عليه ليقوم بعرض **اٌٖفؾبد....python.perl.php اٌـ**

انه لا يدعم الاستضافات لكنه يدعم الاستضافات الافتراضية Virtual Hosts اي استضافة ِمواقع عديدة في سيرفر واحد و هذا هو حال أغلب سيرفرات الاستضافة المواقع

#### **االْ ْٔوػ ٛو٠مخ ر١ٖٕتapache**

**apt-get install apache2 apache2-utils**

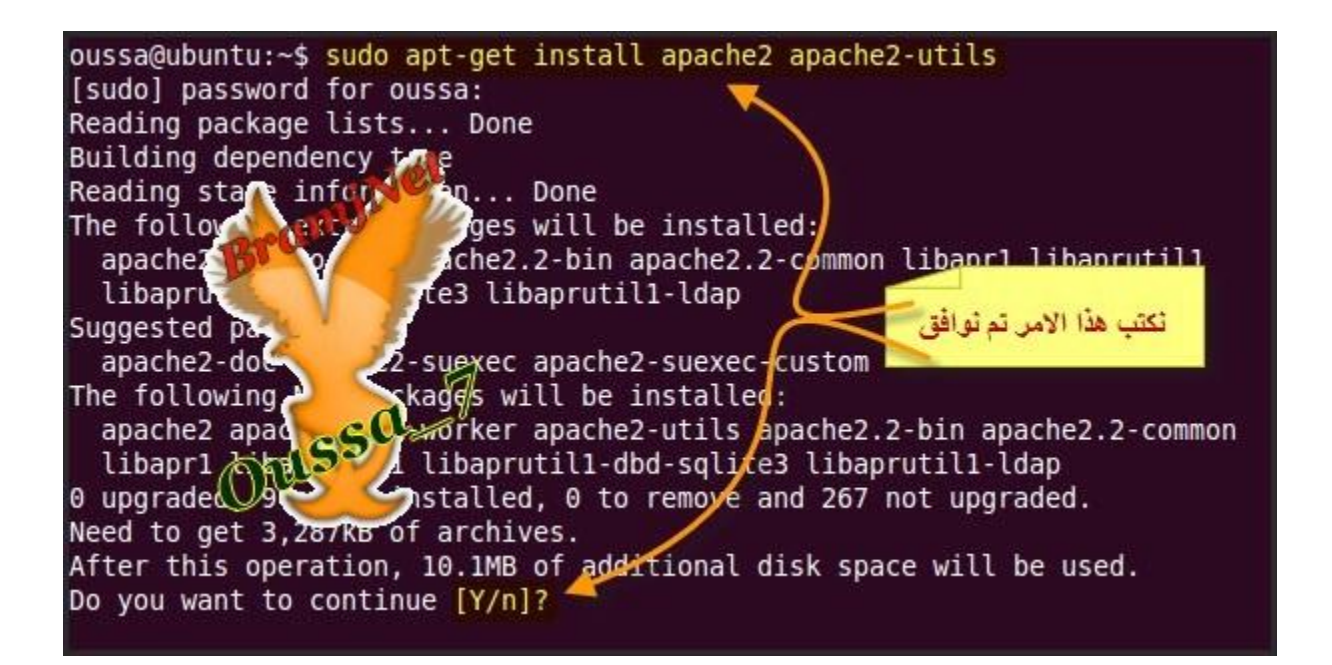

ِملاحظة نحن سوف نقوم بتنصيب الخادم وبب على التوزيعة 10.10 ubuntu اخرى لان <u>التوزيعة ابنتو سيرفر 6 لا تحتو</u>ف على واجهة رسومية

كود:

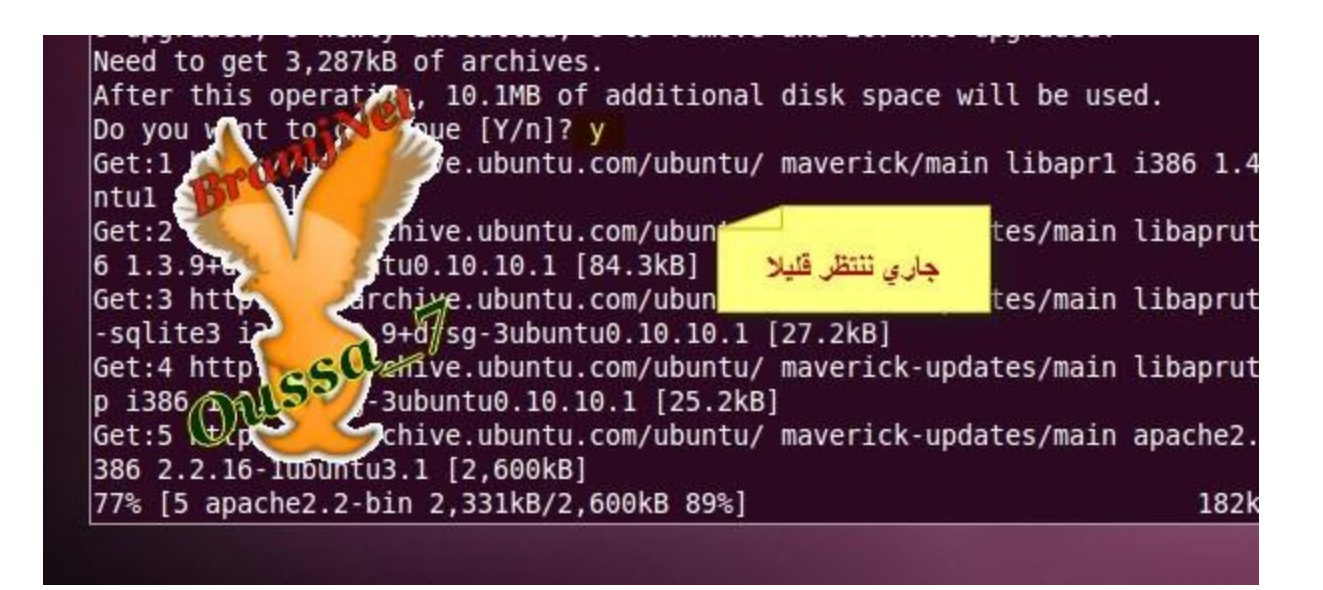

#### **apache الآن نقوم بتشغيل خدمة**

کود:

/etc/init.d/apache2 start

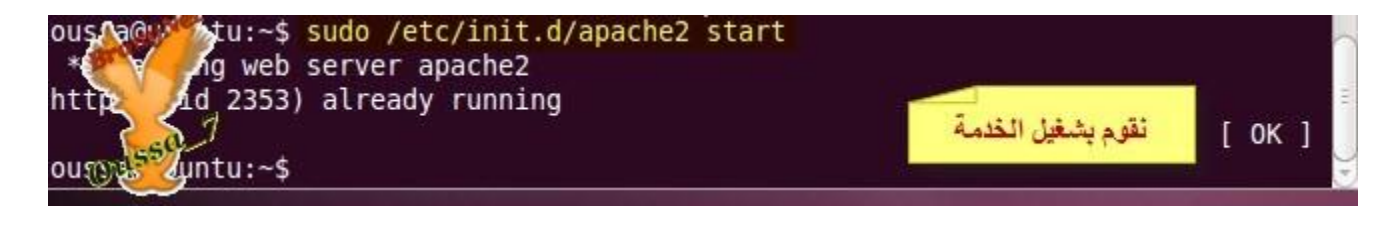

#### بعد ذلك نفتح المتصفح تم نكتب

کود:

سوف تظهر لك الصفحة الافتراضية لapache

شرح ملفات الاعدادات

http://localhost

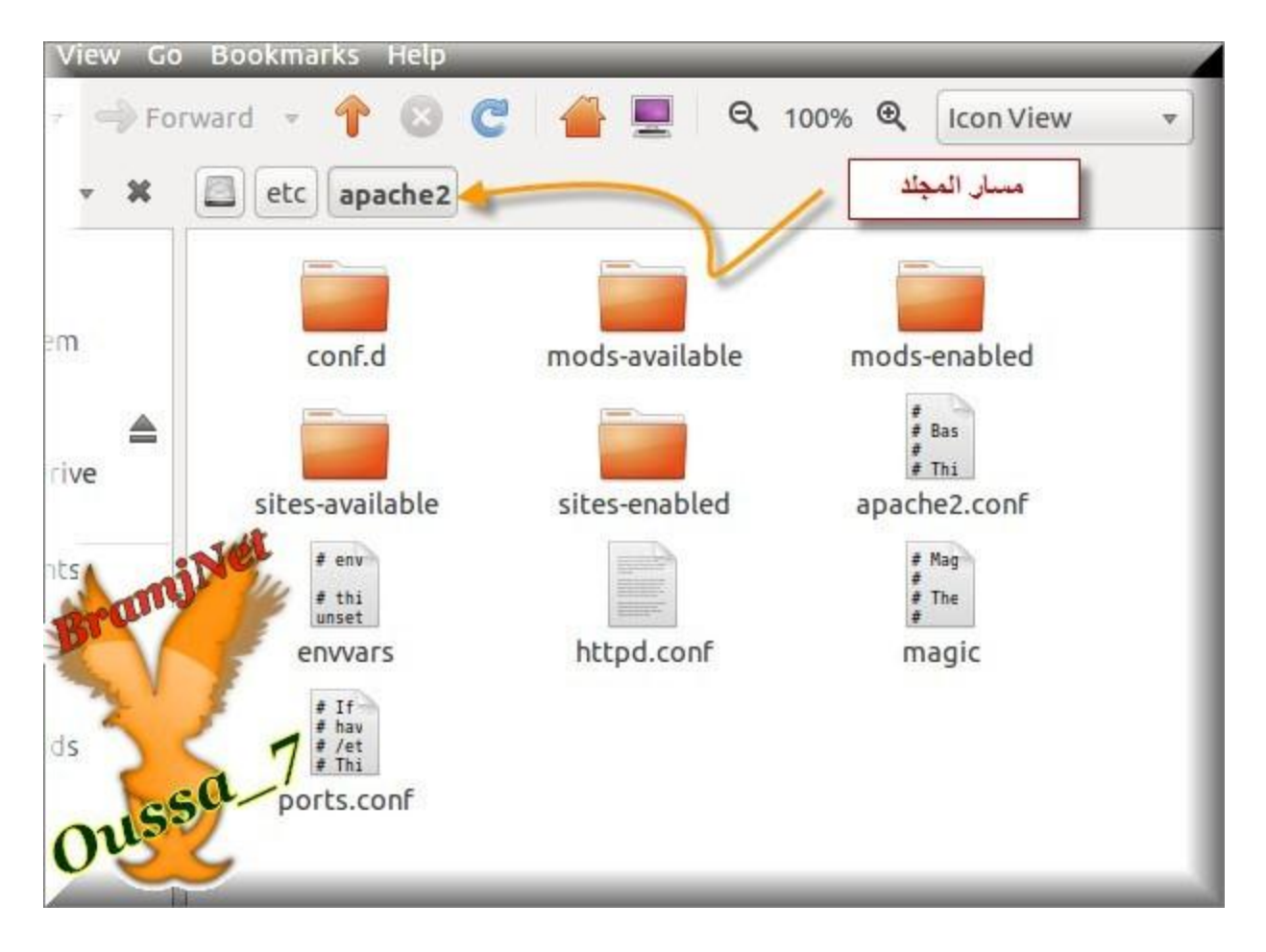

# ملفا الاعدادت هوhttpd.conf

# و لكن في توزيعات الديبيانية تم تقسيم هذا الملف الى مجلدات . لاحظ الصورة التالية هي المعبرة عن الصورة السابقة

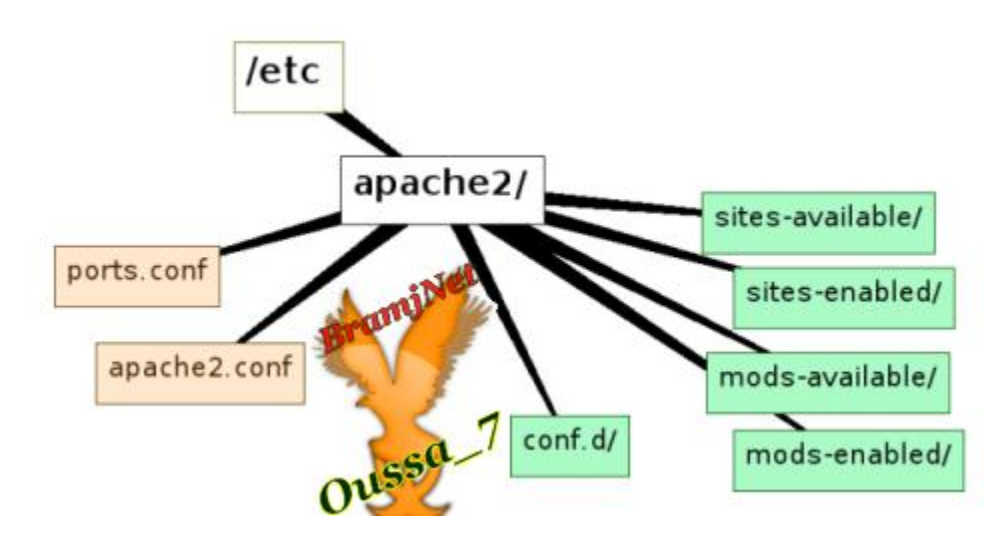

ُنلاحظ ان جميع المجلدات موجودة في مجلد واحد

sites-available **إيجتوي على معلومات "الاستضافات الافتراضية"** 

#### **للمواقع**

mods-enabled و mods-enabled يحتوي على معلومات الاضافة plug-ins التي يمكن **اٙبفزٙب يapache** conf.dـتنوي على اعدادت البرامج الخارجية كphpmyadmin ports.confبحتوي على البوابة الافتراضية التي سيعمل عليها البرنامج

لكبي يتم استضافة المواقع .يمكن اعداده عن طريق انشاء ملف خاص به ووضعه في **اٌّغٍل available-sites ٚ رفؼٍٗ١ ثبْٔبء افزٖبه ٌٗ كافً enabled-sites اٚ ثبٍزقلاَ ٘نا** 

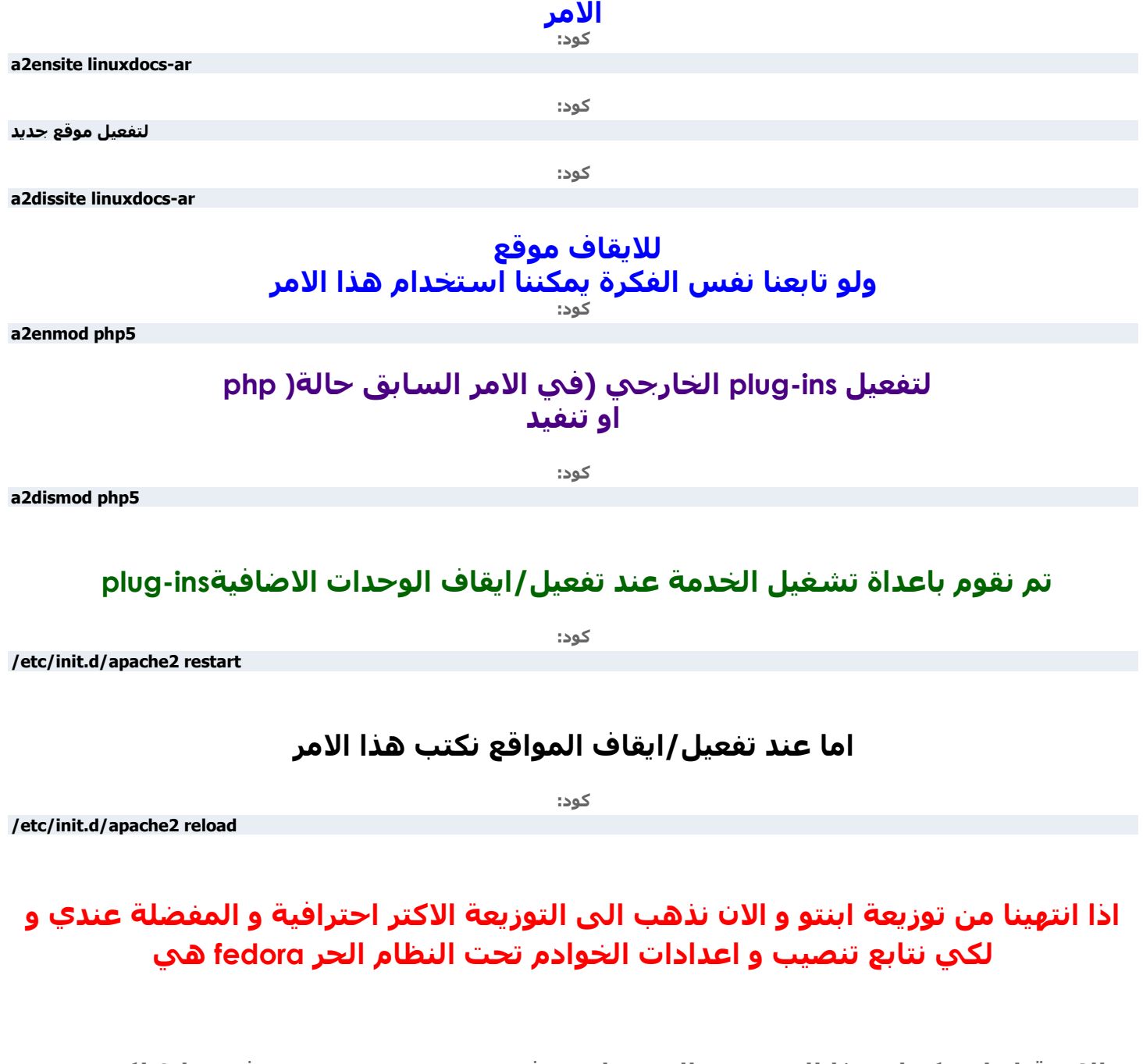

الان قبل ان نكمل هذا المشروع البسيط سوف نقوم بشرح تنصيب فيدورا 8 لكي يتم تنصيب سيرفرات اخرې عليها اې سوف نقوم بتنصيب

**فلِخldap-فبكَ االً١ّ٠Postfix-**-خادم الأسماءDNS خادم samba لمشاركة الملفات في الشبكة بين ويندوز و لينكس-

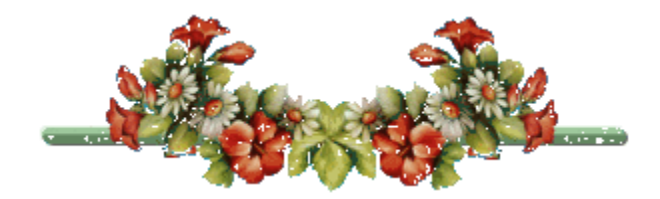

# <u>نبدا علي بركة لنتابع شرح تنصيب التوزيعة</u>

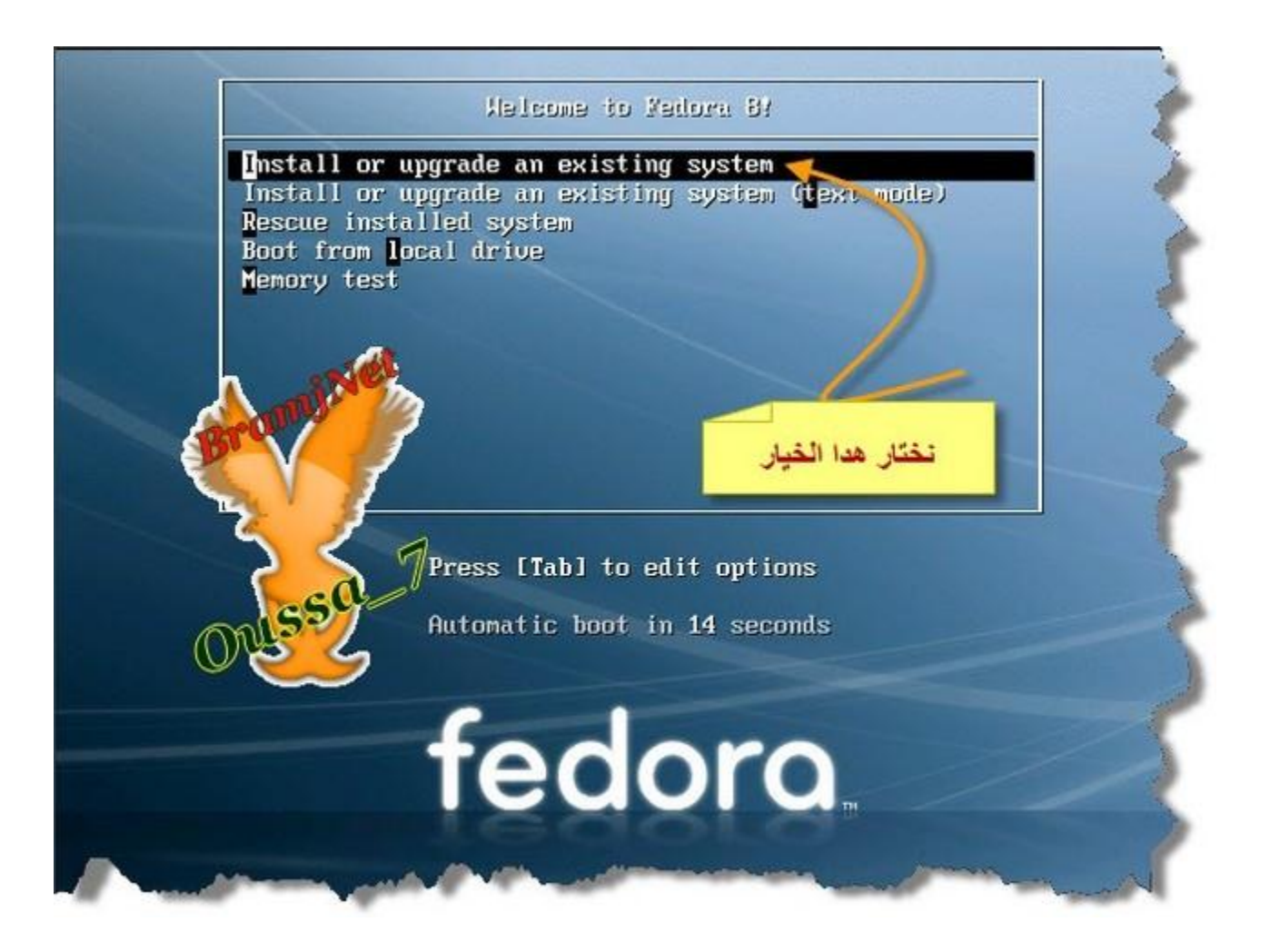

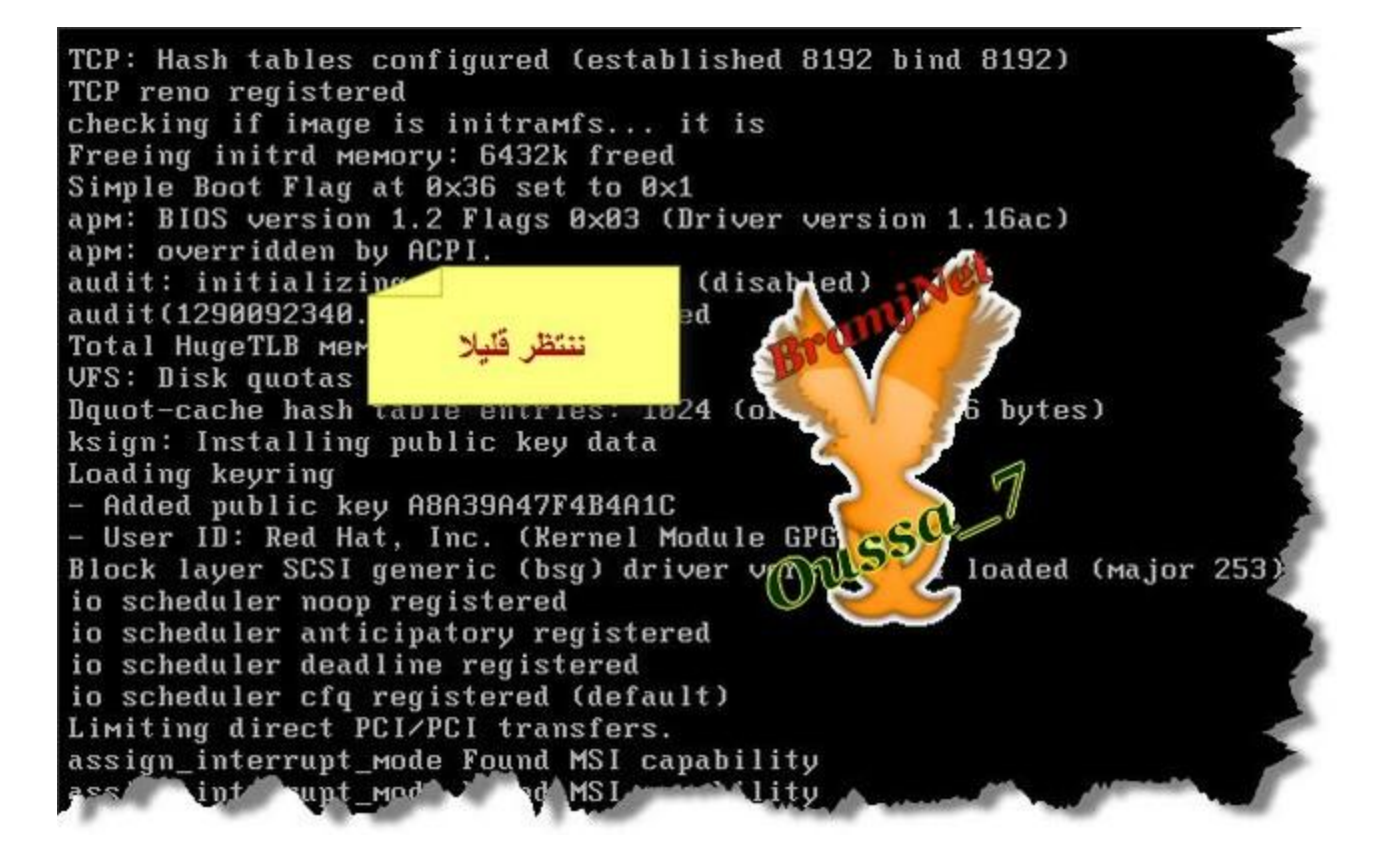

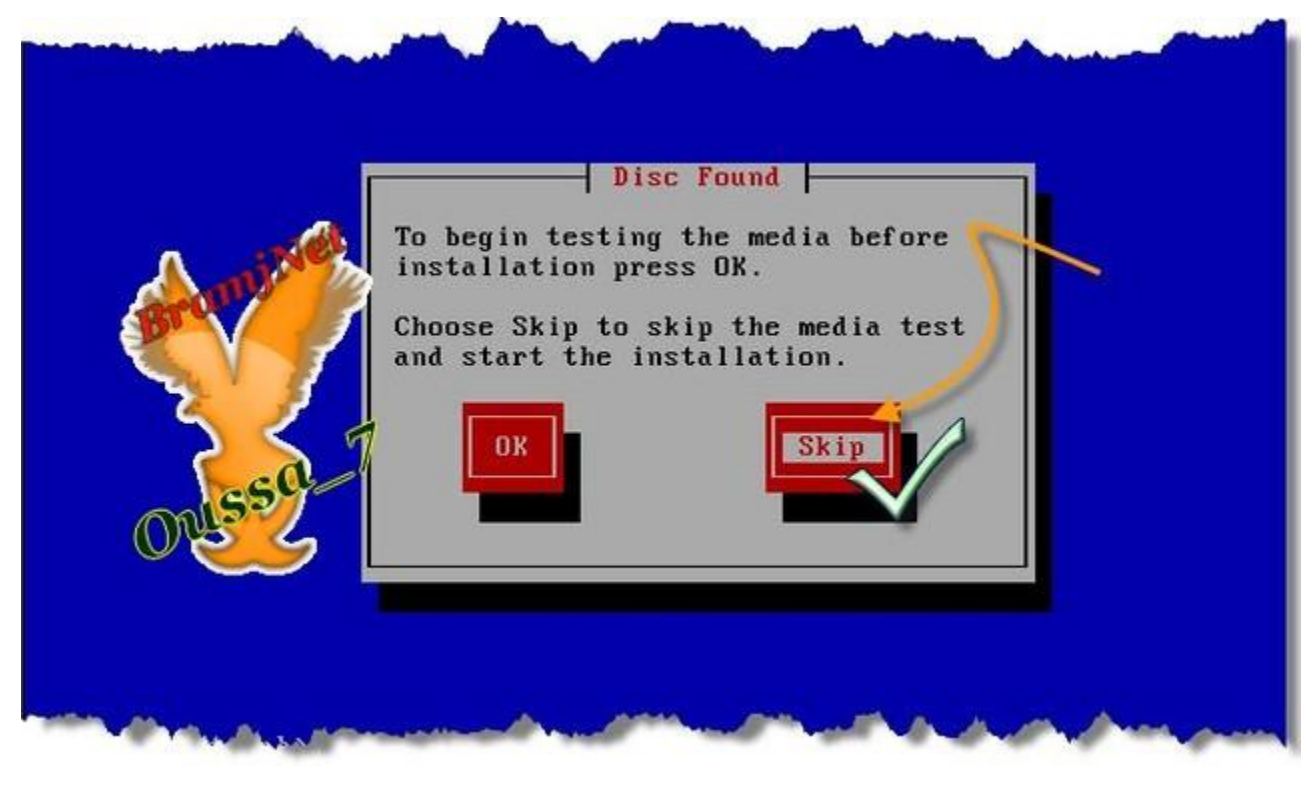

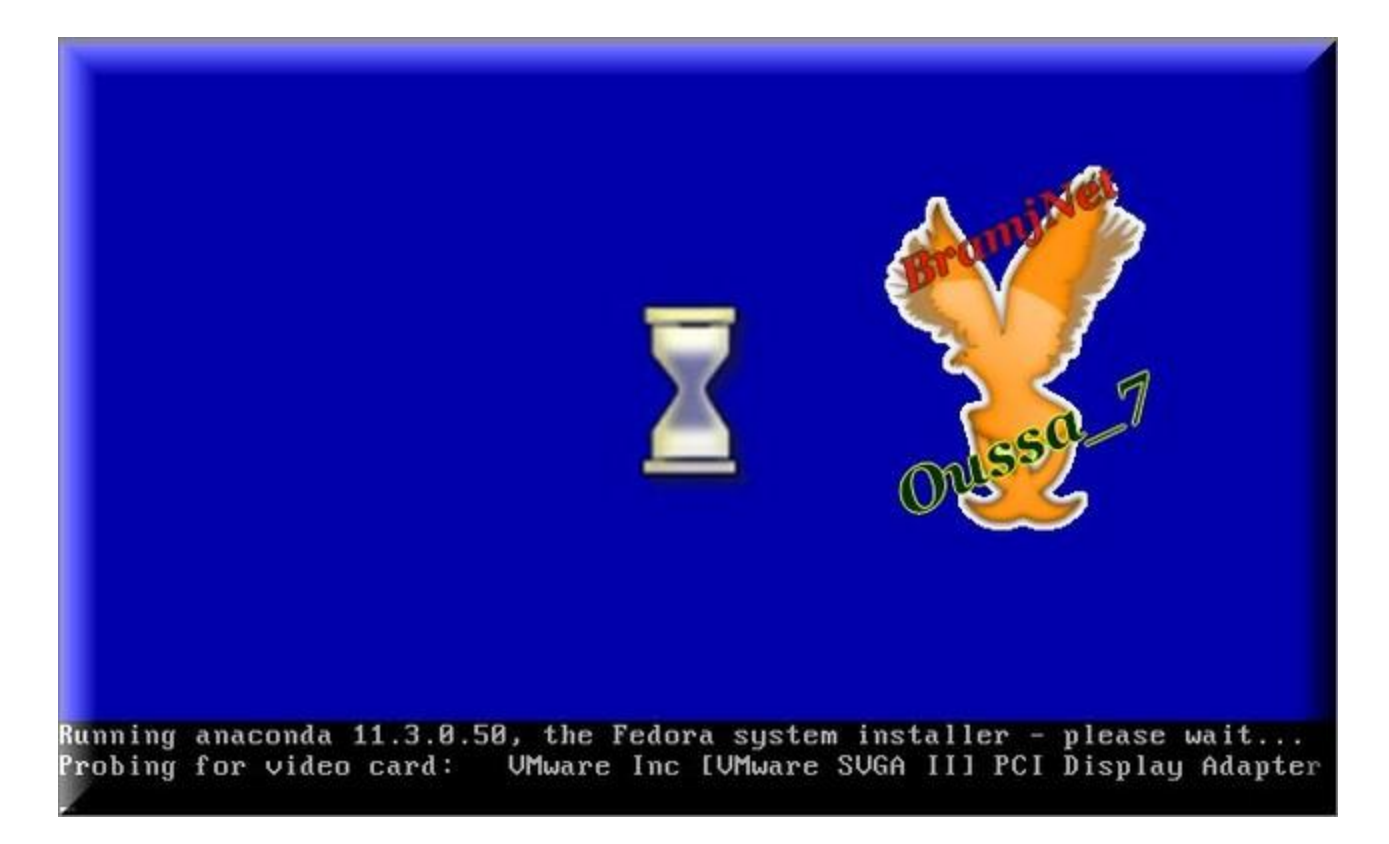

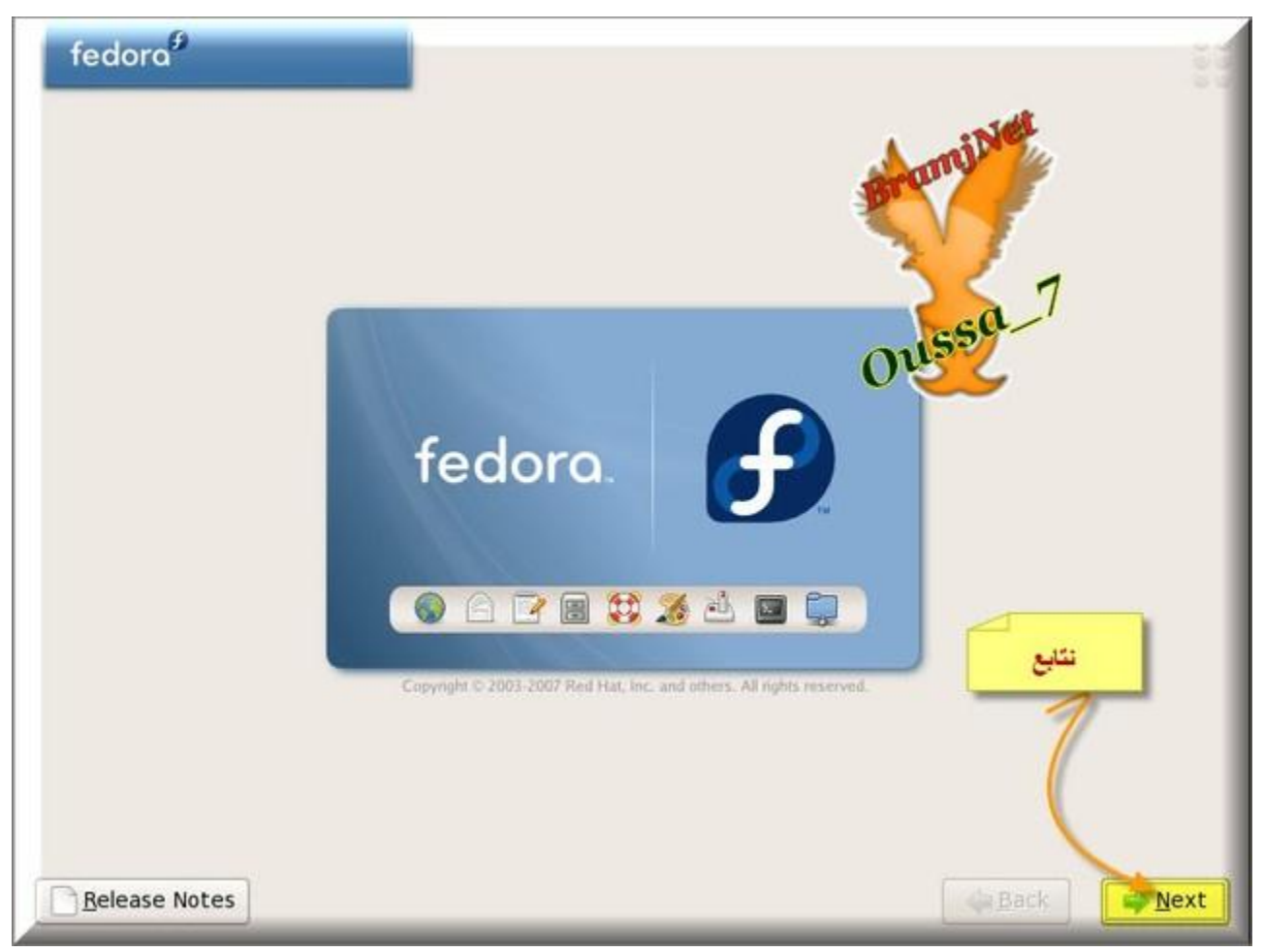

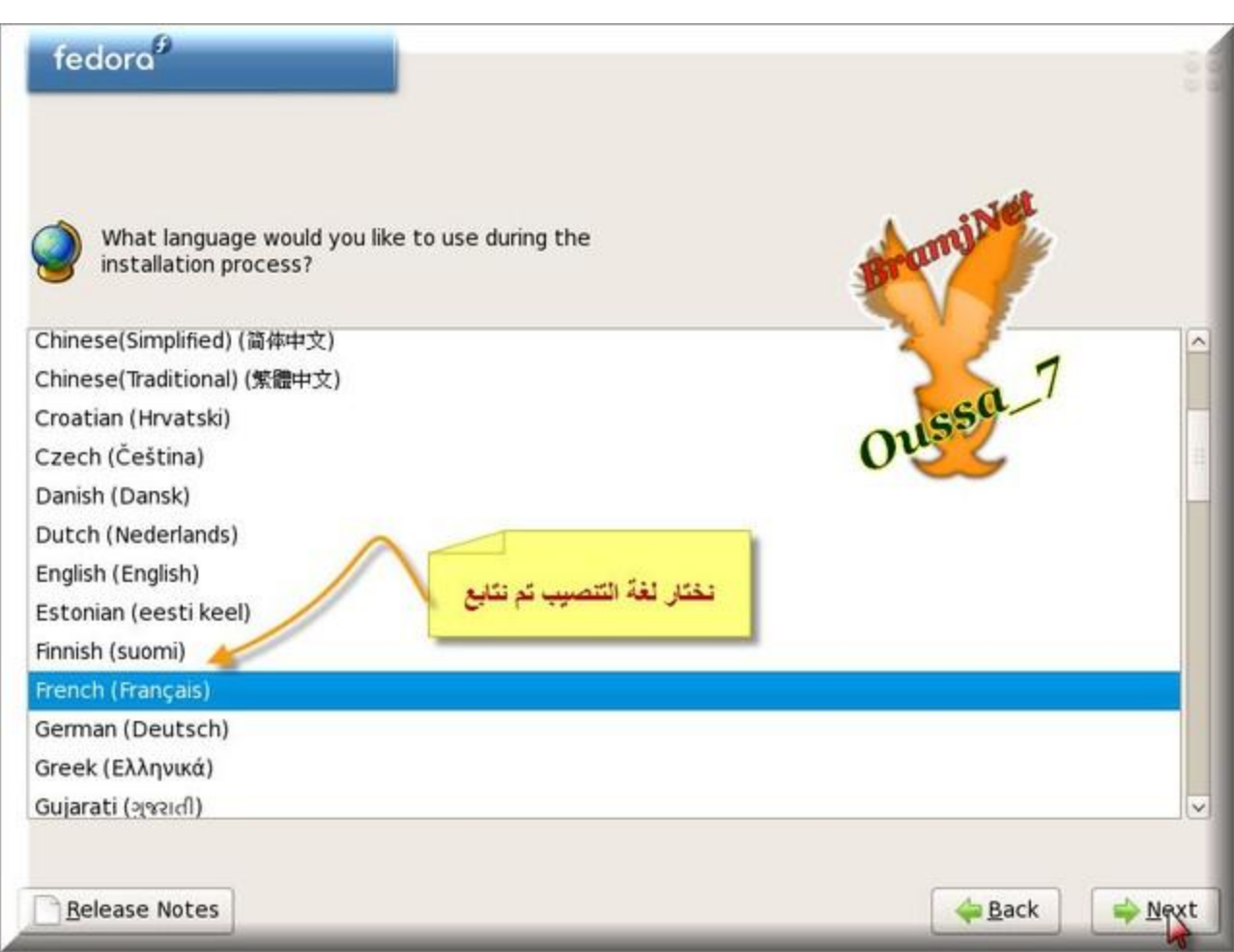

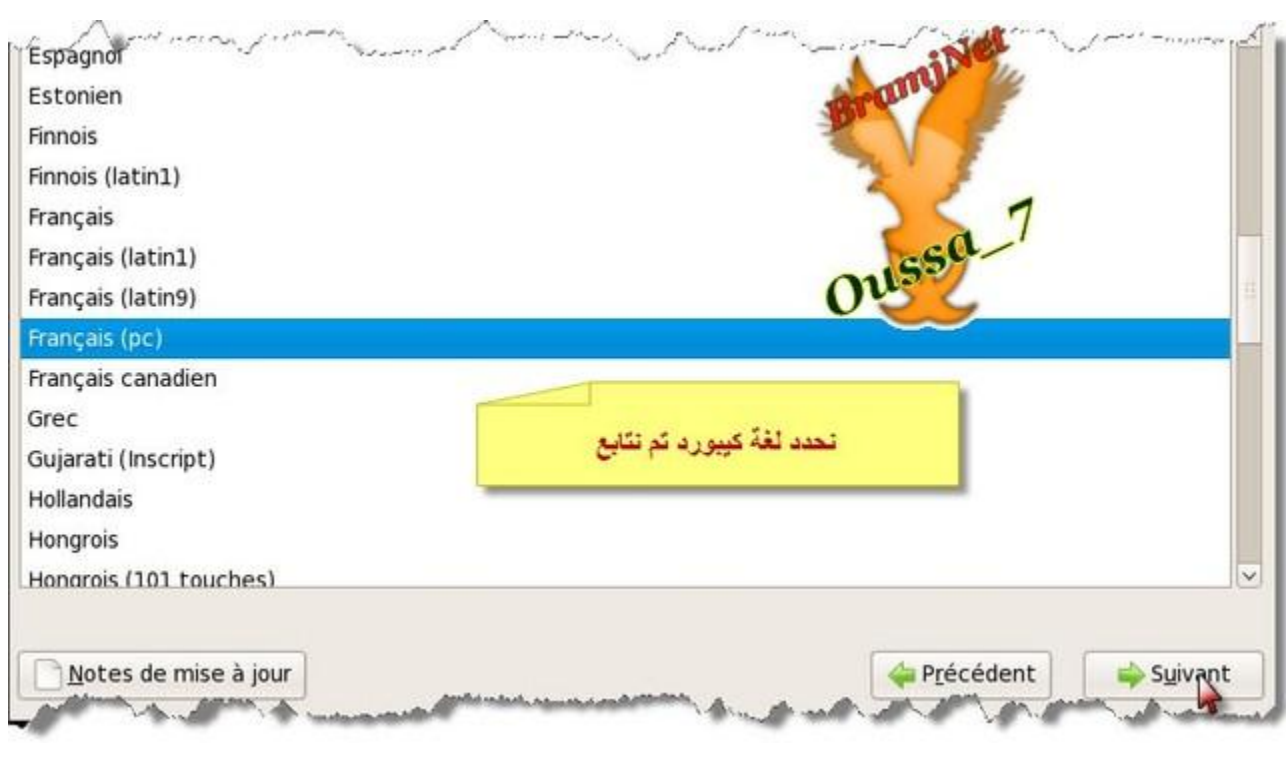

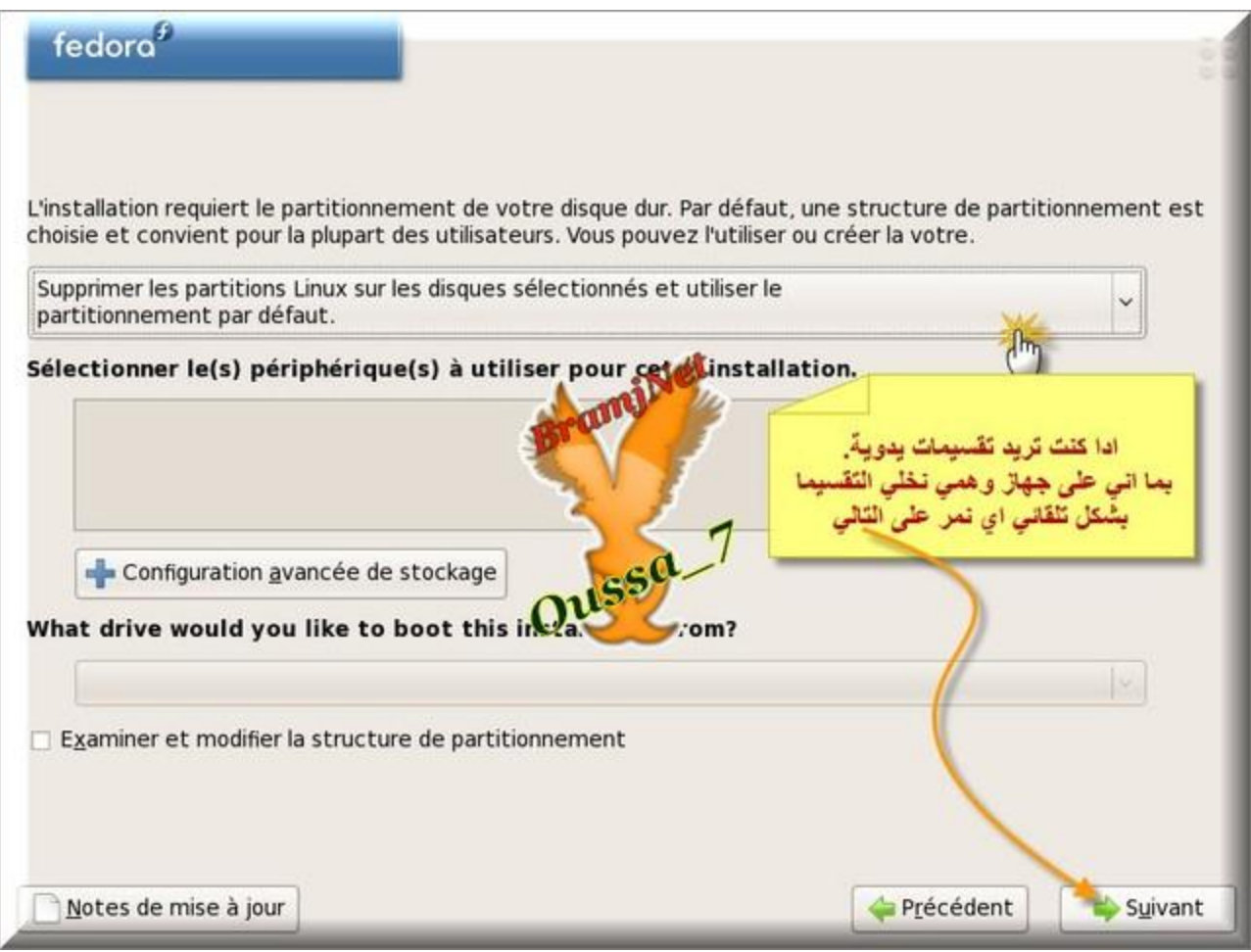

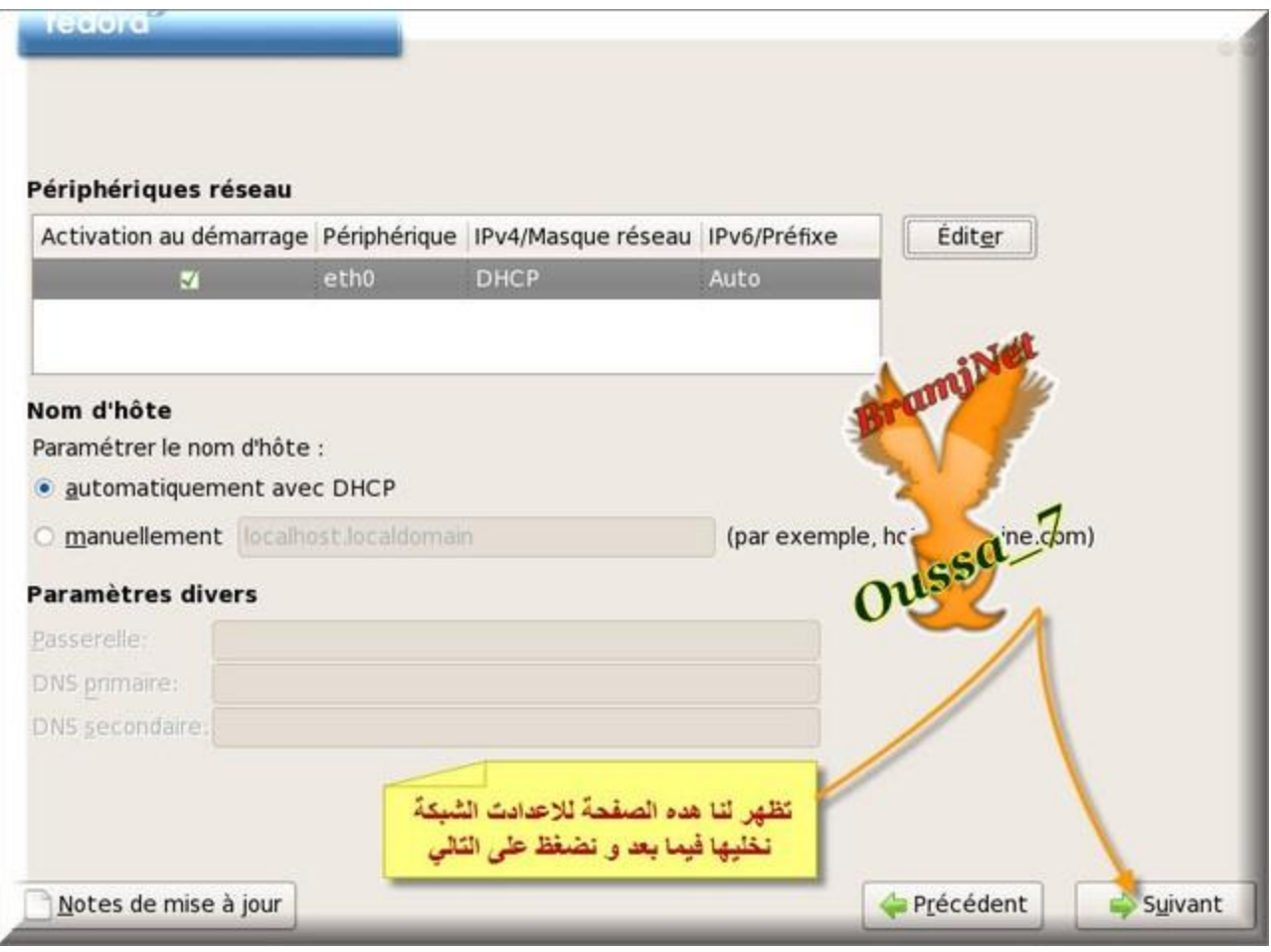

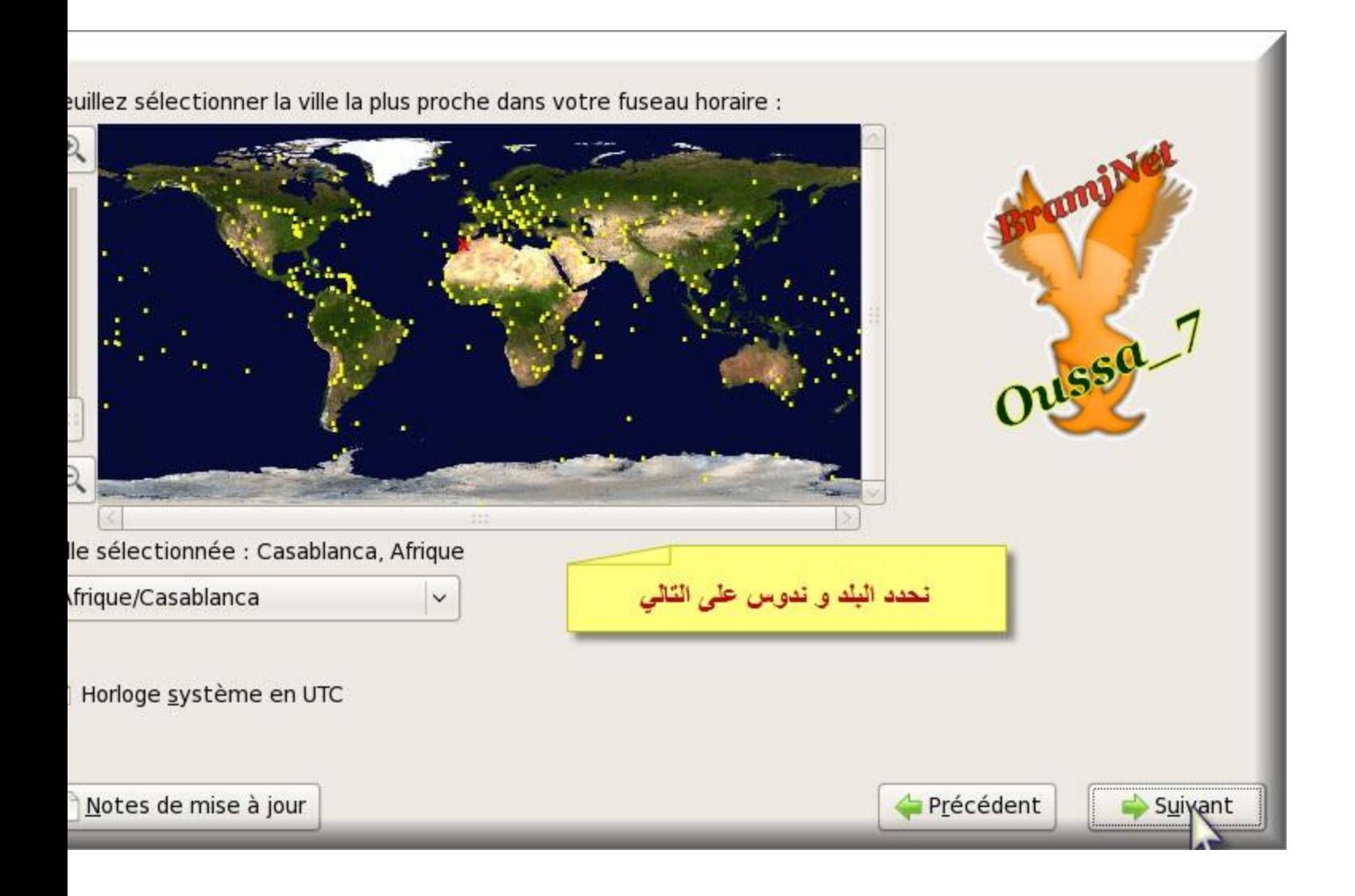

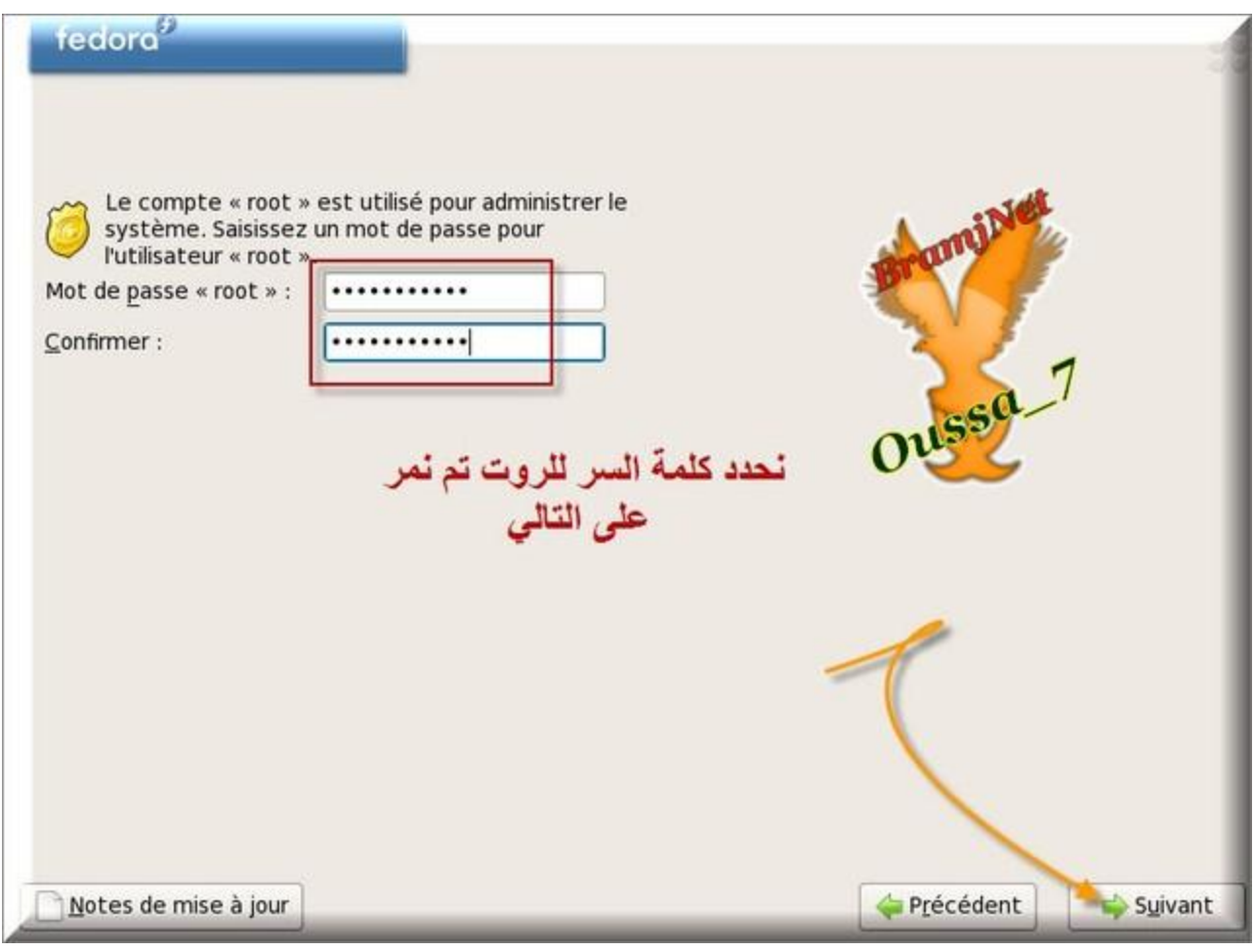

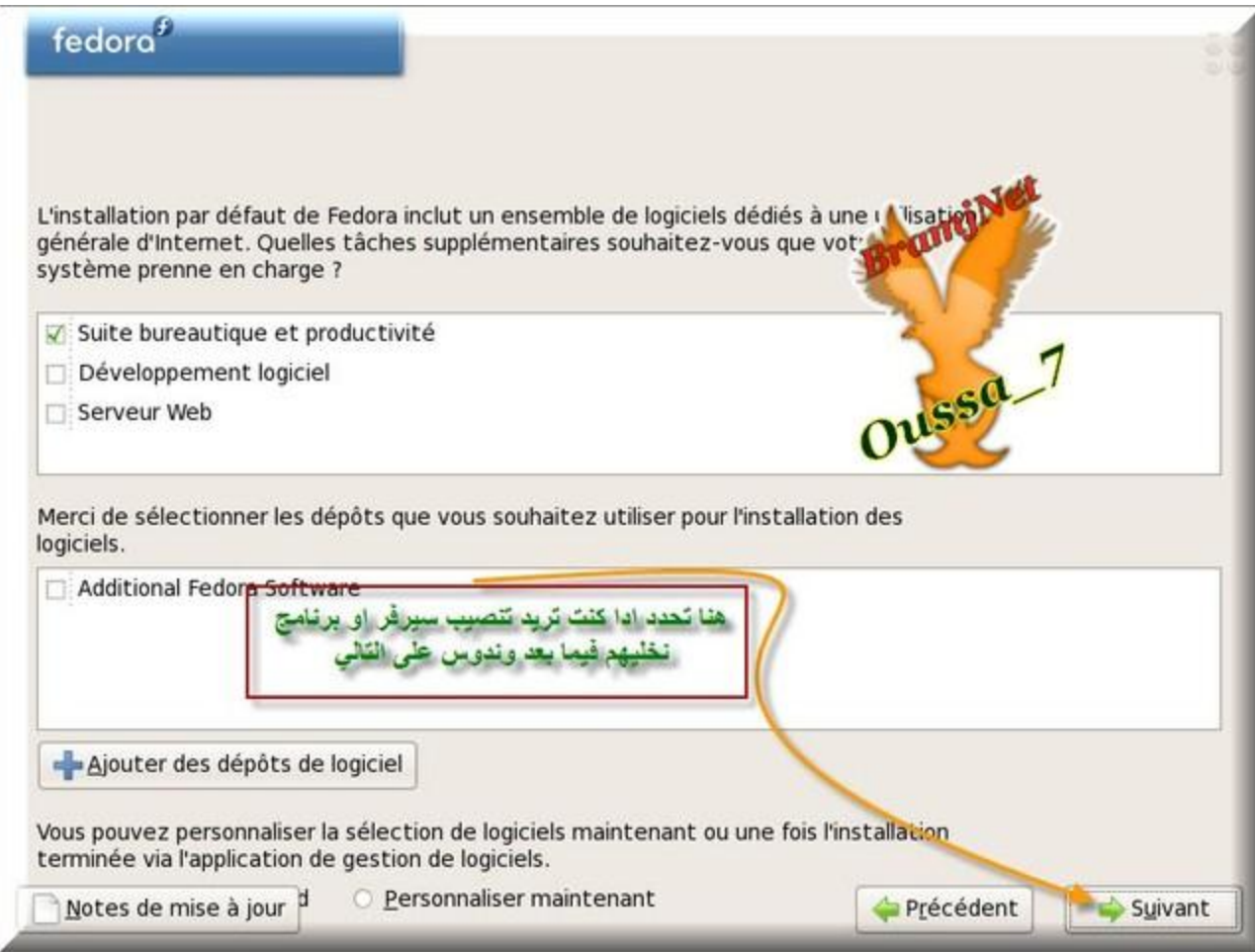

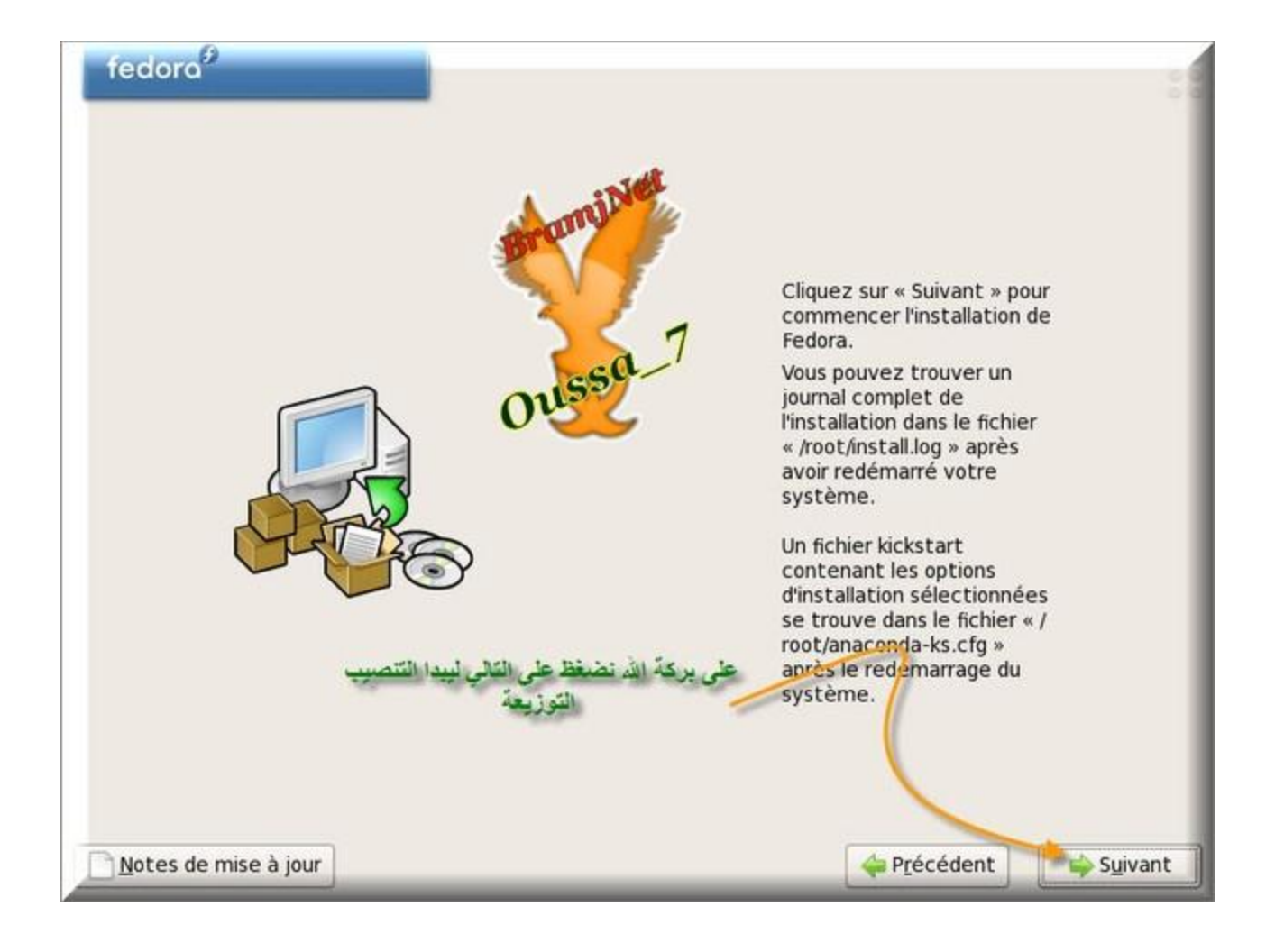

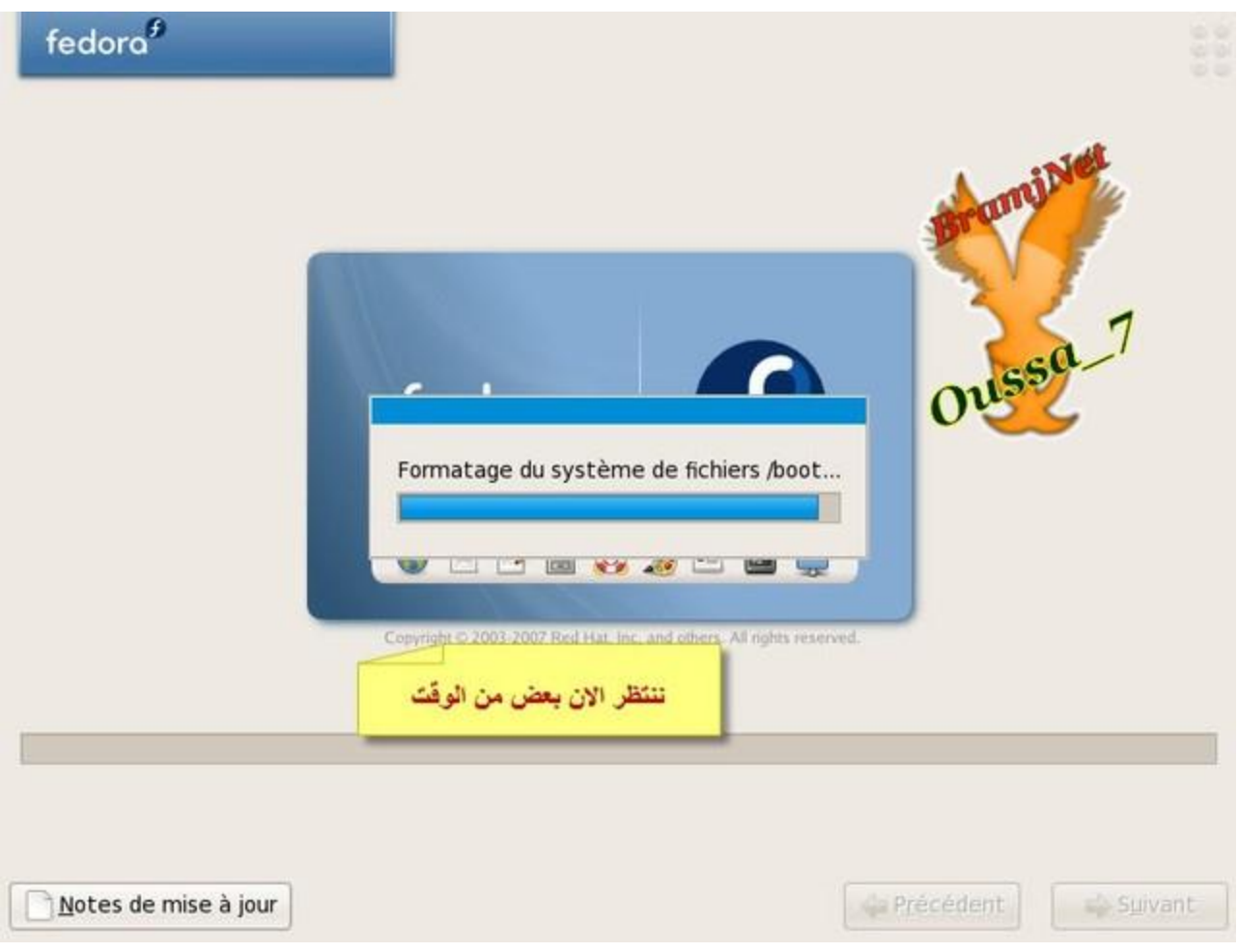

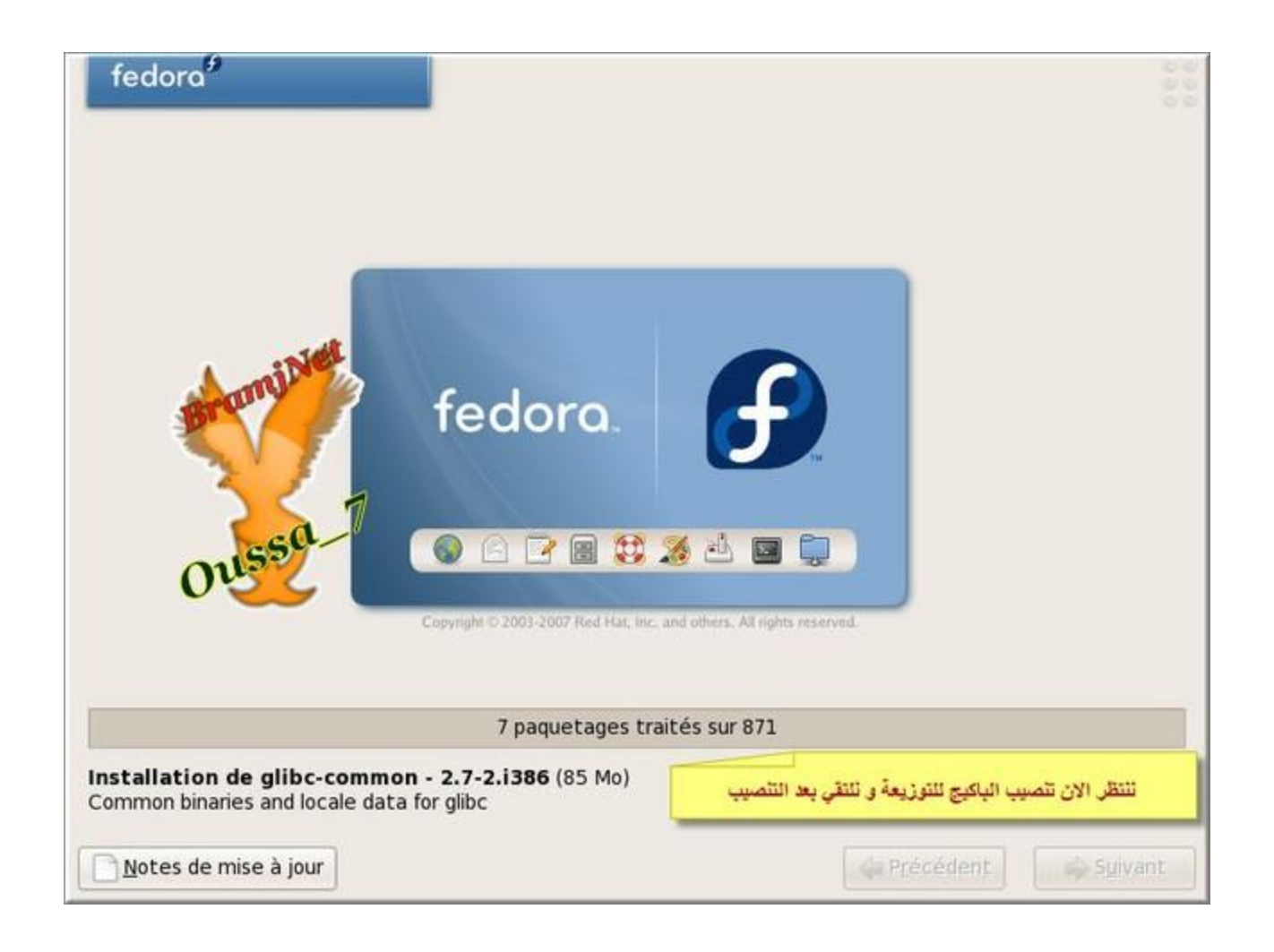

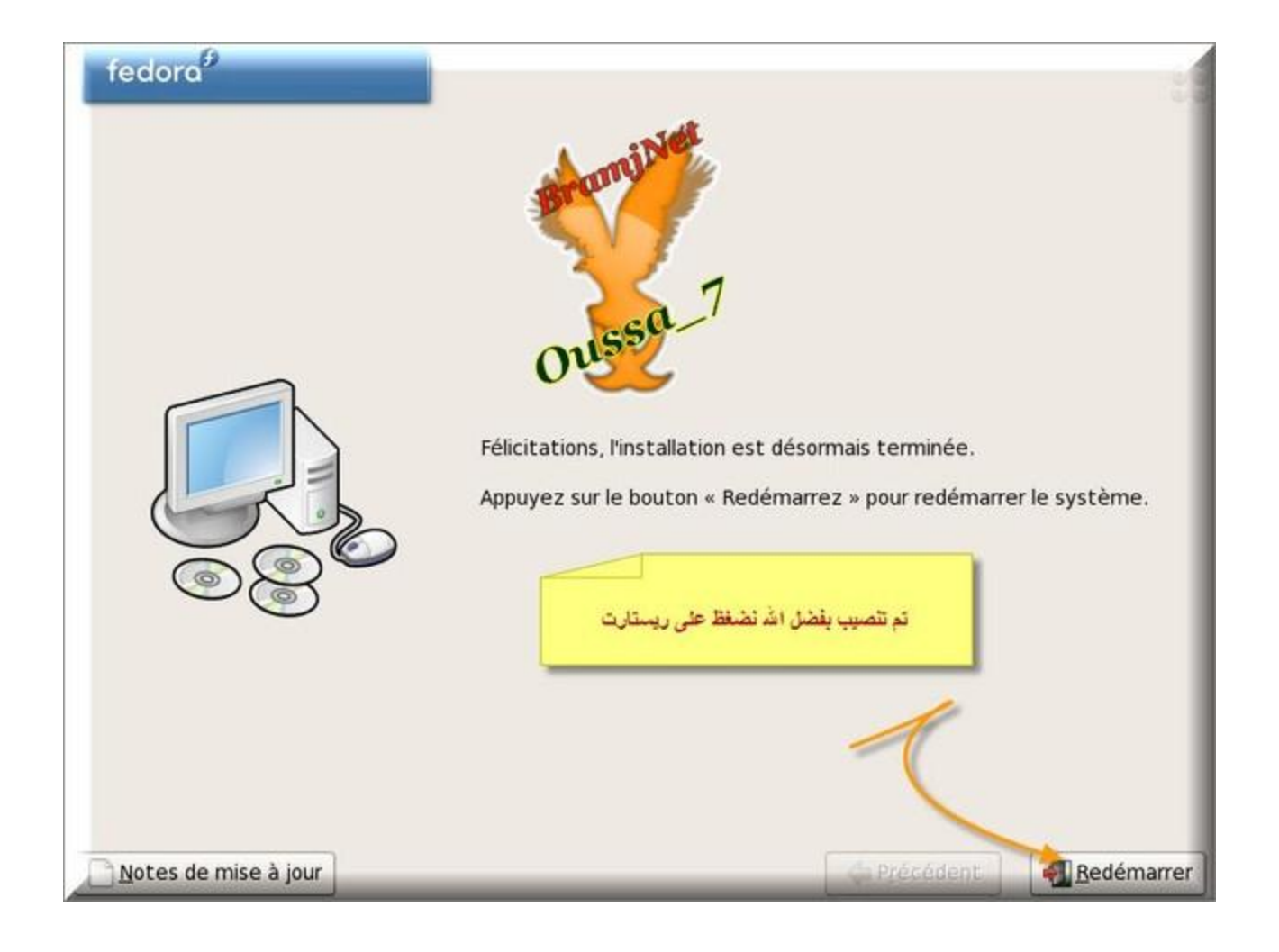

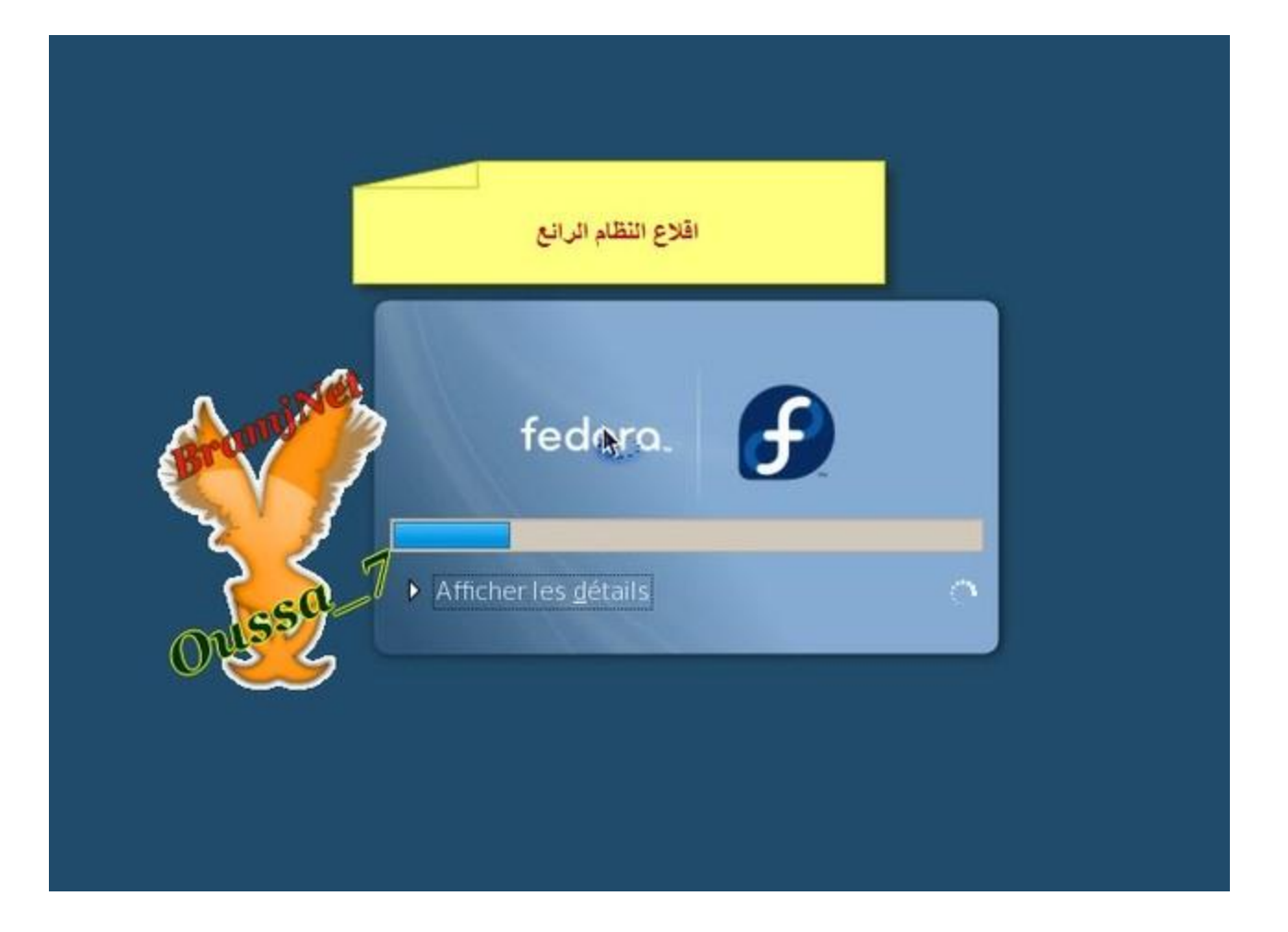

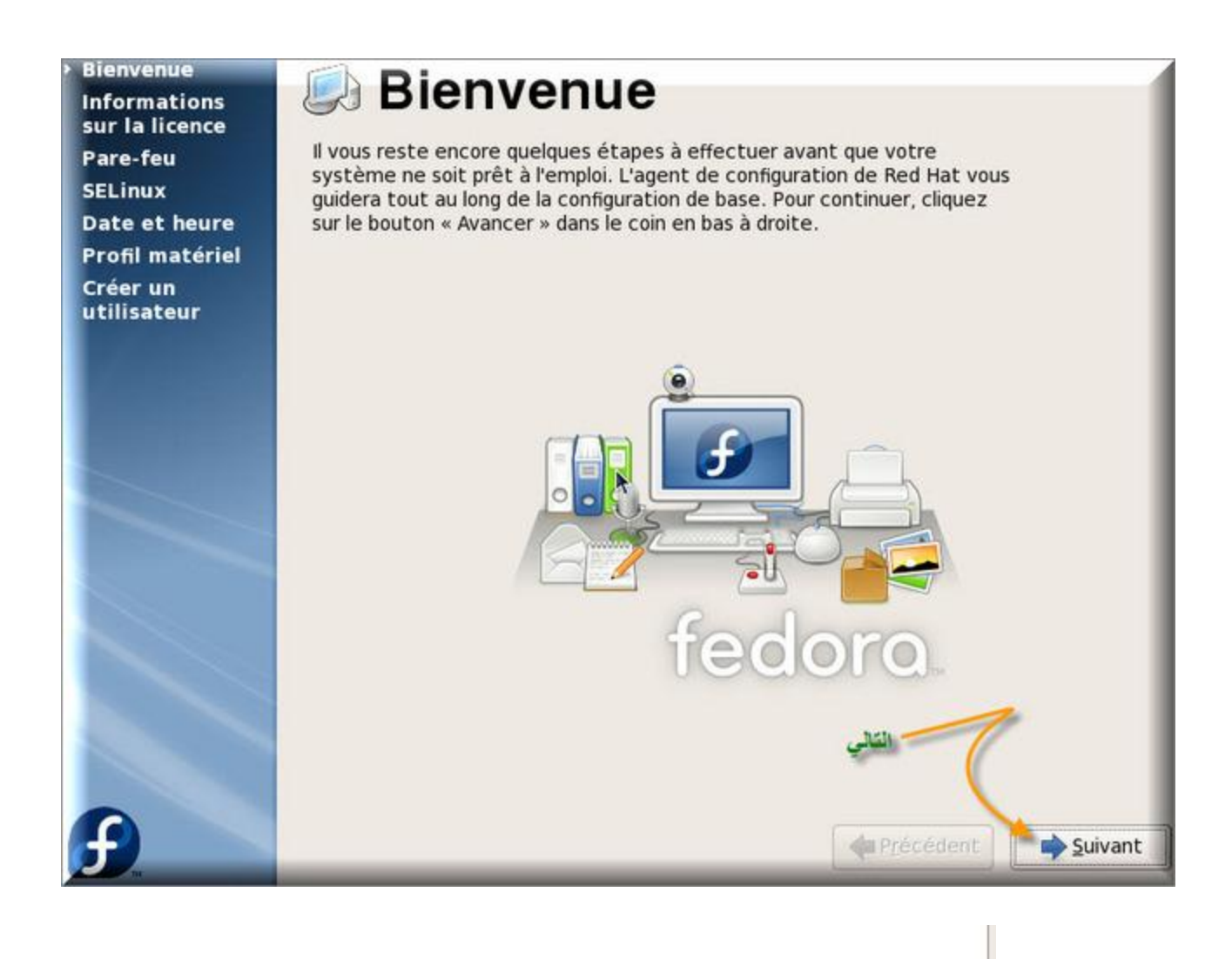

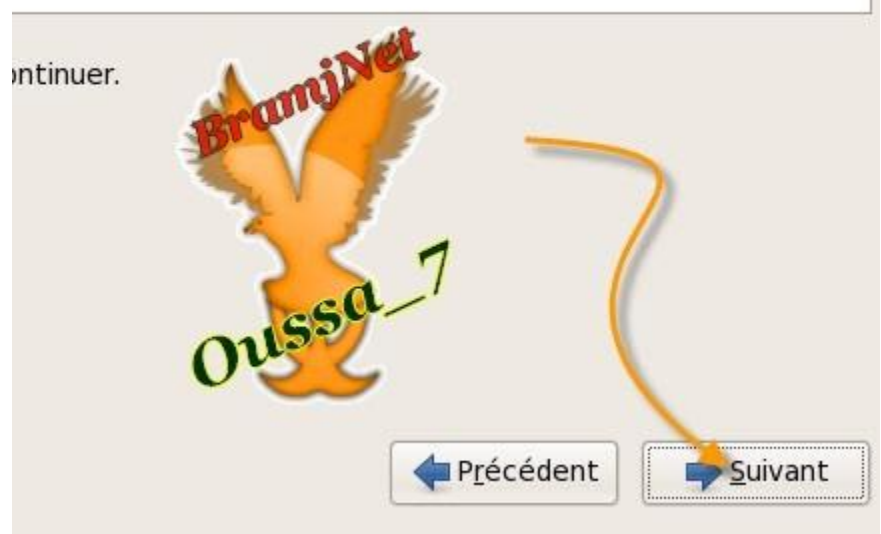

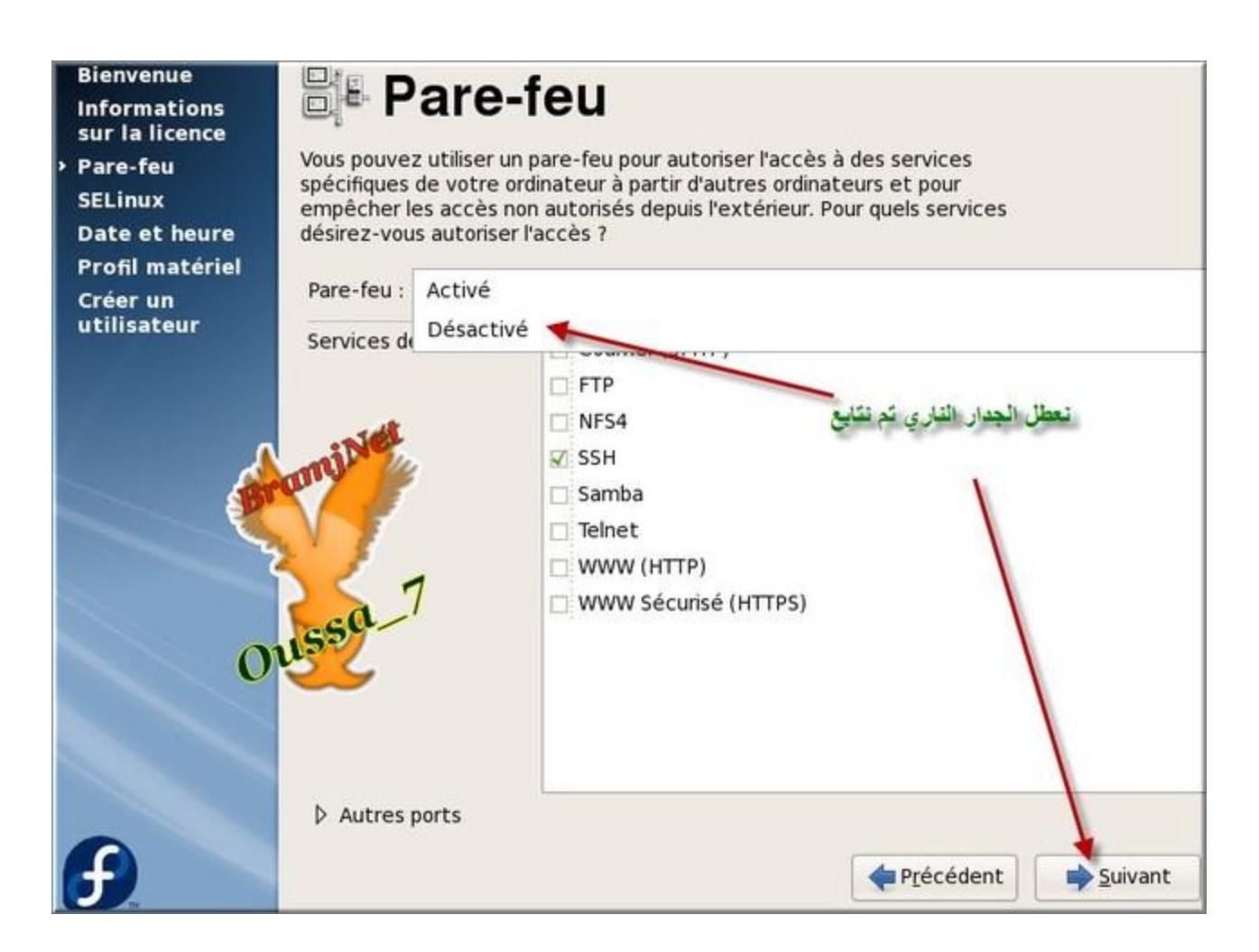

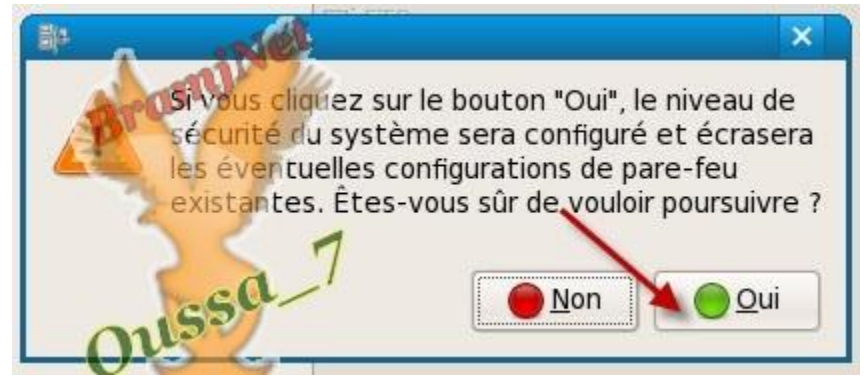

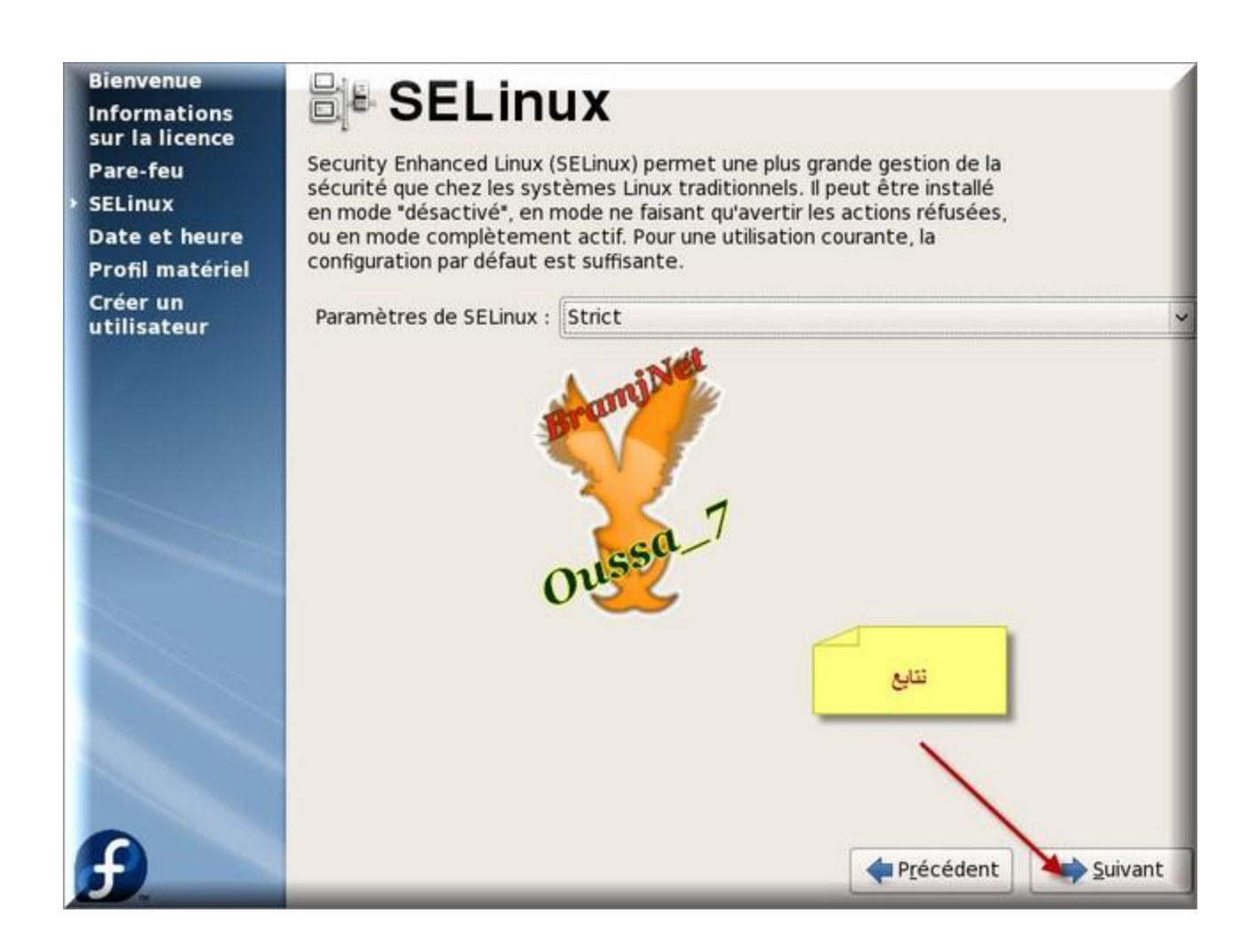

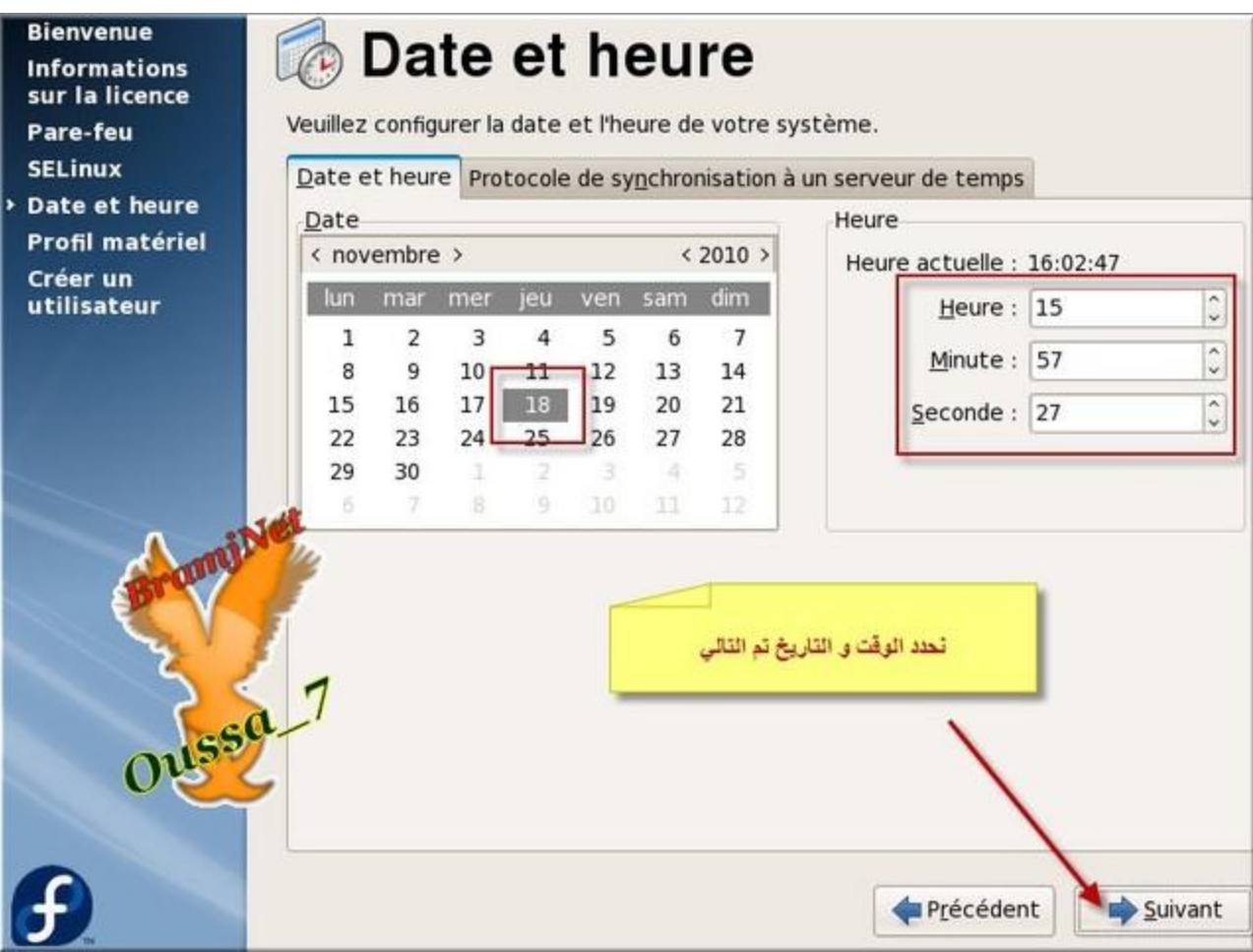

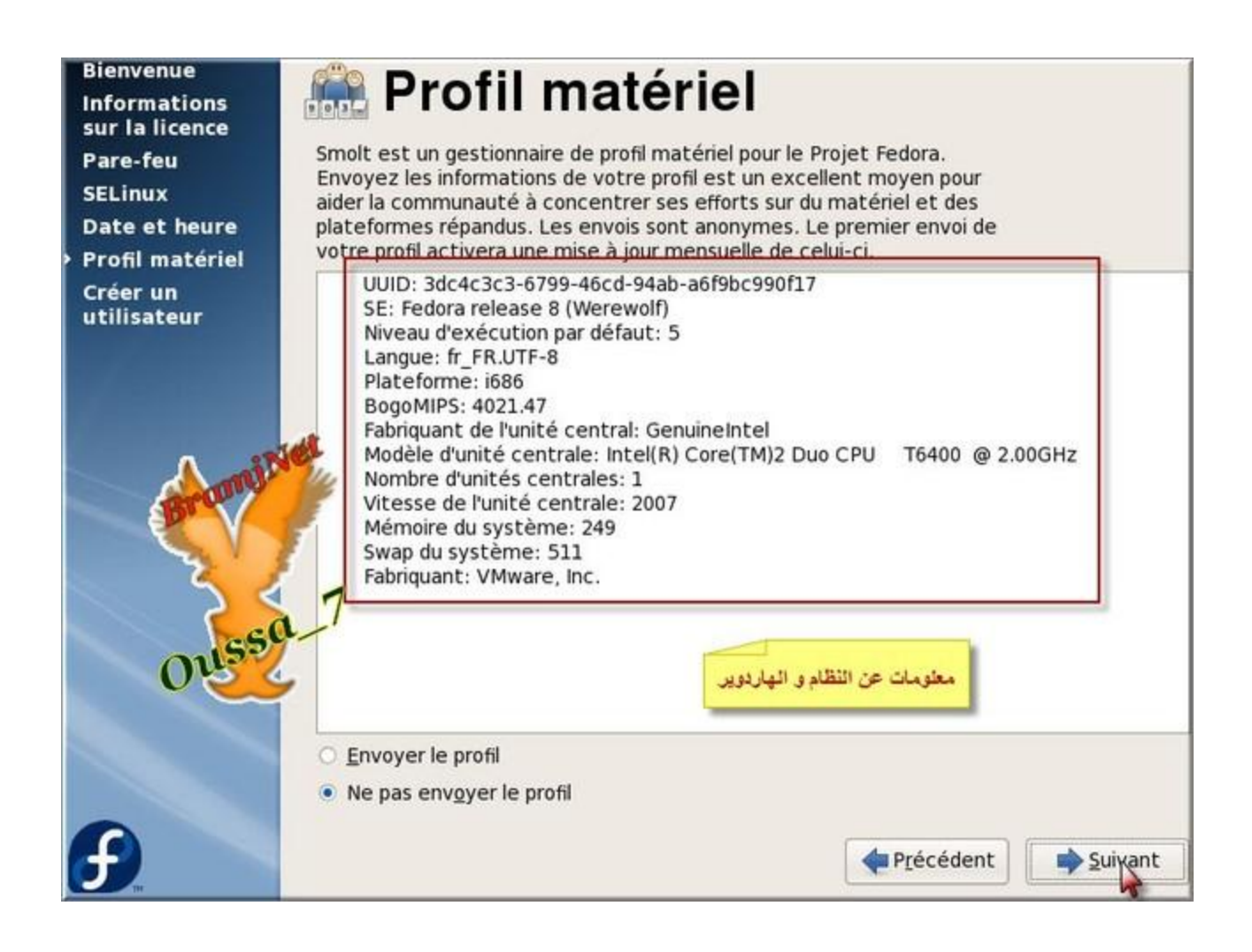

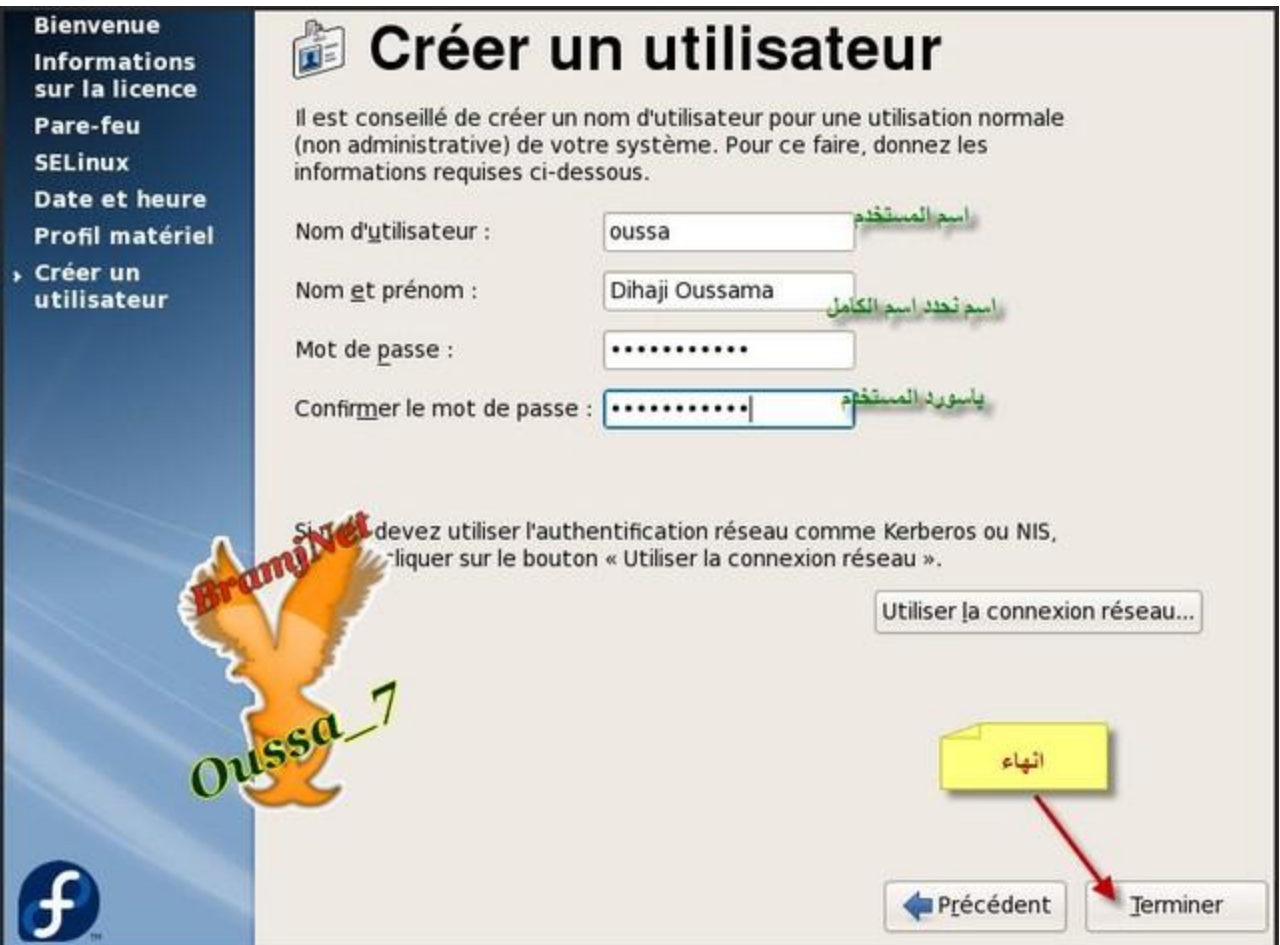

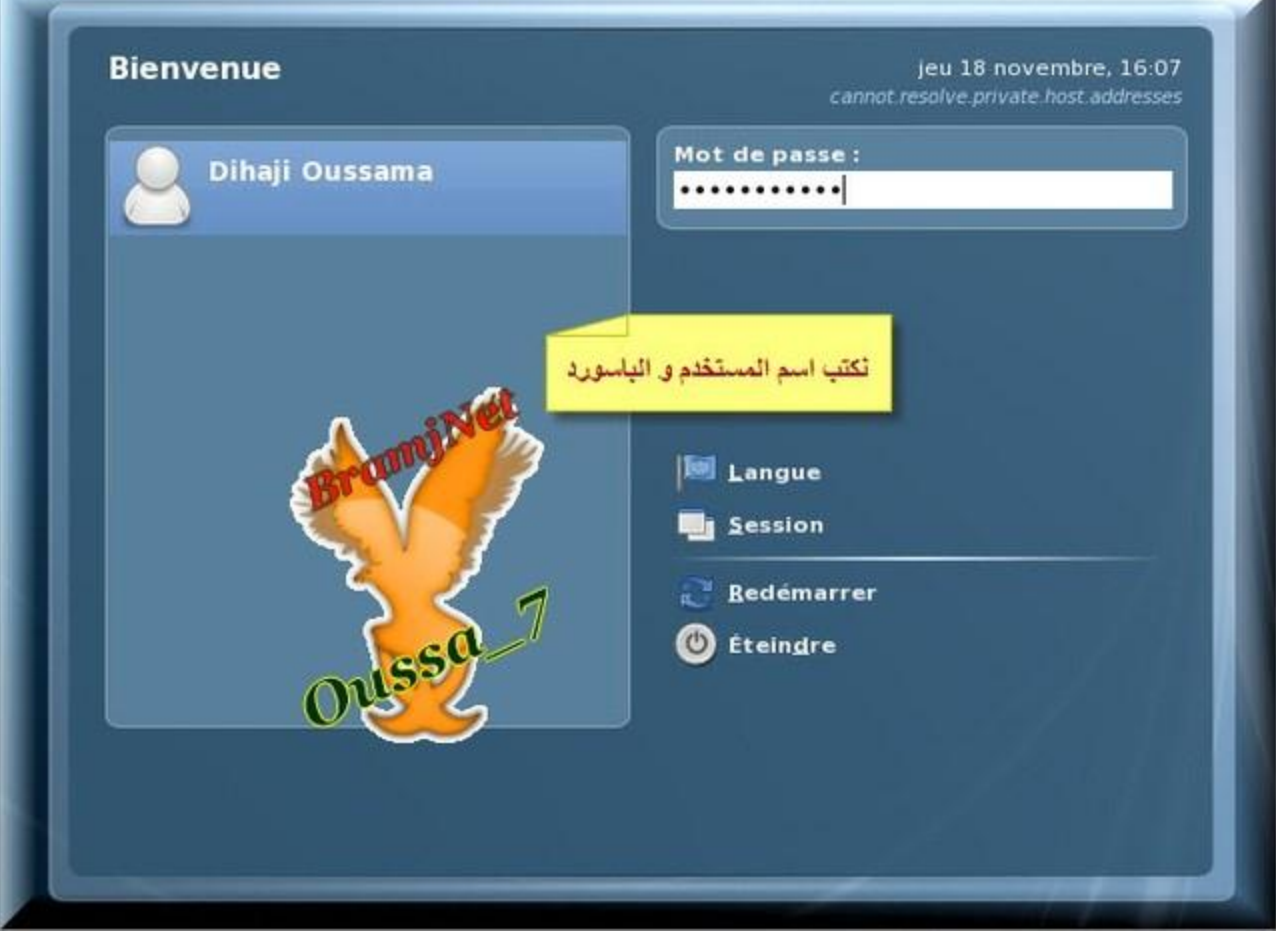

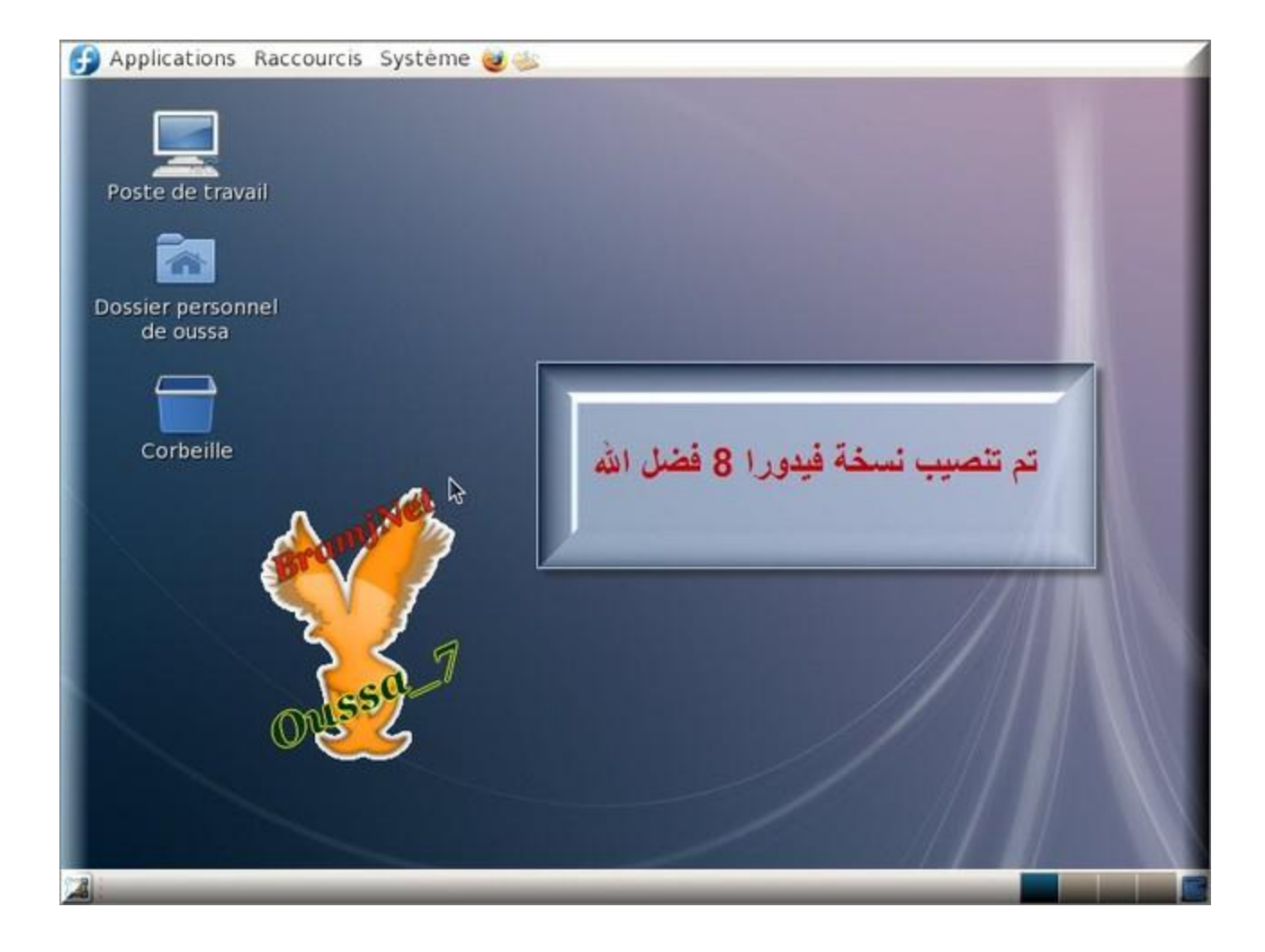

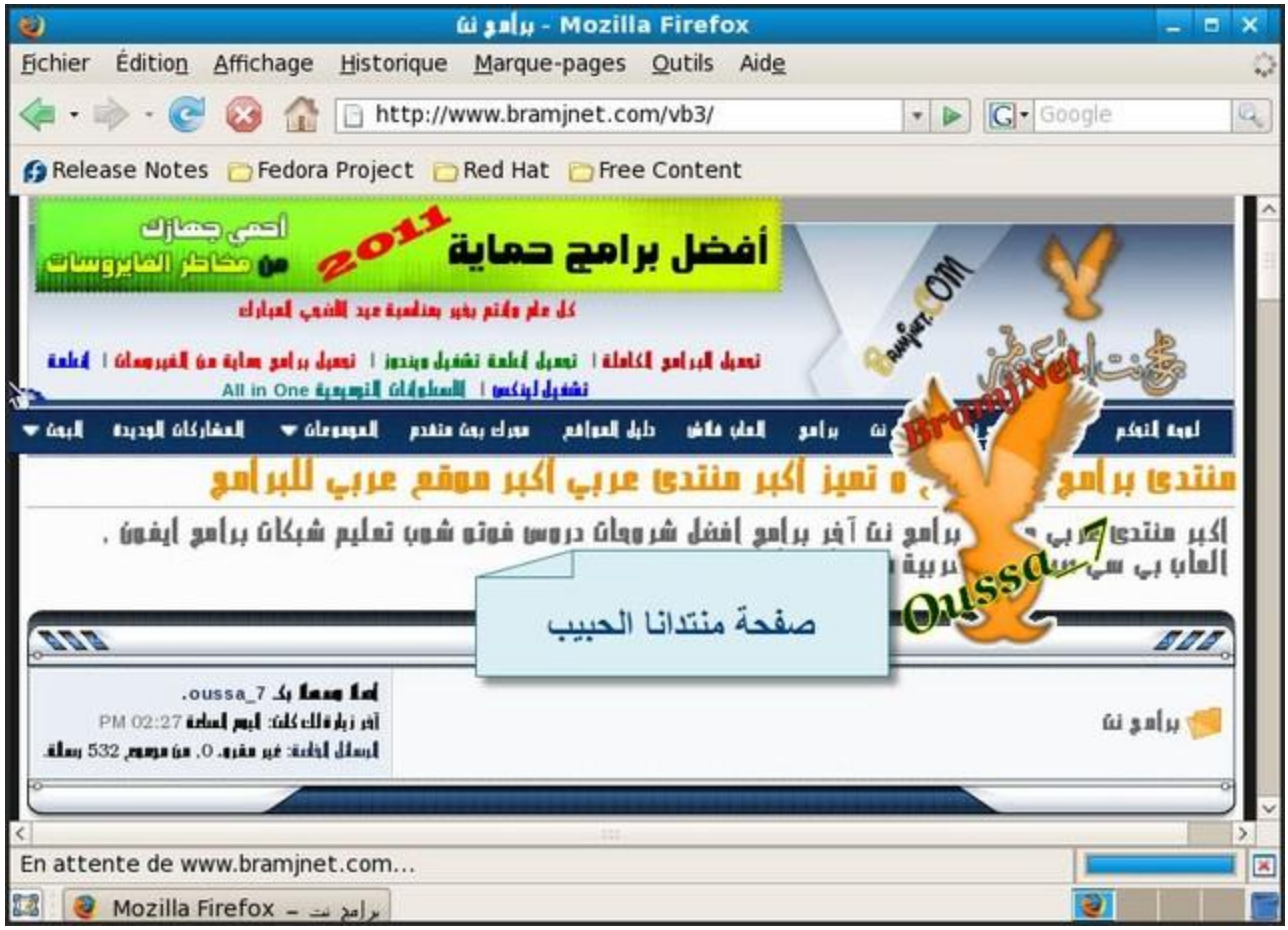

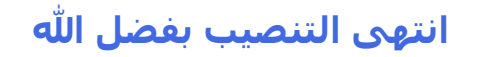

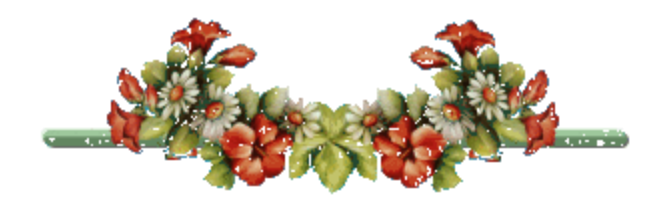

# **اػلاك اٌقبكَsamba**

**ثىً افزٖبه فبْ اٌقبكَ samba ٛ٘ فبكَ ٌؼًّ ِْبهوخ اٌّغٍلاد ٚ االلوآ فٟ ّجىخ**  و هو فيه كتير من المزايا لكن نحن شرحنا الاساسـي وهو كيفية عمل مشاركة في ِ شىكة محلية

بخصوص اعدادات samba تم شرحه مسبقا على توزيعة فيدورا في احد المواضيع و هذا هو شرح تنصيب و اعدادات السيرفرsamba

<u>في رابط هدا الموضوع ادهب مباشرة الى اعدادات samba و لايهمك الباقي</u>

**[ّوػ ر١ٖٕت ٚ اػلاكاد](http://www.bramjnet.com/vb3/showthread.php?t=1135000)samba**

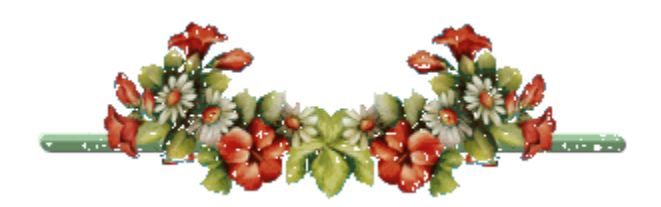

# **ر١ٖٕت ٚ اػلاكد فبكَ االٍّبءDNS**

**لجً ر١ٖٕت ١ٍوفو dns ٔؼطٟ ٌٗ رؼو٠فب ِقزٖوا**

سيرفر dns هو سيرفر يقوم بتحويل الاسماء الى عنواوين او العكس فمتلا عوض ان اكتب

**[http://208.64.26.42](http://208.64.26.42/) اکتب [http://www.bramjnet.com](http://www.bramjnet.com/)**

اذن dns قام بتحويل عنوان الايبي الى اسم دومين... يعتبر هذا سيرفر مهم جدا لان لولاه لما كانت اغلب سيرفرات كسيرفر web او سيرفر الأيميل .....الخ

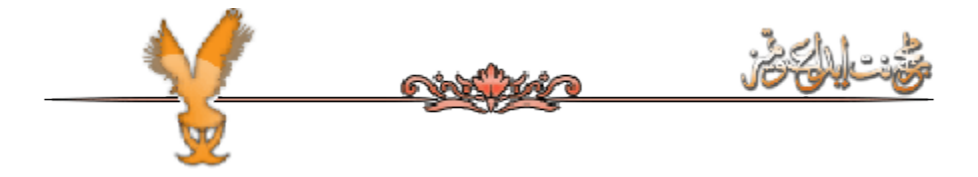

**االْ ٔمَٛ ثز١ٖٕت ١ٍوفوDNS**

ًنفتح نافدة الترميناك للتوزيعة فيدورا

**رُ ٔمَٛ ثىزبثخ ٘نا االِو ٌز١ٖٕت اٌجبو١زِDNS**

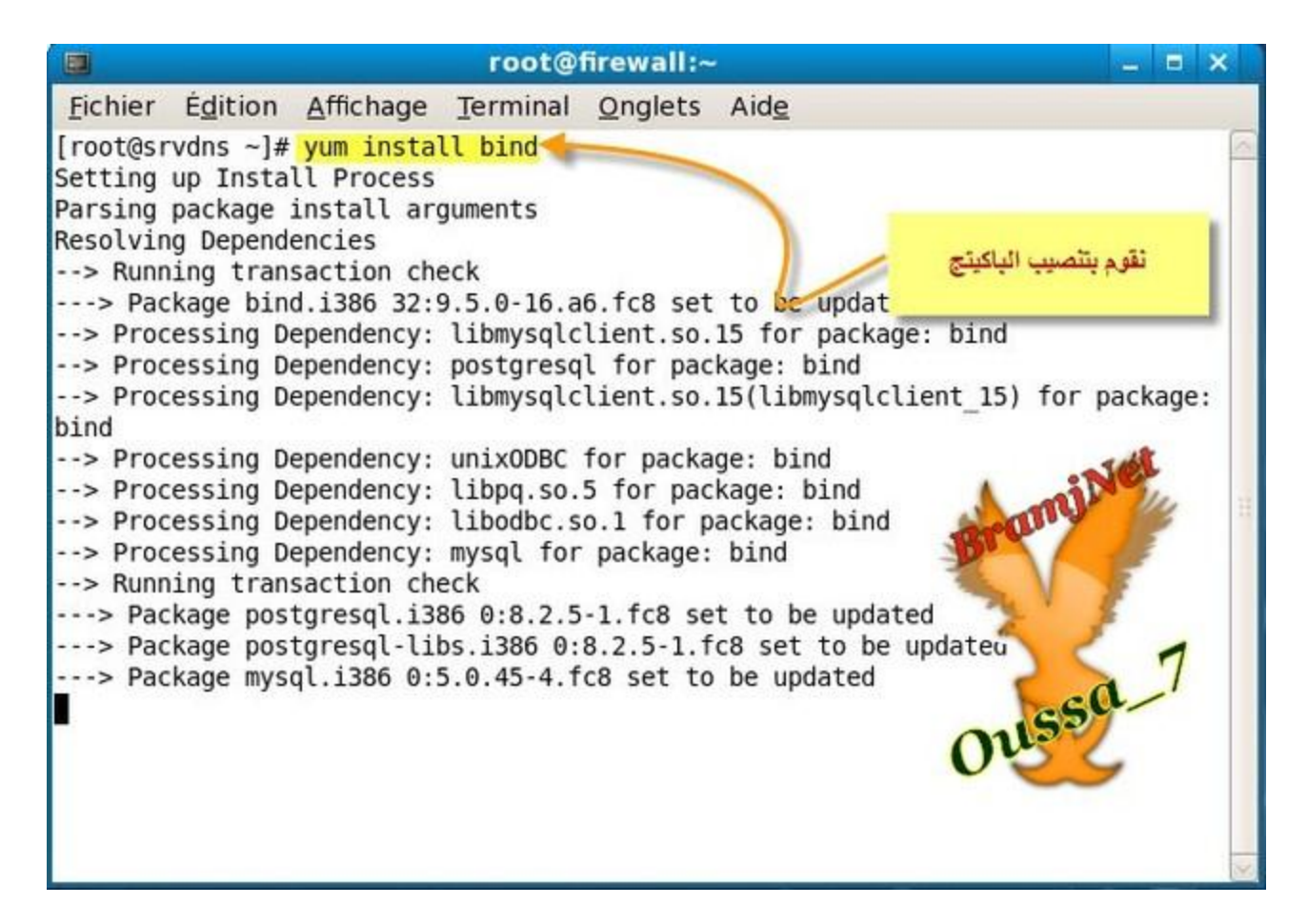

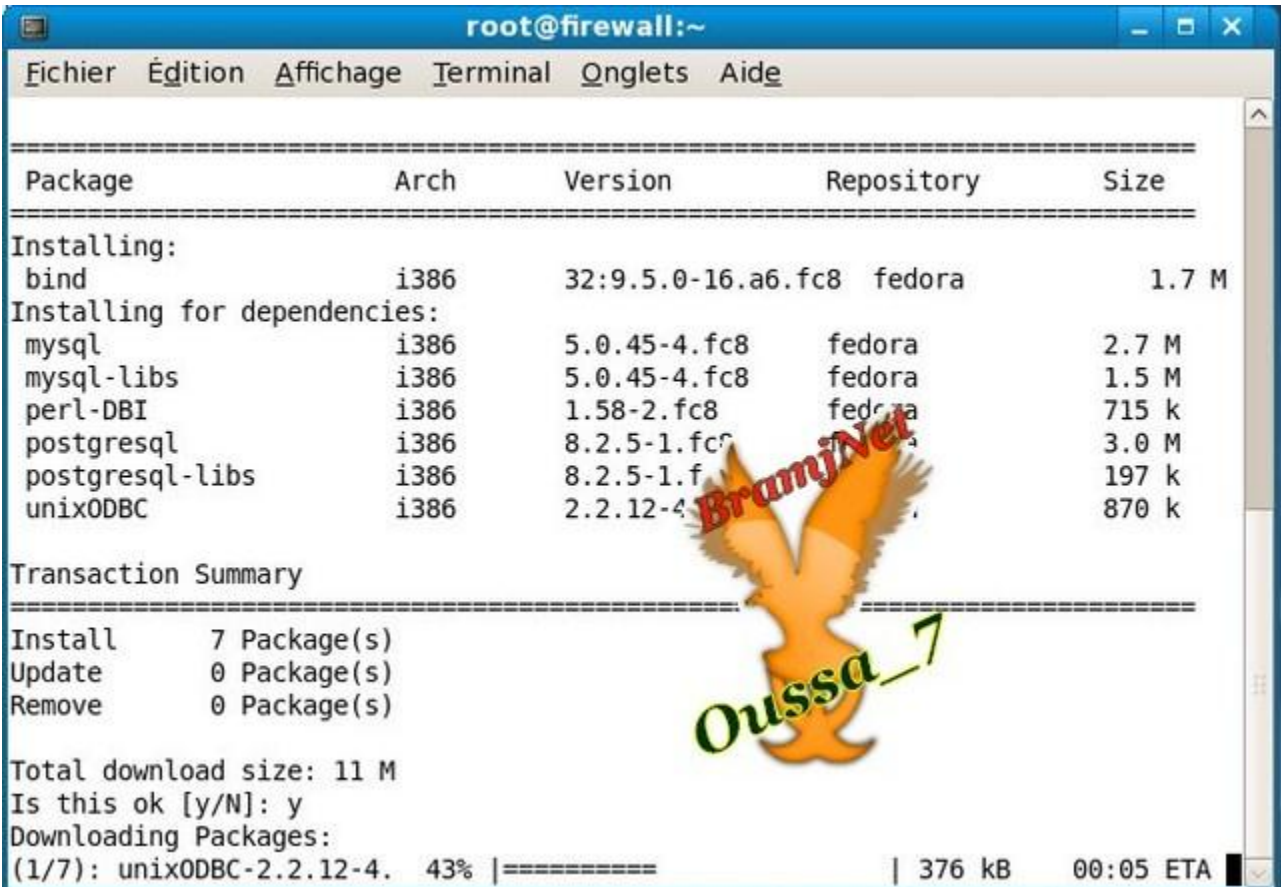

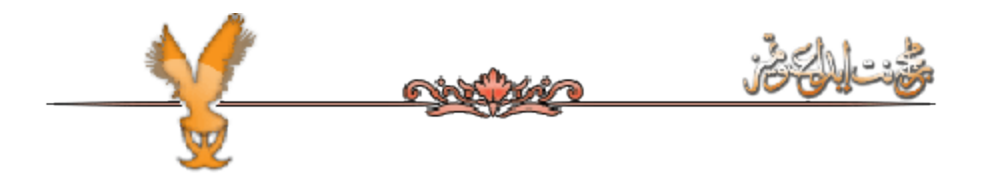

### **اػلاكد فبكَ االٍّبءdns**

#### تعد ان يتم التنصيب نفتح ملف الاعدادات

كود:

**Vi /etc/named.com**

### سيفتح لنا هذا الملف

# تم تضيف عنوان الايبي لسيرفر .. dns السطر ملون

كود:

**listen-on port 53 { 127.0.0.1; 172.16.1.10; };**

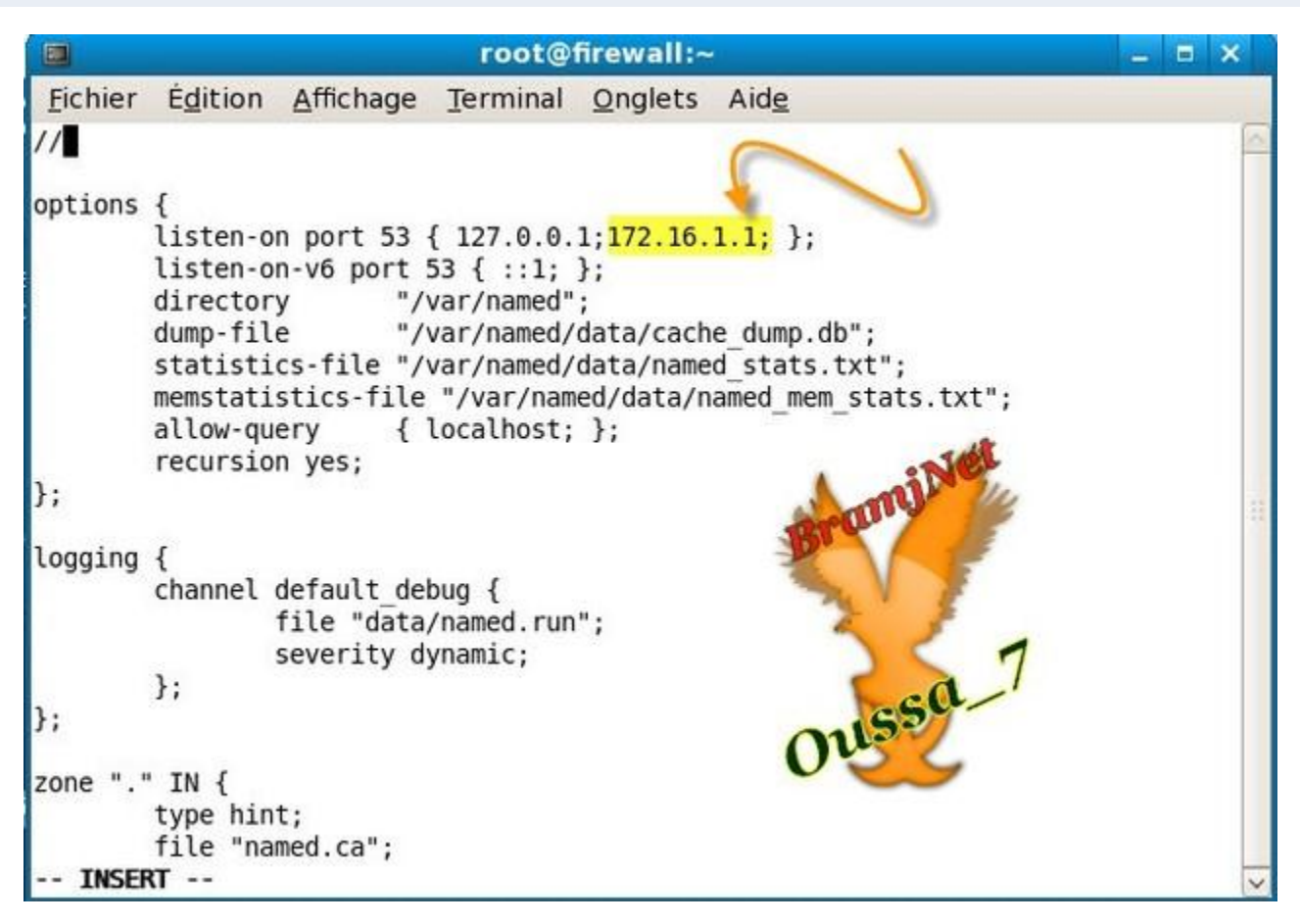
## تم اضف هذا السطر الملون

كەد:

**allow-recursion { localhost;172.16.1.10 ; }; forwarders { 212.217.0.1 212.217.0.12 };**

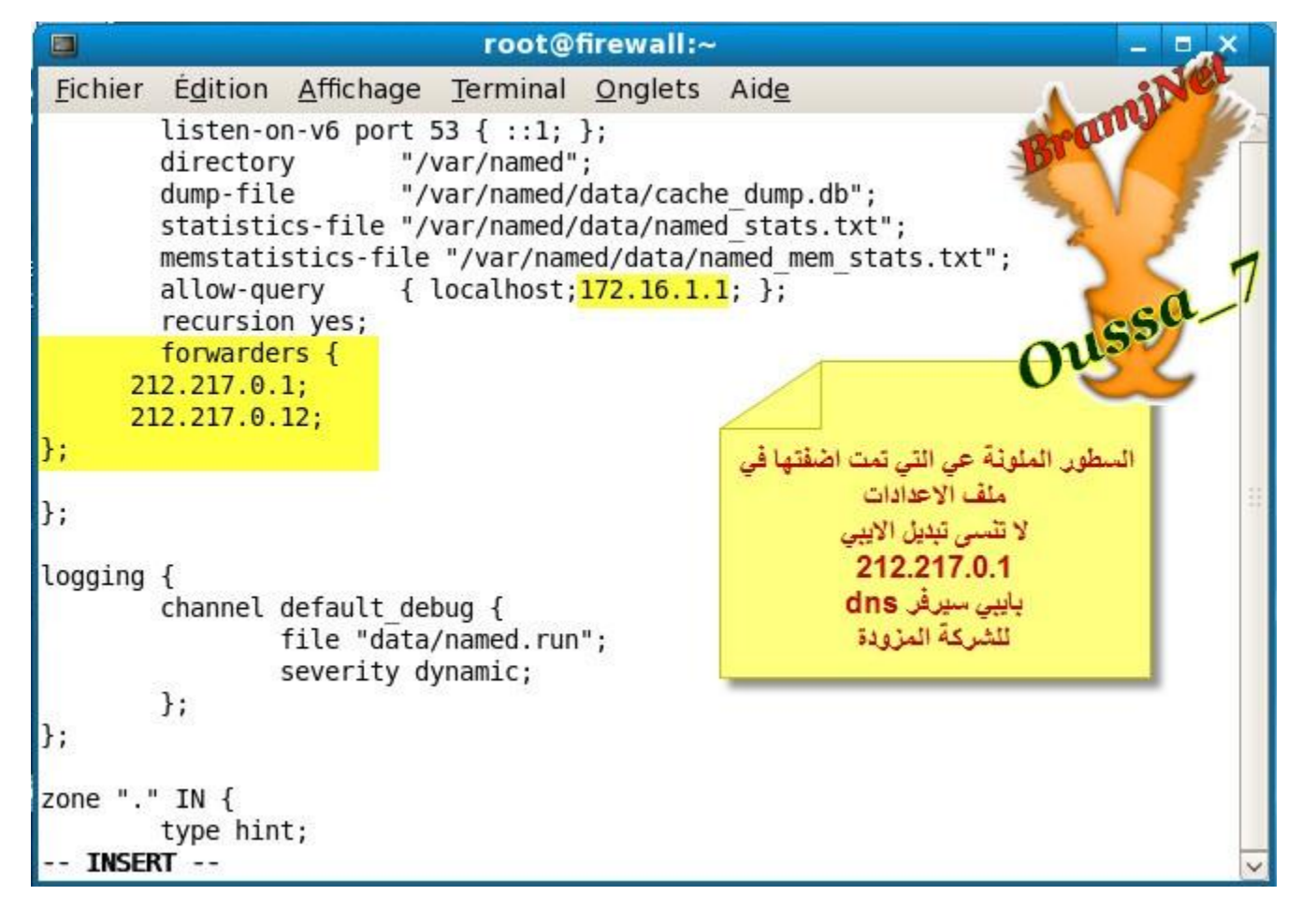

#### <mark>تم اضف هذه السطور في الاسفل تم نحفظ التغييرات</mark>

**zone "bramjnet.com" IN { type master; file "bramjnet.com.zone"; };**

**zone "0.0.16.172.in-addr.arpa" IN { type master; file "bramjnet.com.rev"; };**

**كود:** 

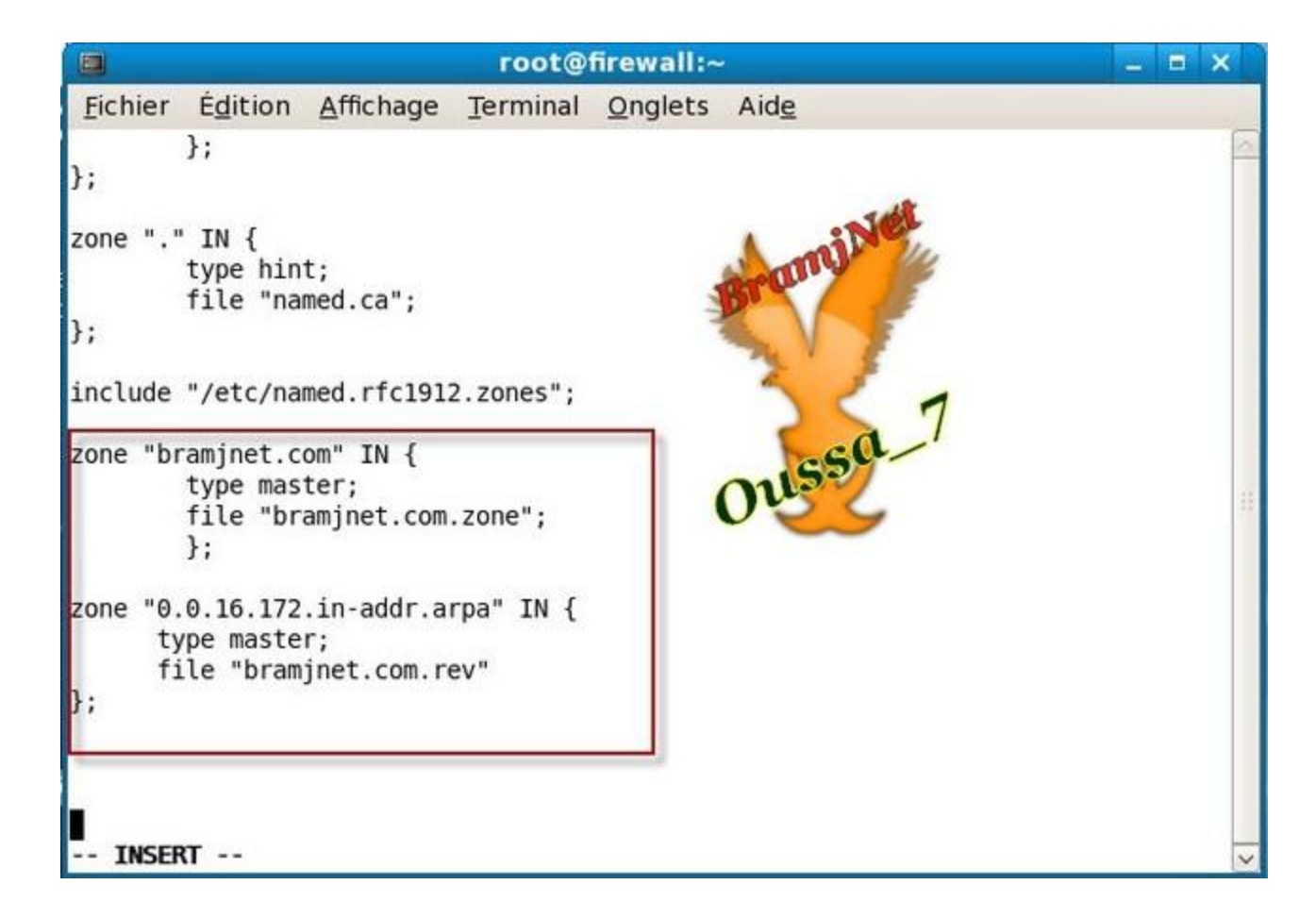

#### نكتب هذه الاوامر

کود:

Cd / var/named Vi bramjnet.com.zone

#### تم نلصق هذه السطور و نحفظ التغييرات

کود:

**\$TLL 86400** @ IN SOA srvdns.bramjnet.com. root.srvdns.bramjnet.com. (  $0 \quad ;$ serial  $1D$ ; refresh  $1H$ ; retry  $1W$ ;expire 3H ) ;minimun NS srvdns.bramjnet.com. **IN IN** A 172.16.1.10 Srv.bramjnet.com. A 172.16.1.1 **Server IN** 

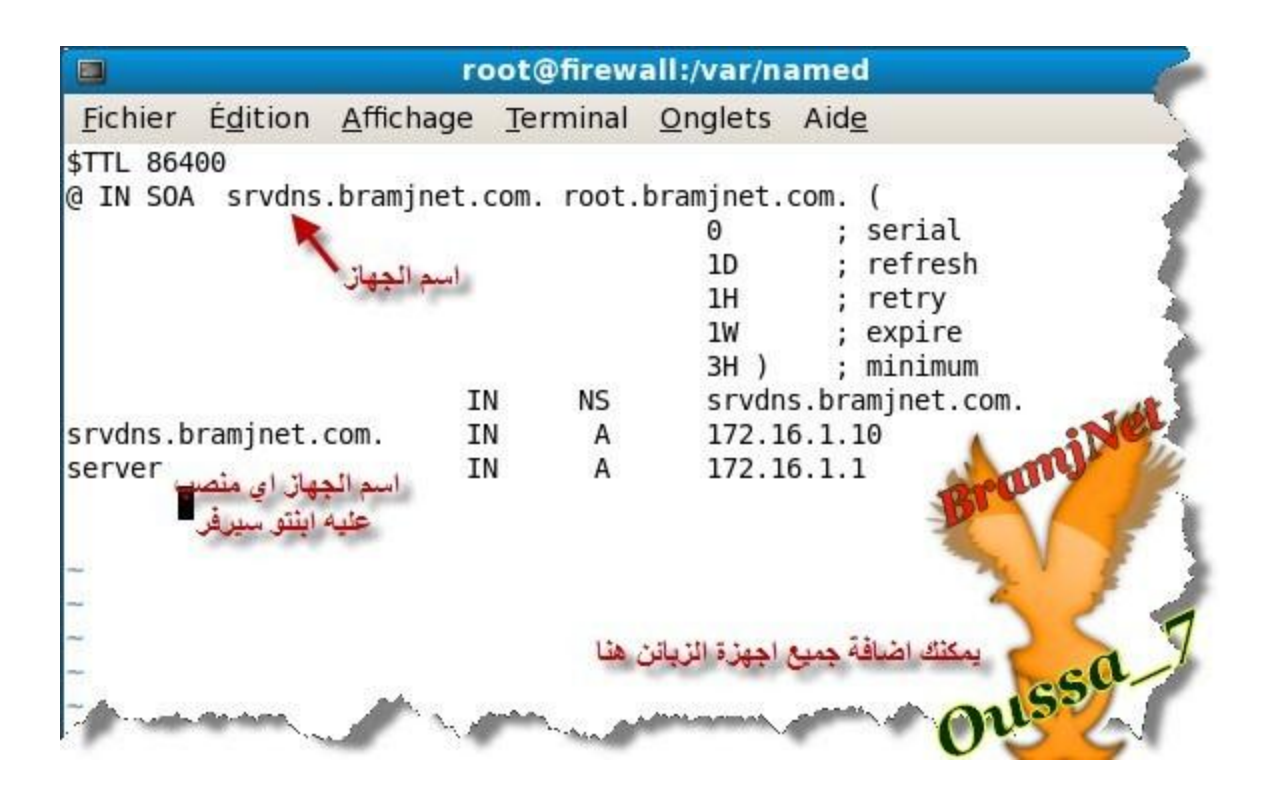

#### تم نحفظ الملف و نفتح ملف اخر ب

كود:

**Vi bramjnet.com.rev**

# تم نلصق هذه السطور و نحقظ التغييرات

كود:

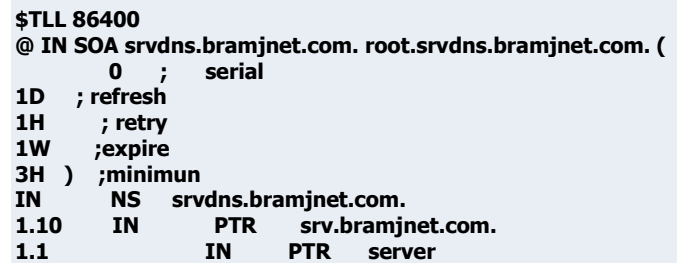

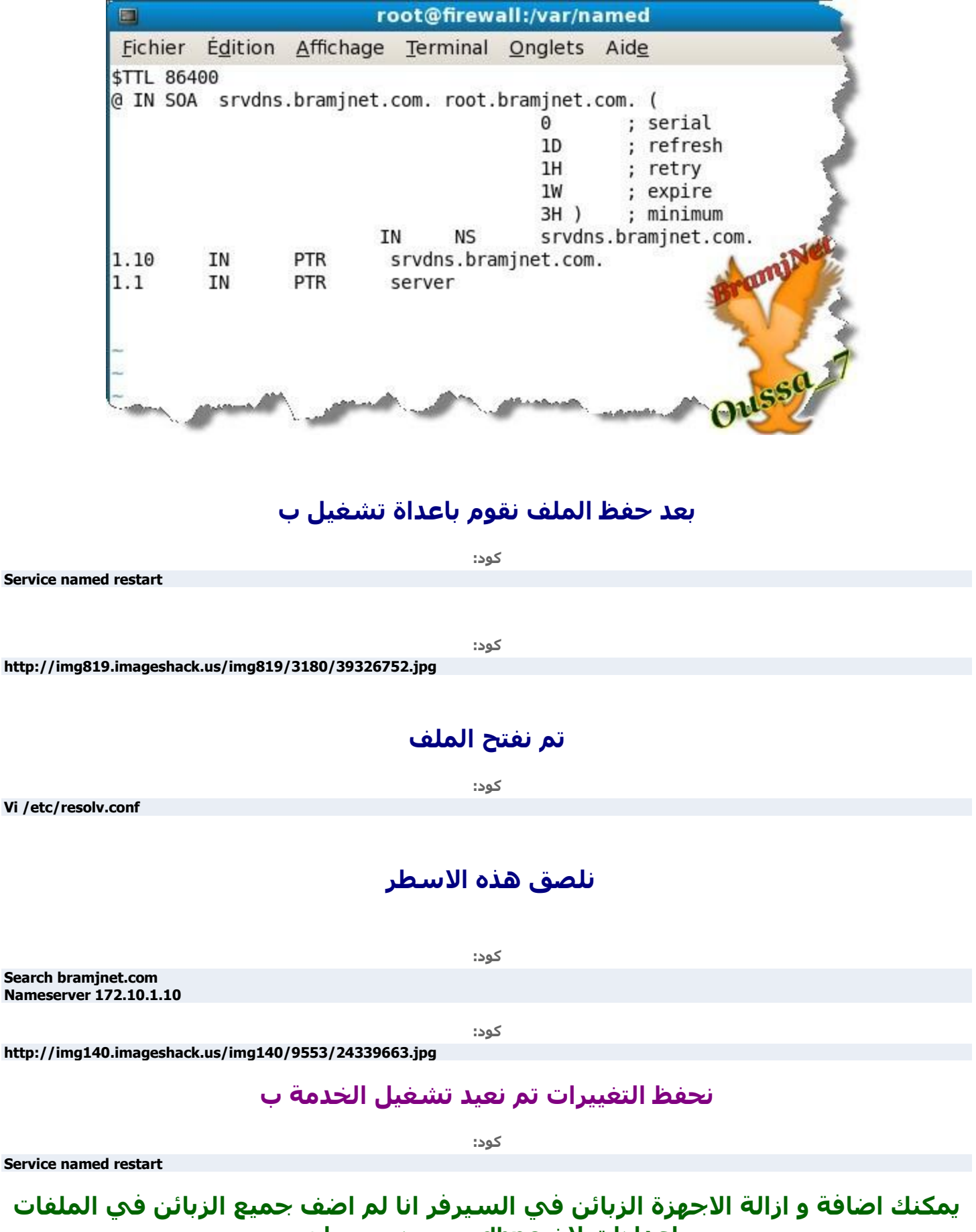

**اػلاكاد الْ dhpc ِٛؽٛك ١ٍؼطٟ**

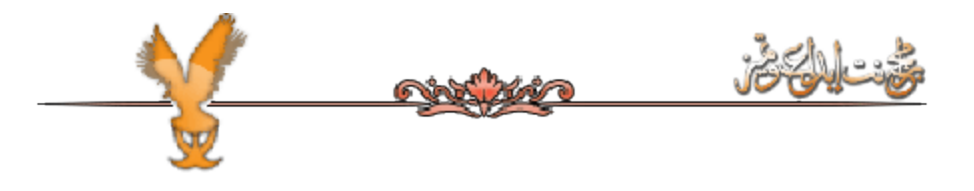

## <u>الان نتاكد من ان سيرفر بعمل بشكل جيدا</u>

#### نكتب

کود:

**Nslookup** >srvdns.bramjnet.com

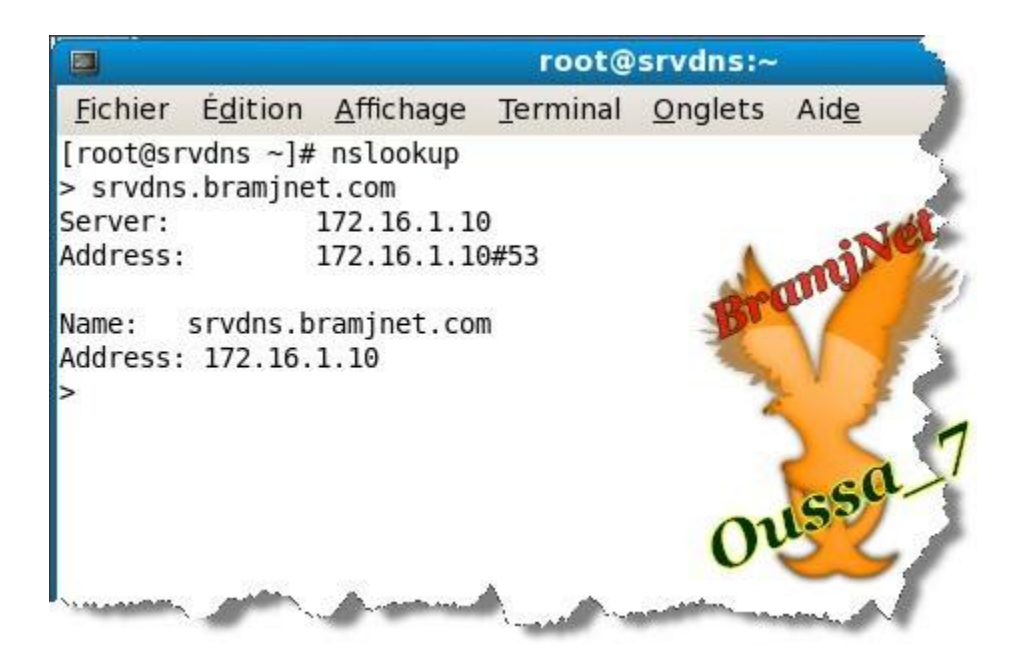

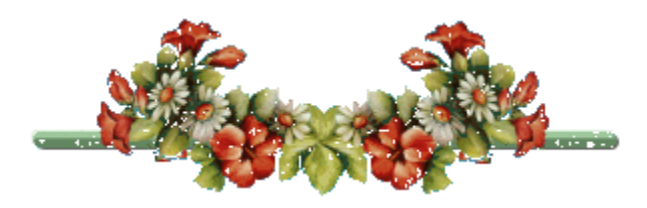

# بتنصيب خادم الايميلposfix

#### نيدا التنصيب ب

کود:

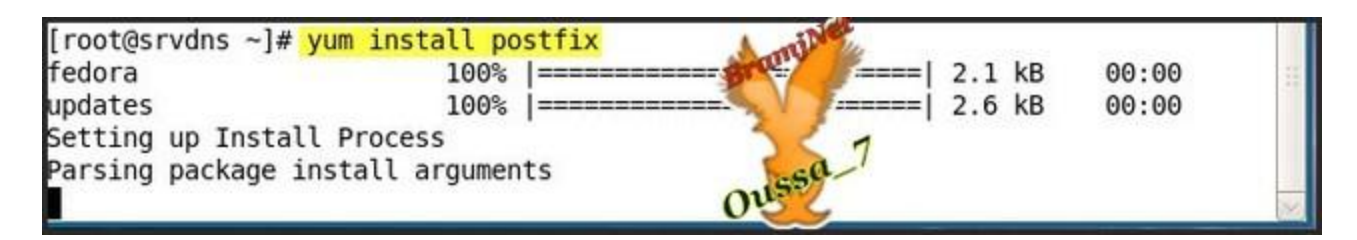

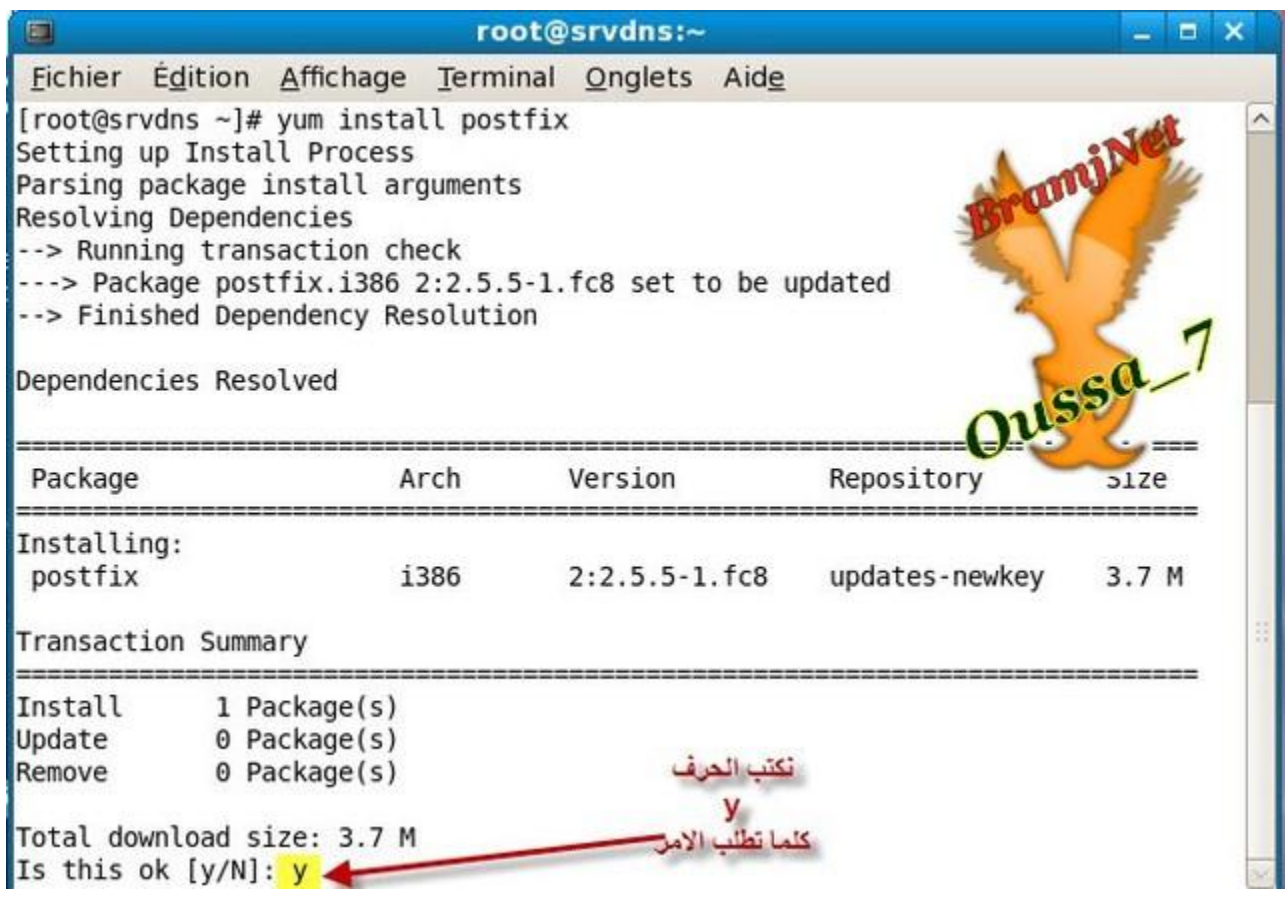

#### الان نقوم بايقاف خدمة تشغيل sendmail و تشغيل خدمةpos<del>t</del>fix

**Service sendmail stop Chkconfig sendmail off Chkconfig postfix on Service postfix start**

كود:

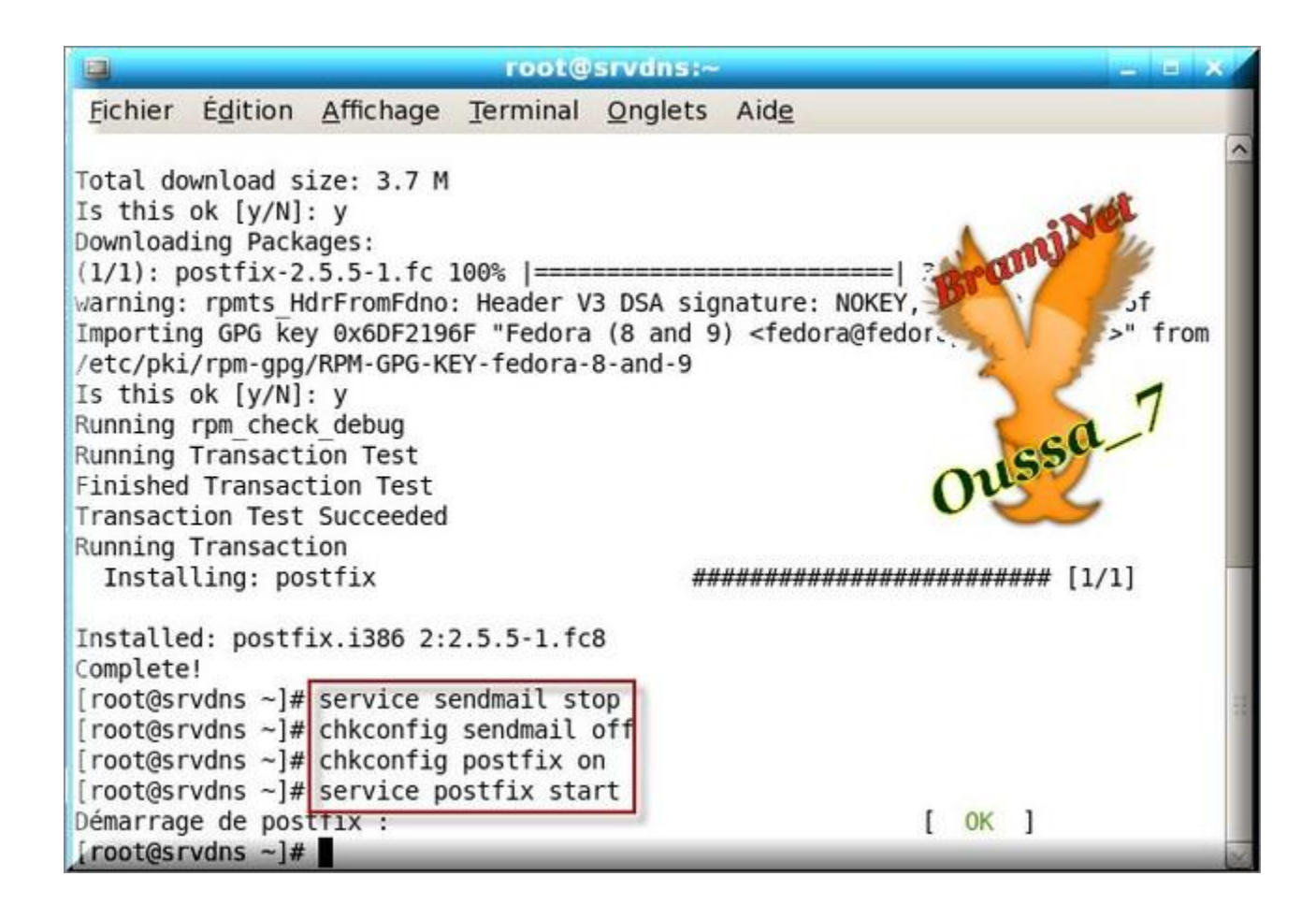

#### لا تنسي ان تكتب هذا الامر

کود:

Alternatives-config mta

تم تكتب رقم 2 وتضغظ على انتر

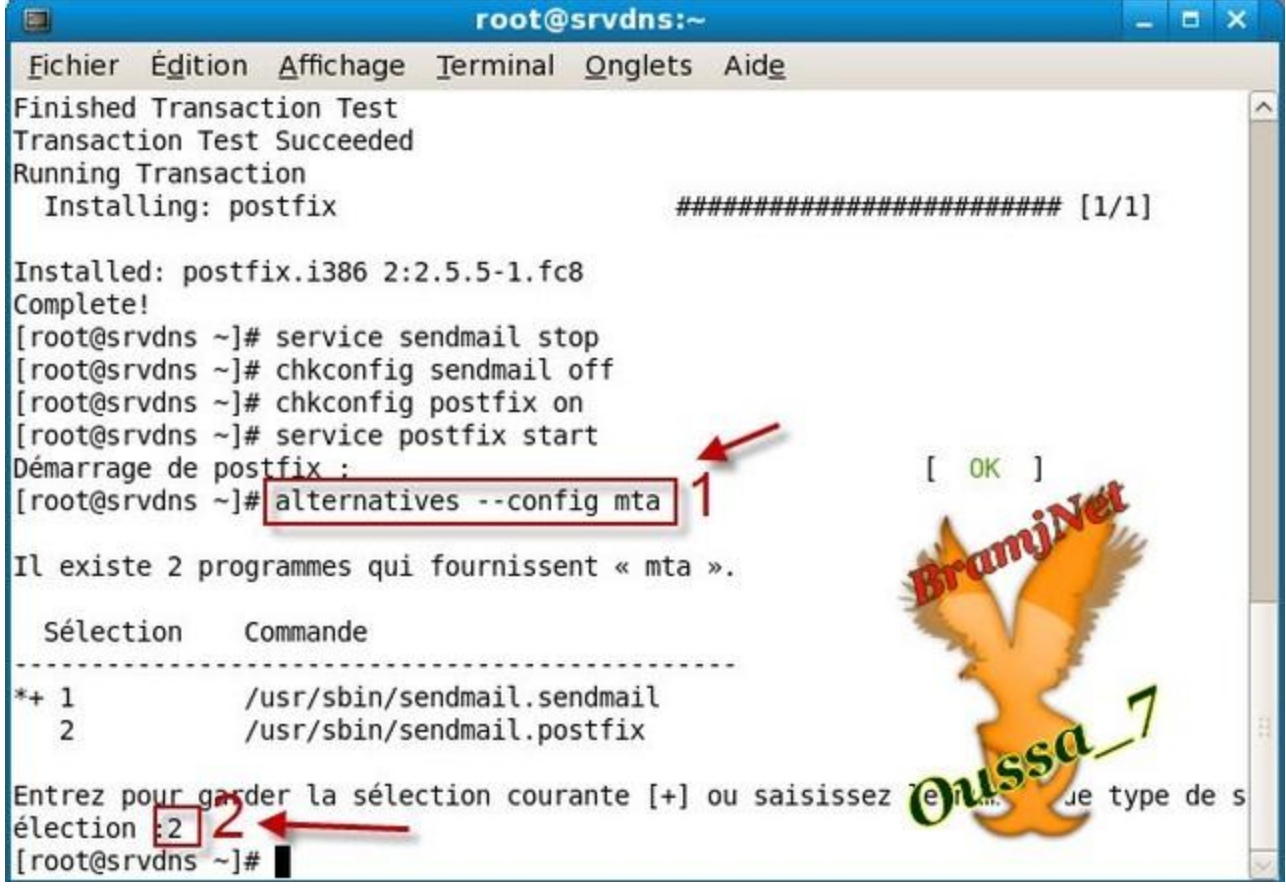

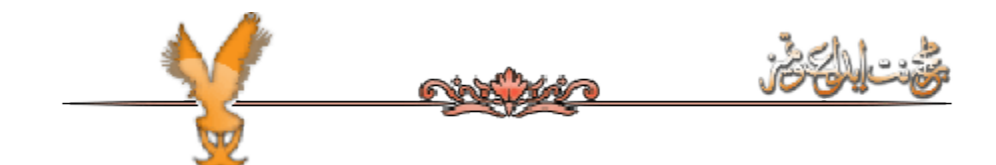

الان بعد التنصيب و تشغيل الخدمة اطلب منكم الان التركيز الجيد في اعدادات الخادم الايميل

## نكتب اولا هذا الامر

كود:

**Cp /etc/postfix/main.cf /etc/postfix/main.cf.original**

# **ندخل الى الملف الاعدادات ب**

كود:

**Vi /etc/postfix/main.cf**

tection [root@srvdns ~]# cp /etc/postfix/main.cf /etc/postfix/main.cf.original [root@srvdns ~]# vi /etc/postfix/main.cf

#### ننزل قليلا تم نقوم بتعديل على السطر

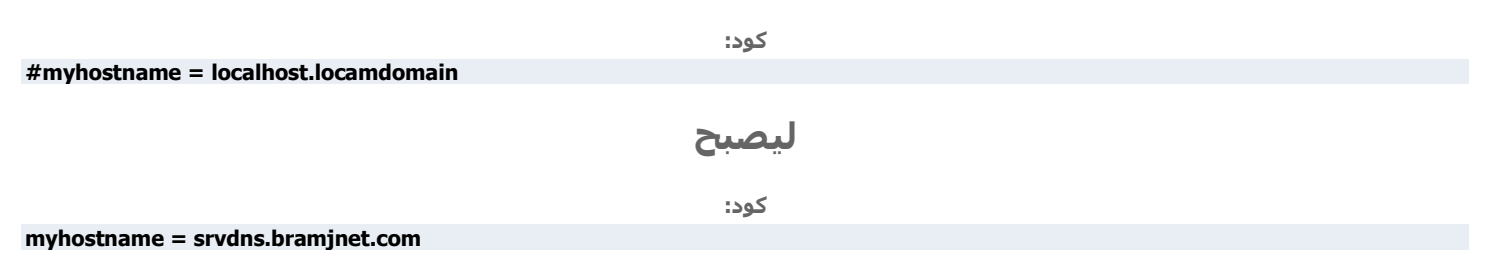

## تم ننزل قليلا لنقوم يتعديل السطر .....mydomain الي

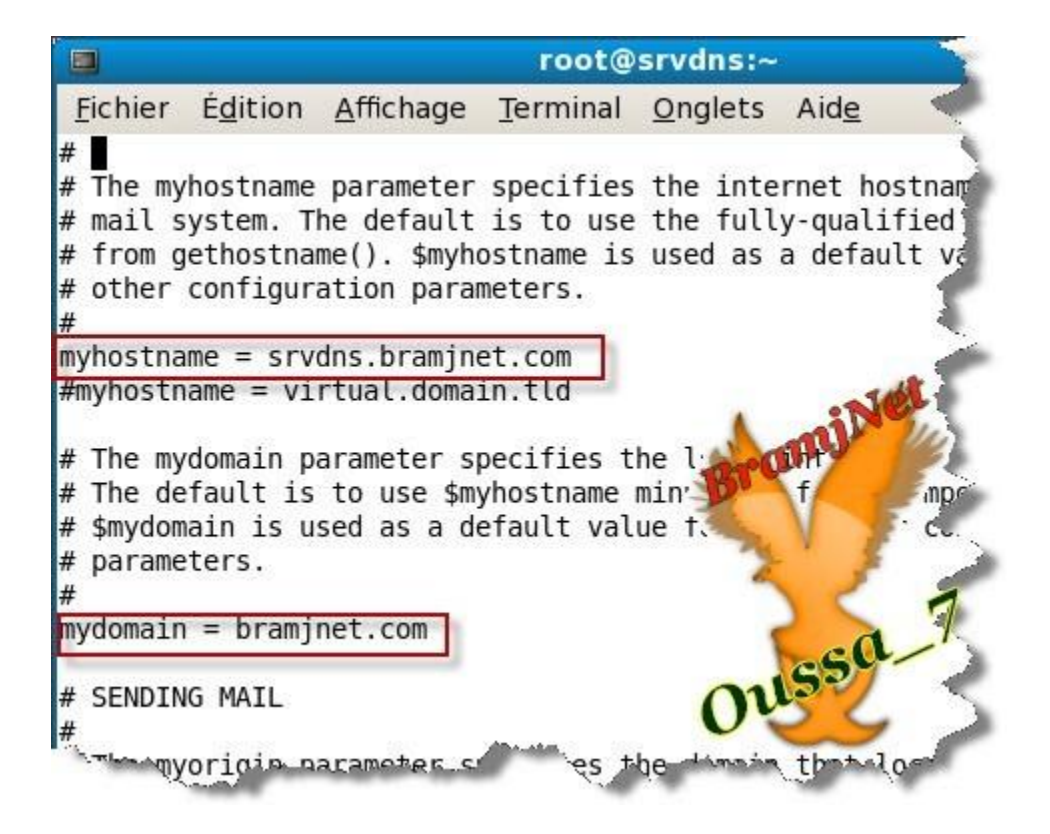

تم ننزل قليلا نقوم بتعديل السطر myorigin=\$mydomain# نزيل علامة # ليصبح السطر

**كود:** 

**myorigin=\$mydomain**

تم ننزل قليلا حتى نصل الى السطر mynetworks لنزيل علامة#

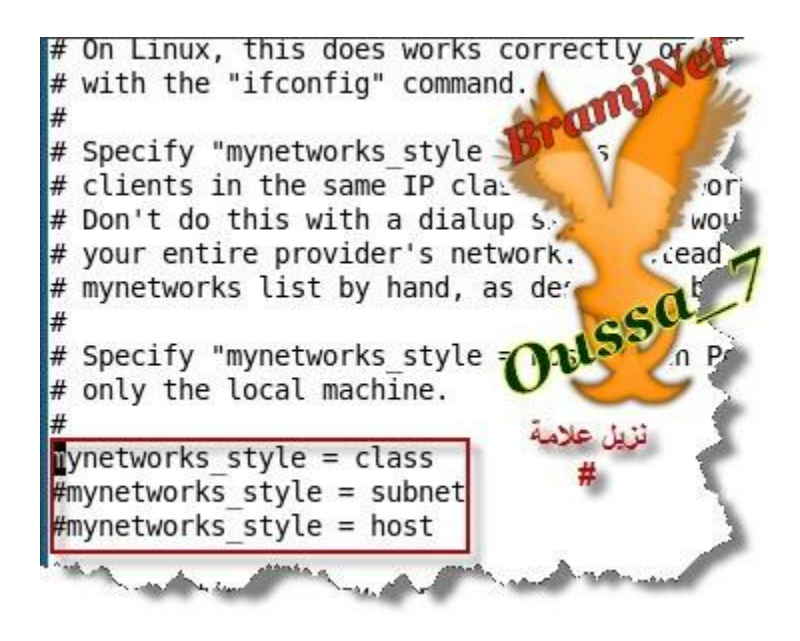

او بمكنك كتابة هذا السطر

كود:

**Mynetworks=172.16.0.0/16 127.0.0.1/8**

#### **رُ ٖٔؼل ل١ٍال اٌٝ اْ رغل اٌَطوinterfaces** تم نز**ل علامة # لبصبح هكذا**

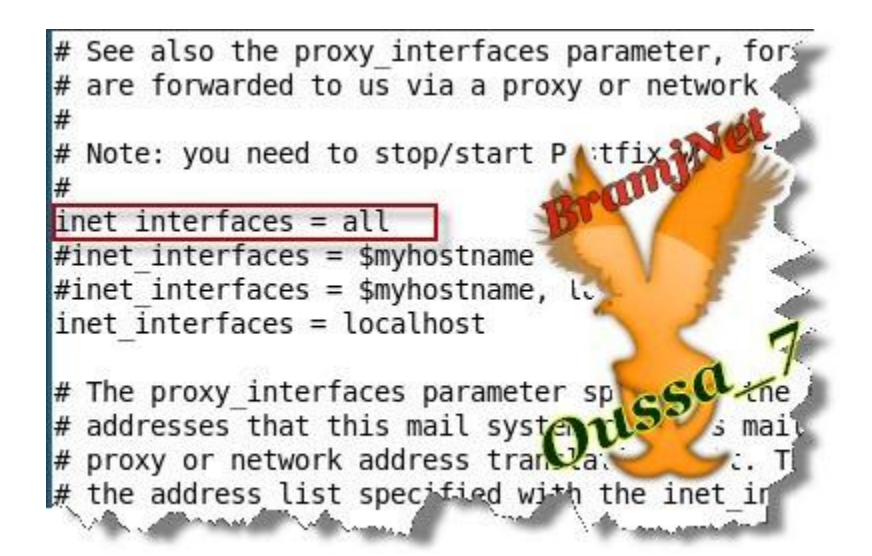

تم ننزل قليلا حتى نثل الى mydestination نقوم بحدف العلامة # ليصبح هكذا

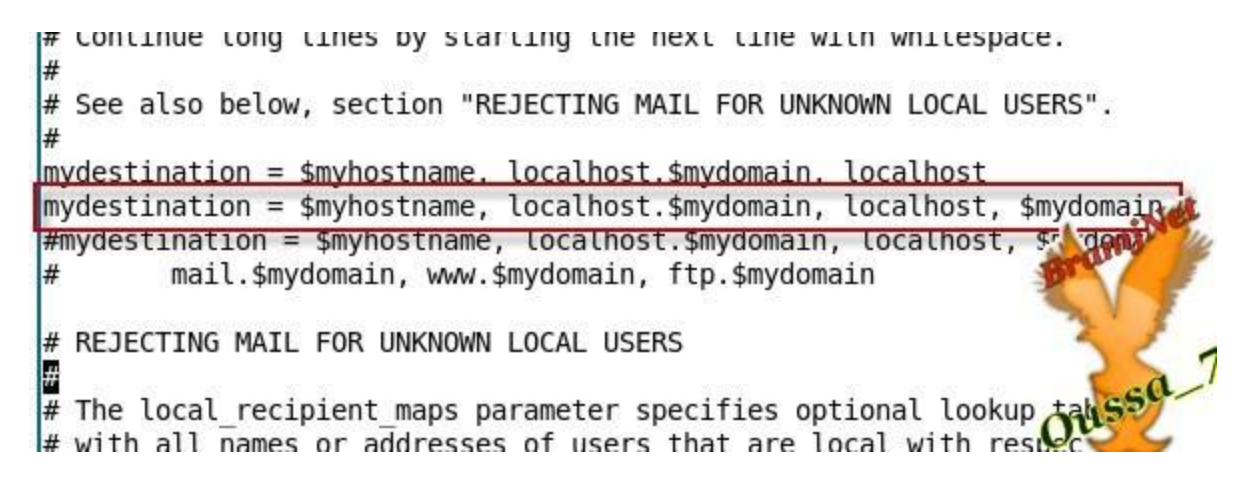

#### تم نبحت عن السطر home\_mailbox لنحدف العلامة #

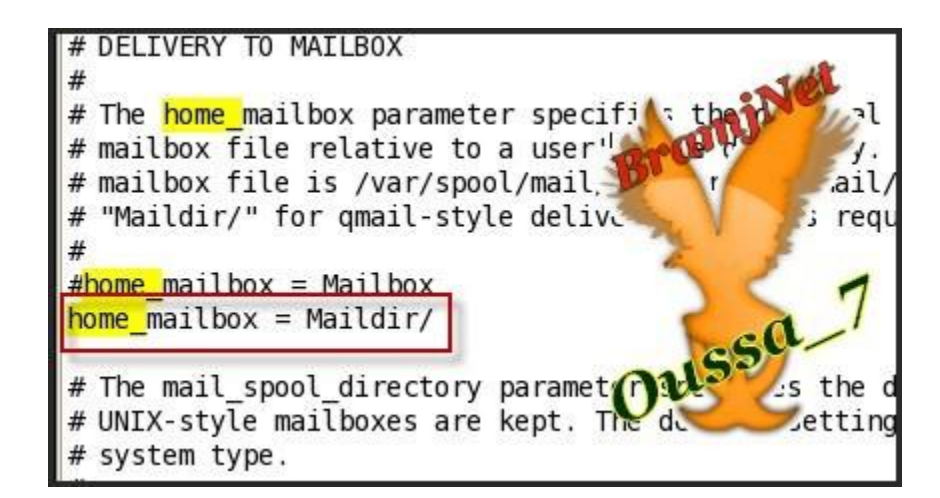

#### في الاخير نحفظ الملف تم نقوم ب

كود:

**service postfix reload**

#### **االْ ٔل٘ت اٌٝ اؽل اٌّفبد االػلاكاد اٌقبكَ dns ١ٌٕٚف اٍُ فبكَ االً١ّ٠**

**Vi /var/named/bramjnet.com.zone**

كود:

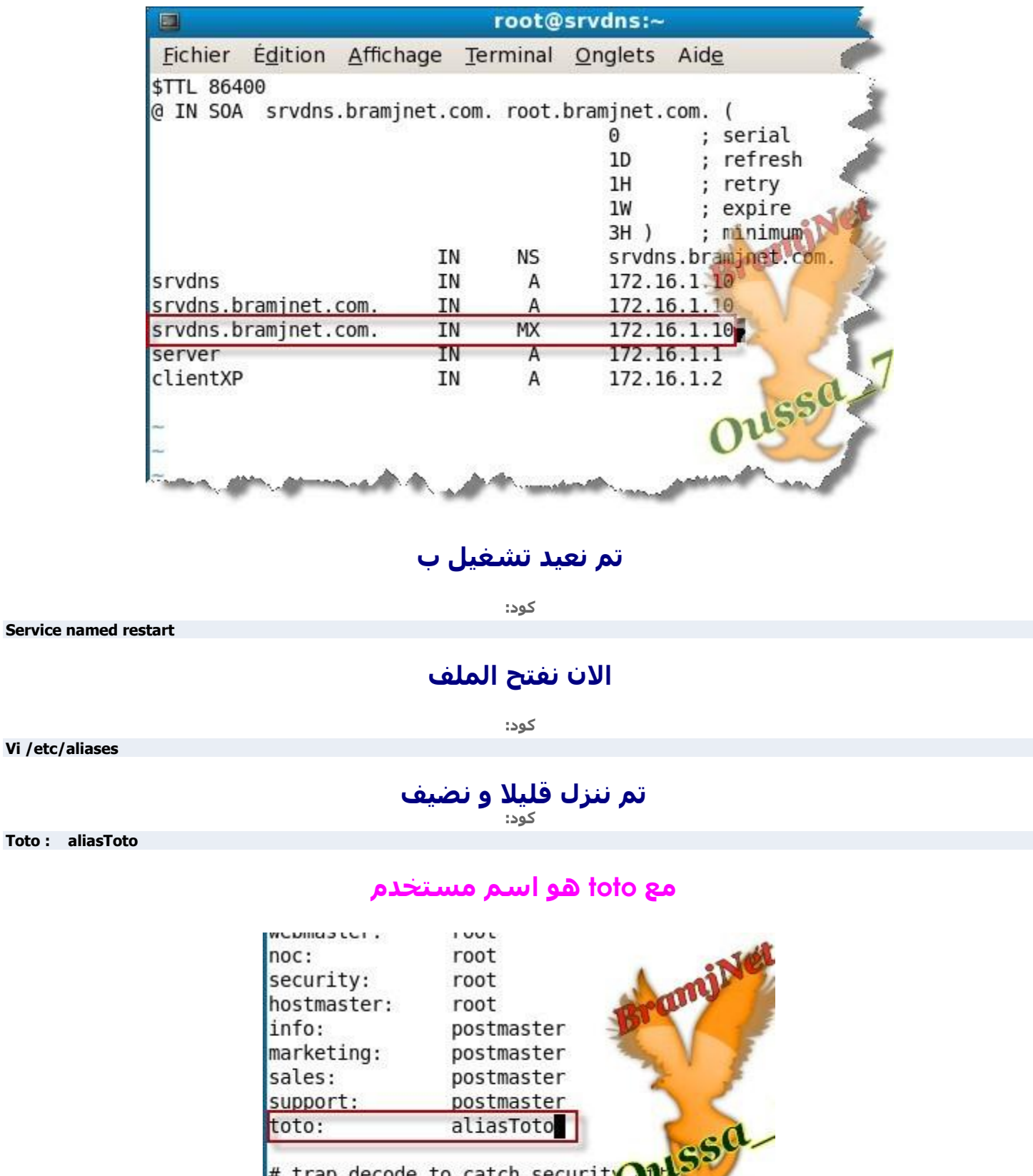

# trap decode to catch securit to the

# Person who should get root's mail<br>#root: marc

#### تم نحفظ التغييرات و نكتب

کود:

**Newaliases** Service postfix restart

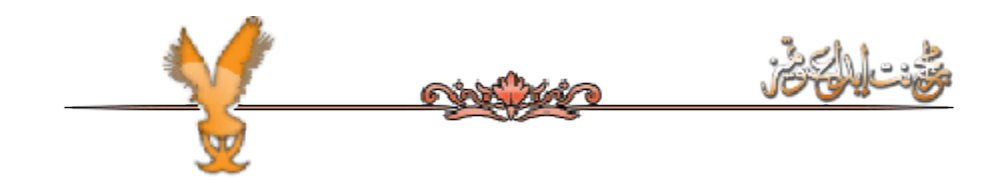

# <u>تنصیب و اعداداتdovecot</u>

### Dovecotهو خادمpop3 and imap3

#### <u>للتنصيب نكتب</u>

کود:

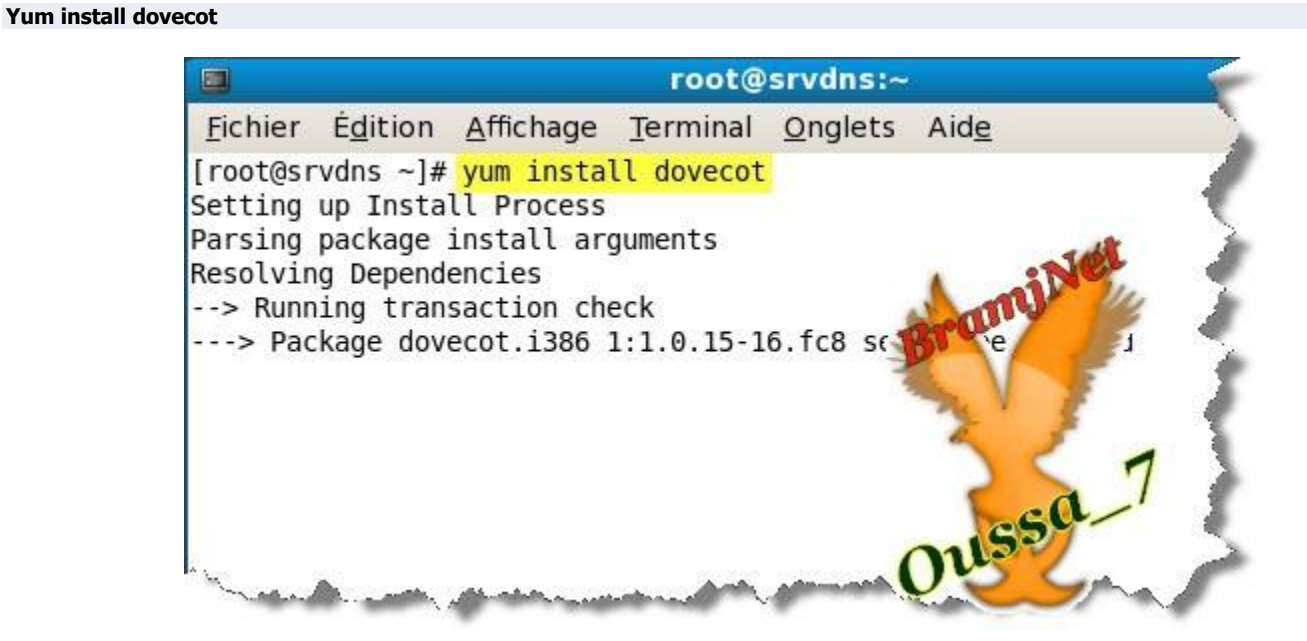

## بعد تنصيب اكتب ما يلي

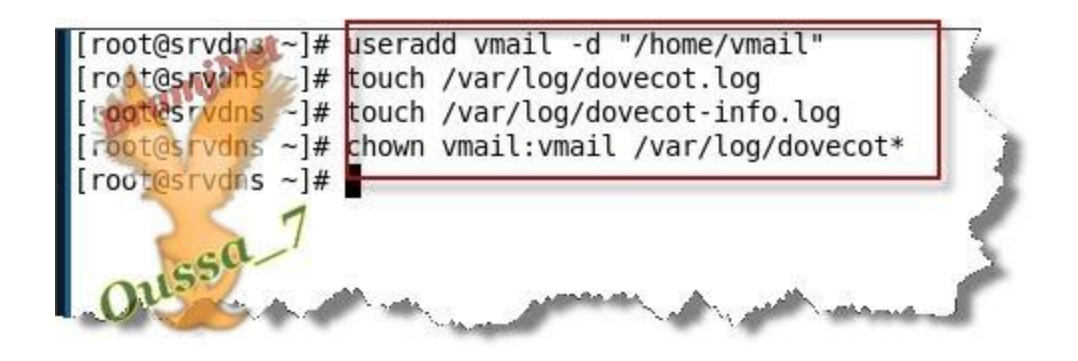

تم نفتح هذا الملف

**كود:** 

**Vi /etc/dovecot.conf**

#### **ثؼل فزؼ اٌٍّف ٔيً٠ ػالِخ # فٟ اٌَطو77... imap= protocoles**

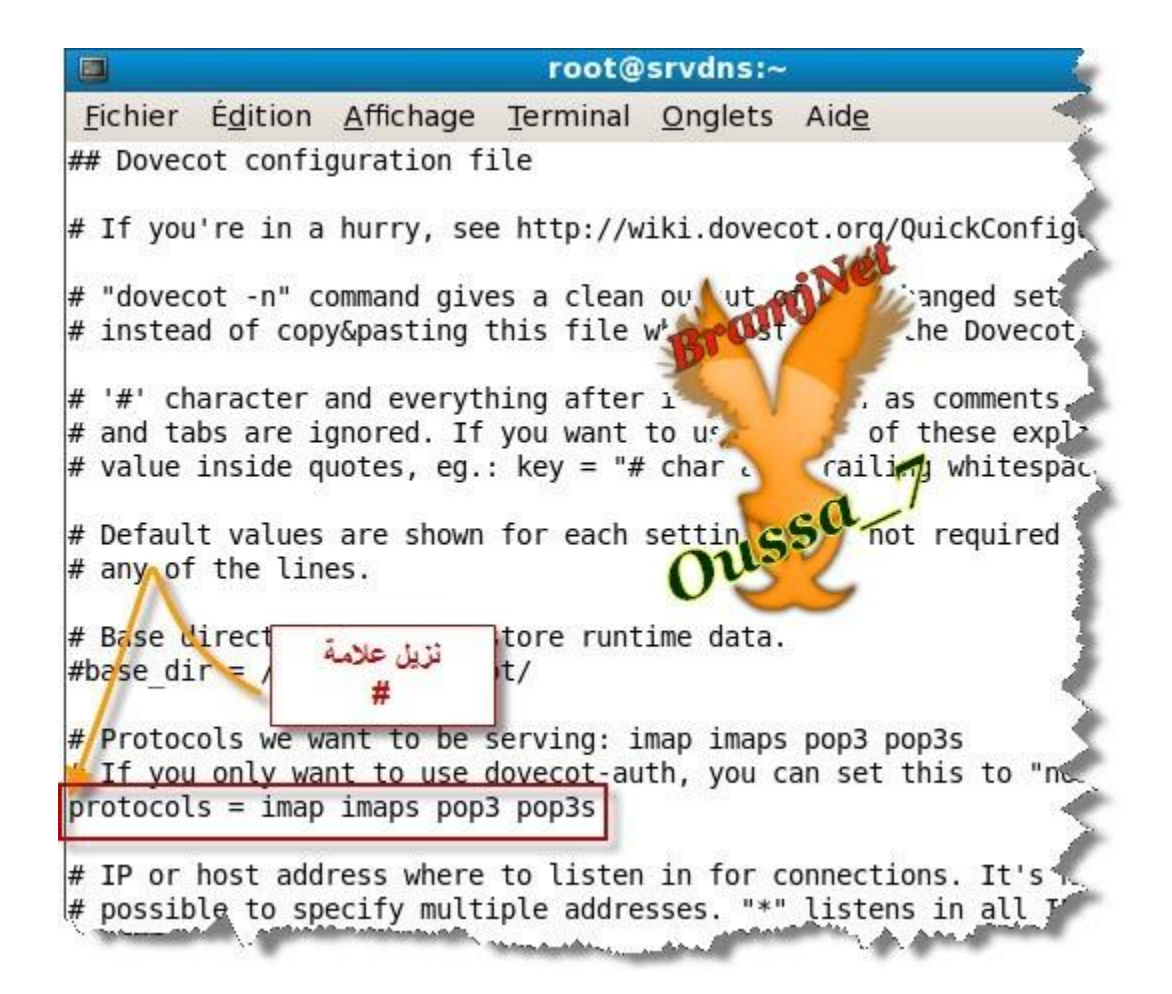

#### **رُ ٕٔيي ل١ٍال رُ ٔيي ػالِخ # فٟ اٌَطو77... location mail**

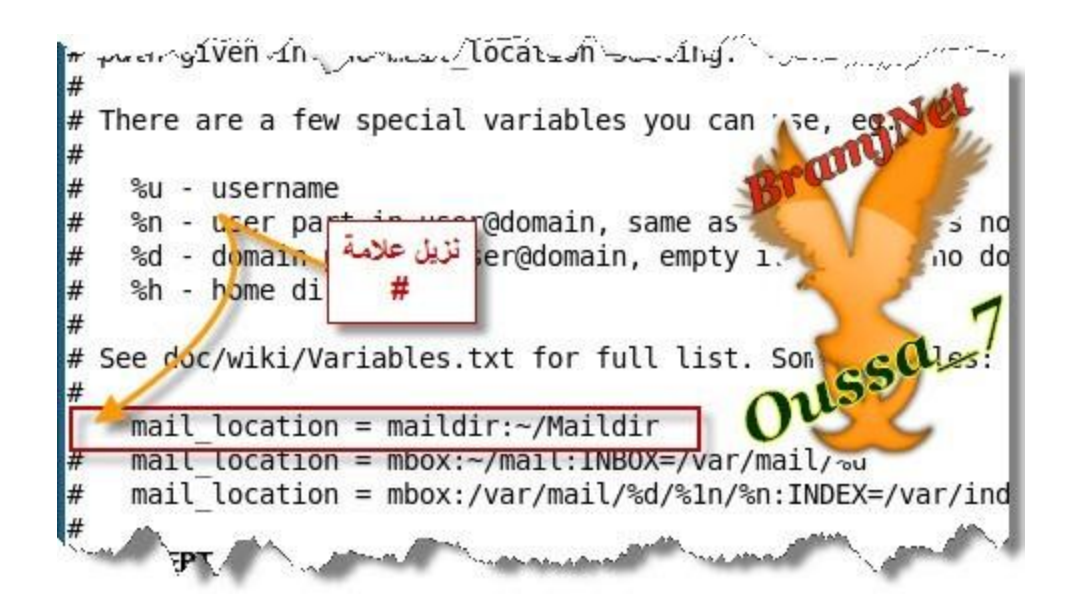

#### نحفظ التغييرات تم نعيد تشغيل الخدمة ب

كود:

**service dovecot restart**

[root@srvdns ~]# service dovecot restart Arrêt de Dovecot Imap : OK J L Démarrage de Dovecot Imap : ſ OK 1  $[root@srvdns -]$ #

<u>نعمل تحرية..</u>

### يكون عندنا اولا مست*خد*مين

مستخدم اوك user1 هو الدي سيرسل رسالة مستخدم التاني lina هو الدي سيستقبل الرسالة

**)ِالؽظخ : ٠ؼٕٟ 1user ٠وًٍ هٍبٌخ اٌٝ lina ٛ٠ك اٌزؼوف ٗٙٙ٘ ِٛفك افٟ 1user )ٗٙٙٙ٘**

ادن تامل هده الصورة لنشرح*ه*ا

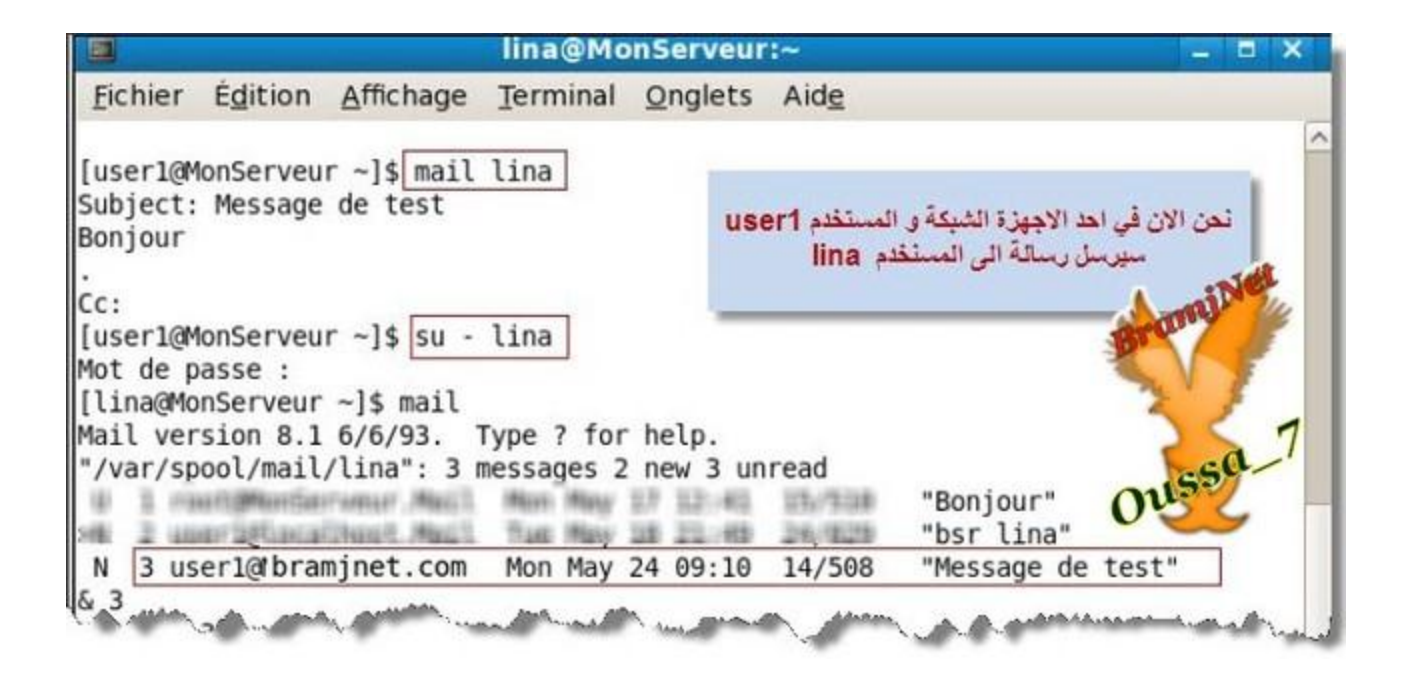

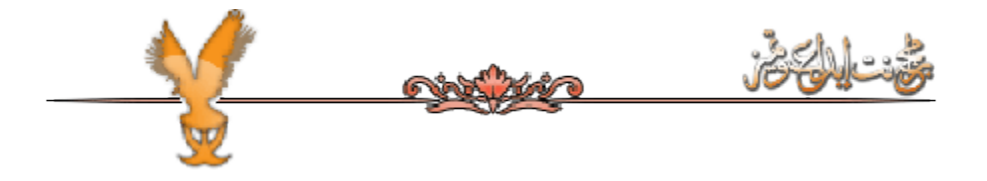

# **ر١ٖٕت اػلاكادsquirrelmail**

هو من احل الدخول الرسائل انطلاقا من الويب (أي المتصفح "واجهة رسومية(" قبل النتصيب لابد من وجود سيرفر ويب اي appache منصب و لَقَد تُم شَرِحَ تنصَيْبهُ لدلك لاداعي للاعادة الش<u>رح</u>

تم نقوم بشغيل خدمة ب

كود: **Service httpd start رُ ٔىزت** كود: **Yum install squirrelmail**

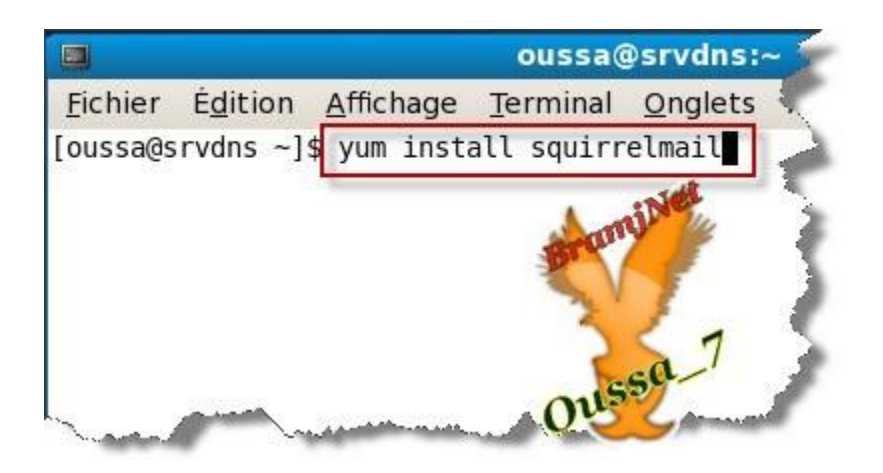

#### بعد تنصيب نفتح المتصفح و نكتب

**http://127.0.0.1/webmail**

كود:

# او في الأجهزة الأخر<sup>ى</sup> الموجودة في الشبكة

كود:

**http://172.16.1.10/webmail**

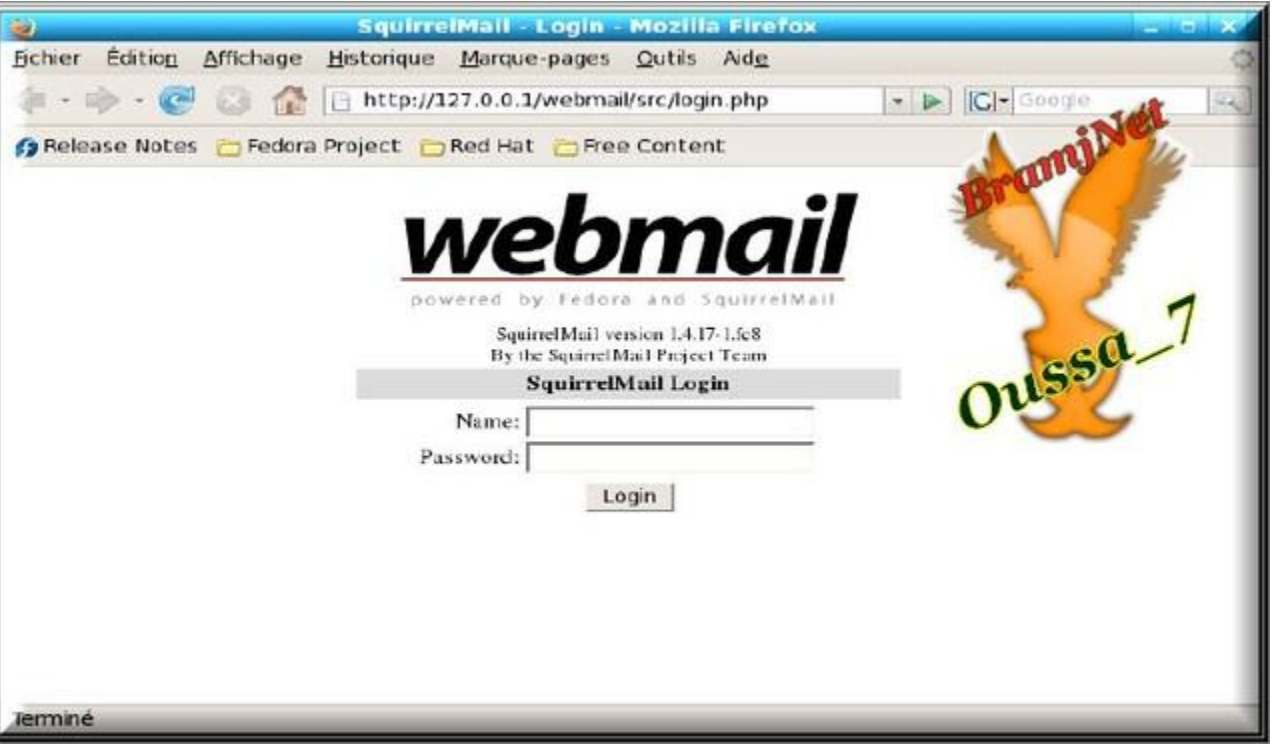

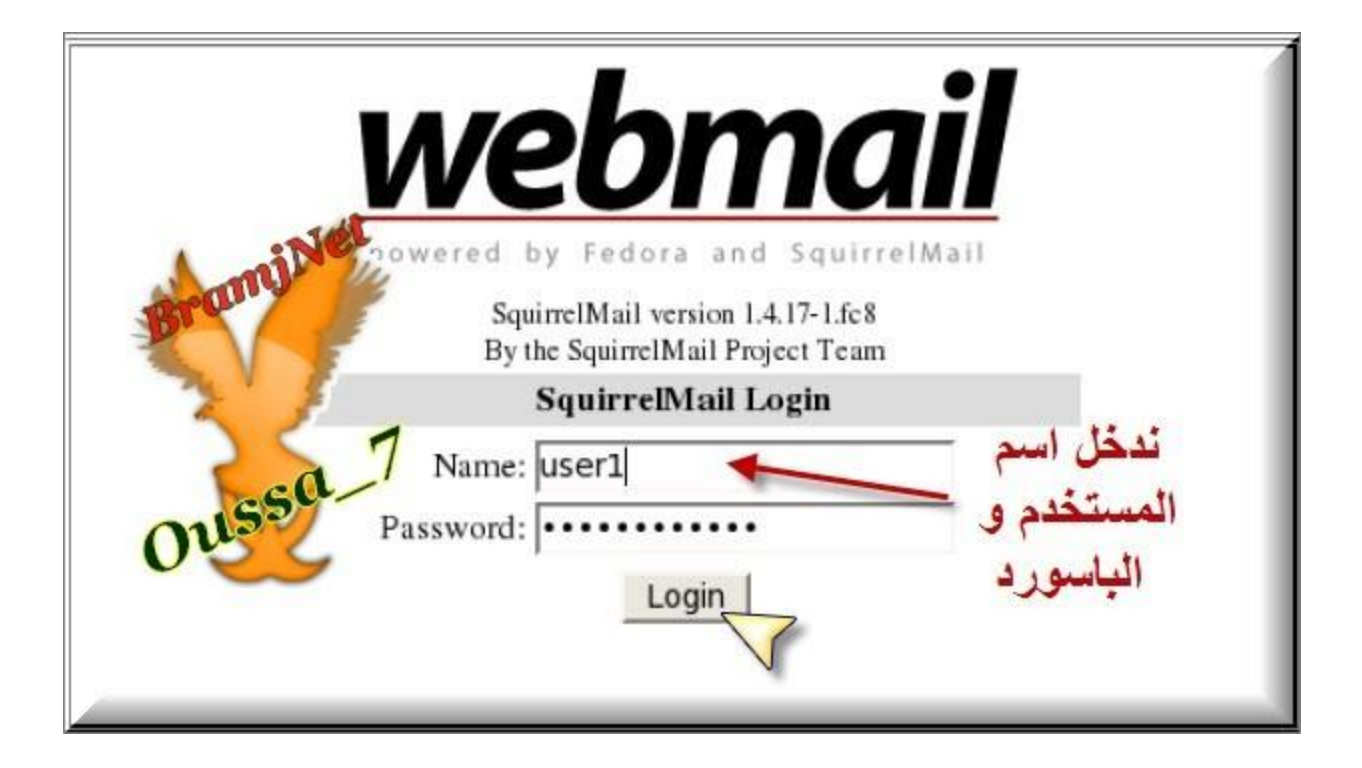

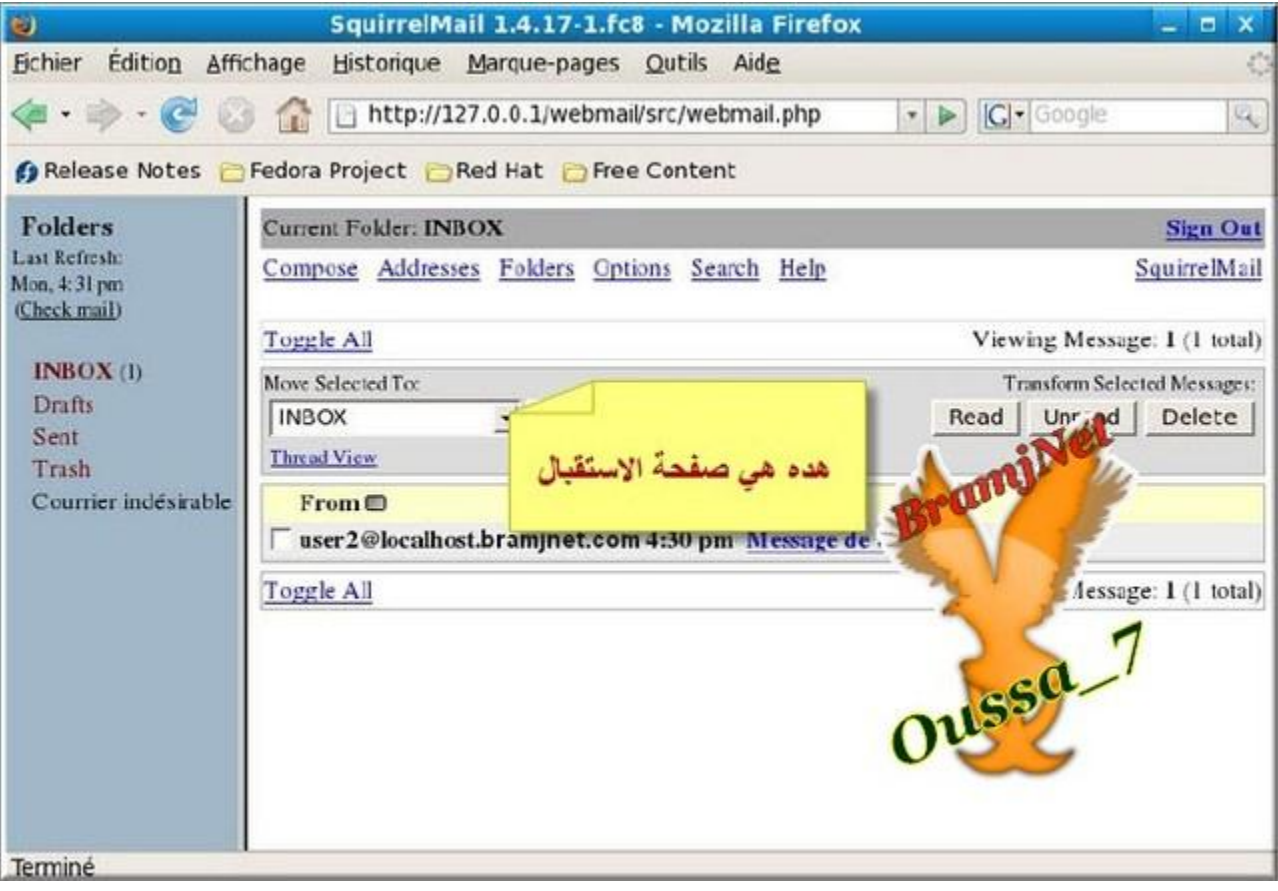

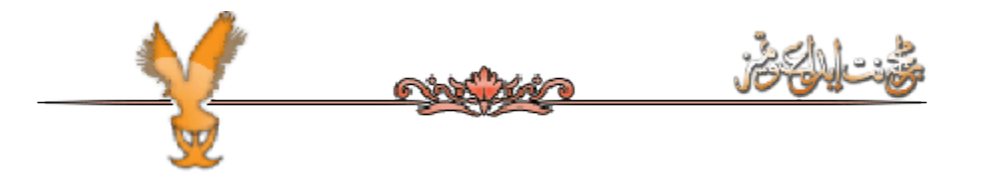

#### <u>Outlook ايضا يمكن استعمال في نظام الويندوز</u>

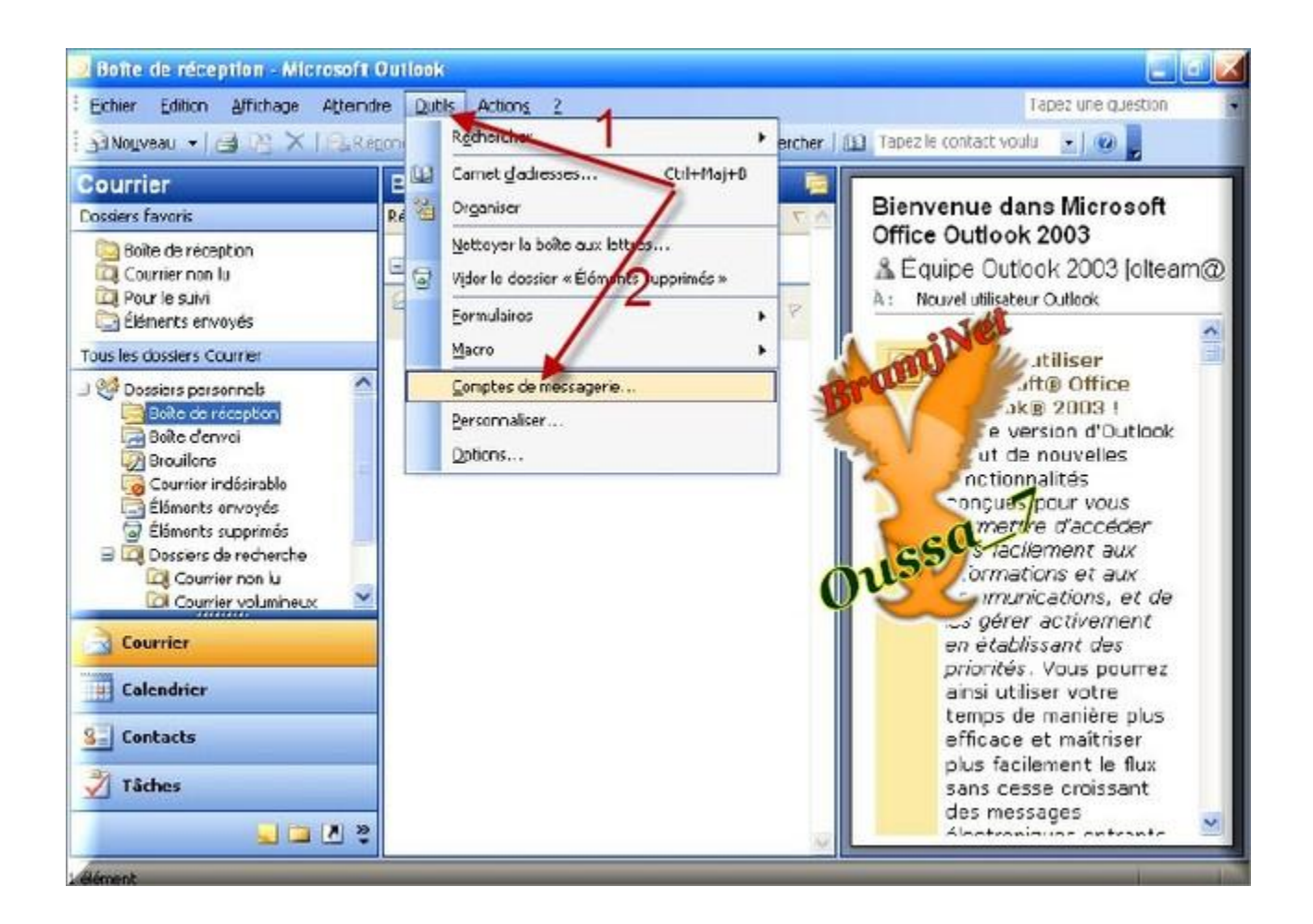

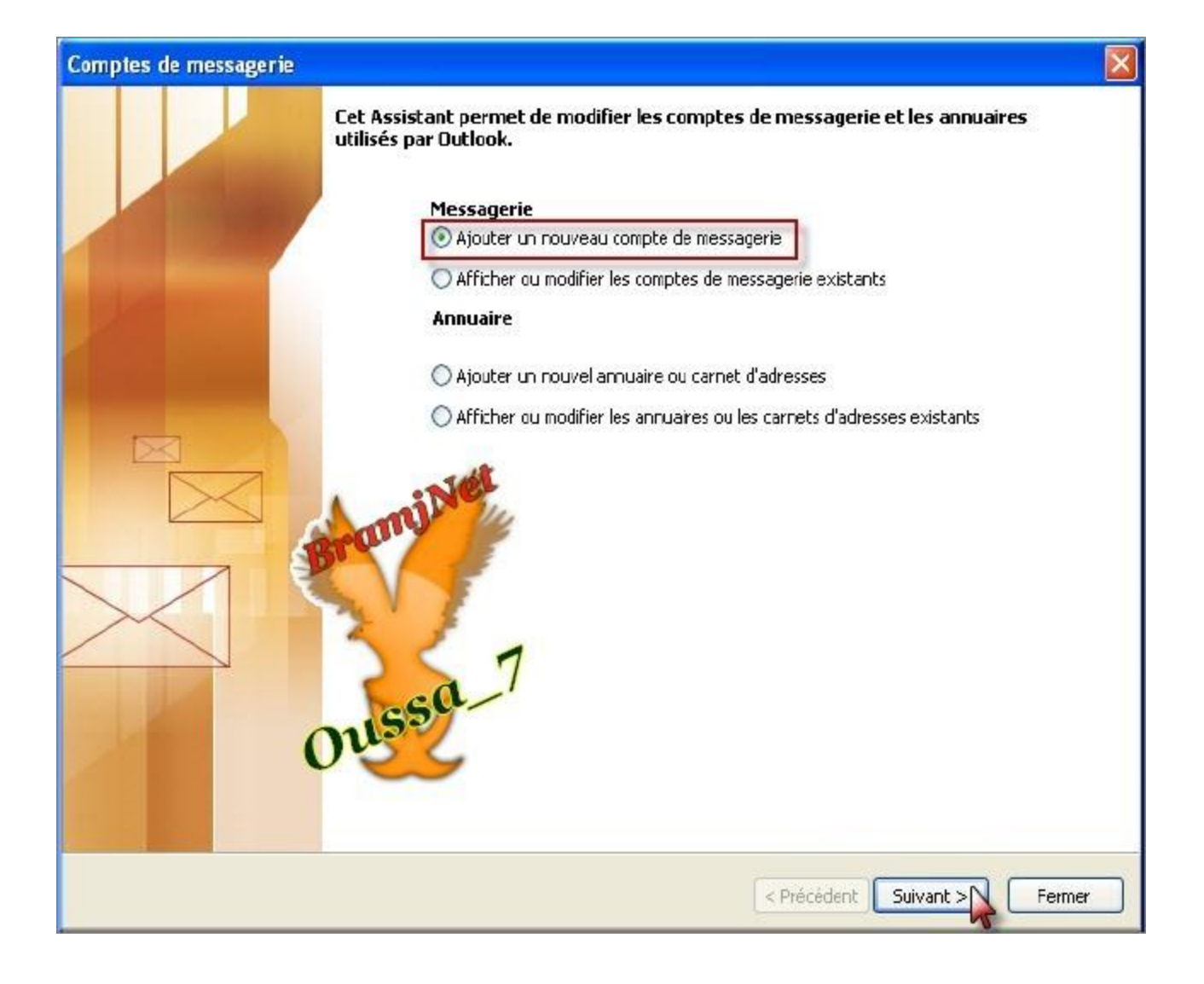

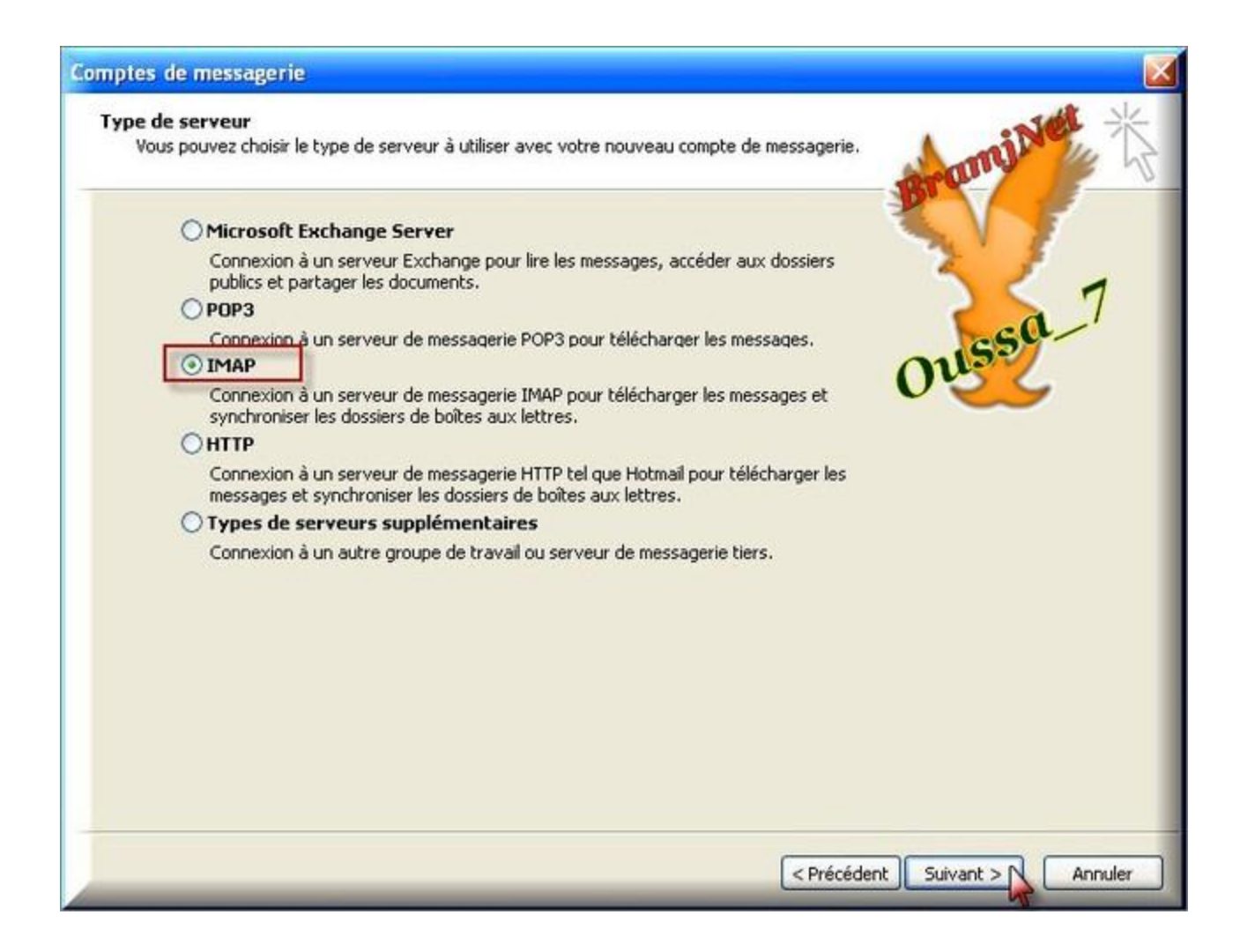

# Outlook تم تابع الاعدادات فتفتح لك صفحة

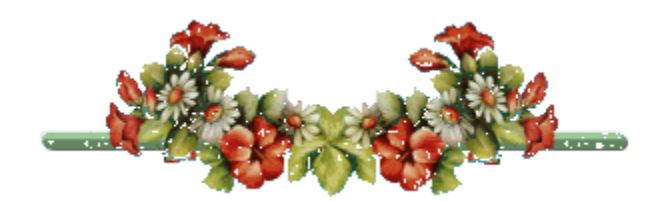

# <u>تنصیب و اعدادopenLdap</u>

openLdapهو مشابه تمام ما يسمى بالفرنسي slservice annuaireاي هو active directoryفی نظام ویندوز سپرفر

تعريف يسته

**أٚال اٌــ LDAPإفزٖبه ٌـ Protocol Access Directory Lightweight**

المهمة الرئيسية لبروتوكول الــ LDAPهي جعل عملية التوثيق (Authentication) من حسابات المستخدمين عند الدخول logon لأي جهاز بالشبكة مركزية. بعبارة أخرى هناك قاعدة بيانات مركزية لحسابات المستخدمين مخزنة بالخادم (LDAP server) ومن خلالها يتم التحقق من صحة المعلومات المدخلة عند كل عملية دخول لأي جهاز مرتبط بالشبكة، وذلك بعطي النظام ومدير النظام root عدة مزايا وأهمها:

--توفير الوقت والجهد فيدلا من التنقل بين الأجهزة لانشاء الجسايات وعمل إعدادات لها فإن هناك قاعدة بيانات مركزية ولا حاجة لي لحمل فنجان القهوة الكبير والإنتقال من **كرسي لكرسي.** 

**َ٠--زط١غ اٌَّزقلَ user اٌلفٛي Login ٌؾَبثٗ ِٓ أٞ عٙبى ِورجٜ ثبٌْجىخ.**

**ٕ٘--بن ِىبْ ٚاؽل ٌزقيٓ٠ ث١بٔبد اٌَّزقلٓ١ِ ٚمٌه ٠غؼً ػ١ٍّخ اٌــ Backupأًٍٙ**  واسرع واضمن.

طبعا هذا غيض من فيض لأهمية هذا البروتوكول، الآن فالنضع الكلام النظري جانبا ونبدأ العمل

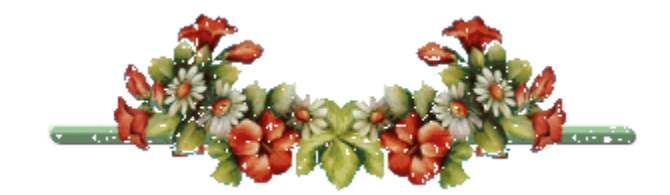

<mark>تنصیب openldap</mark>

#### قبل التنصيب نعطي اسم اخر للجهاز من srvdns الى monserveur لكي لا يختلط *ع*ليك **االِو ثٓ١dns**

كود:

**hostname MonServeur**

### **•فٟ اٌغٙبى ١ٍوفو**

**كود:** 

**Yum install openldap openldap-servers openldap-clients**

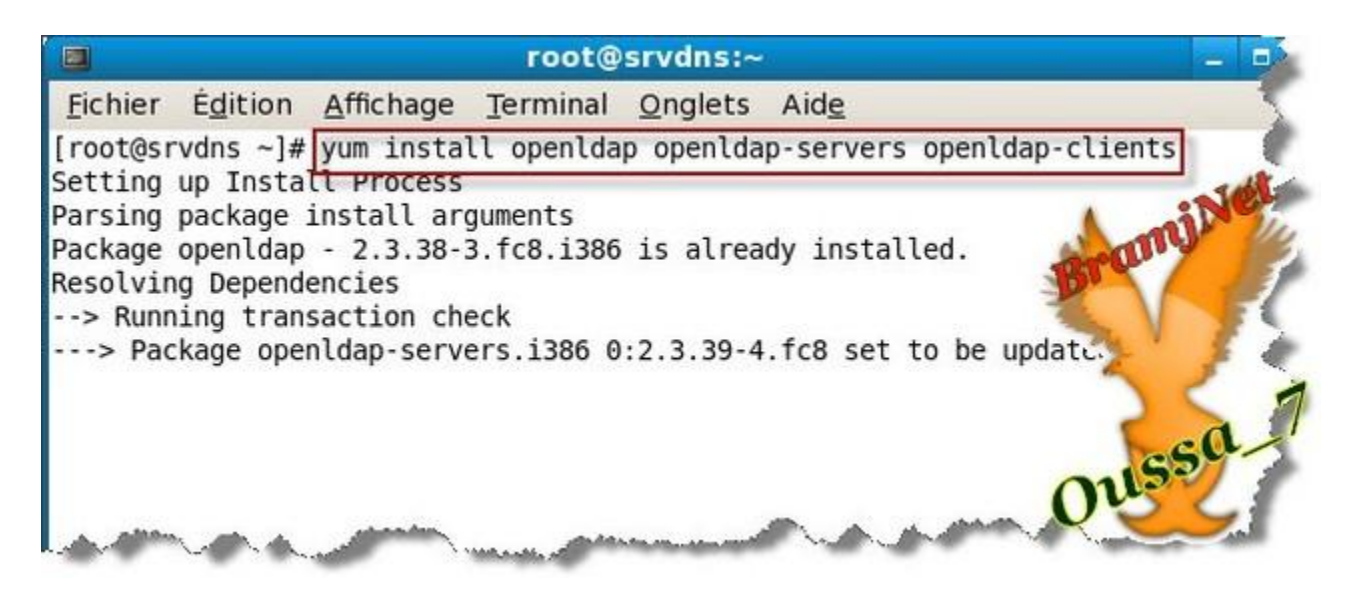

<u>•في اجهزة الزبائن</u>

کود:

Yum install -y openIdap-clients

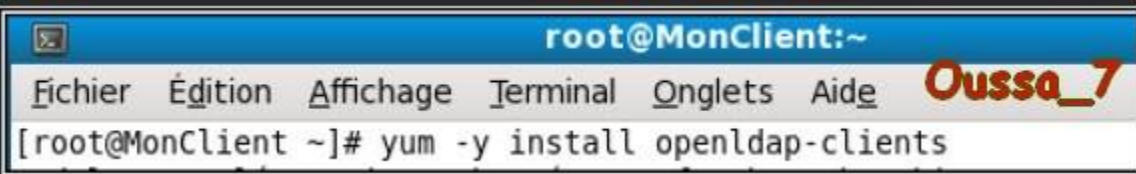

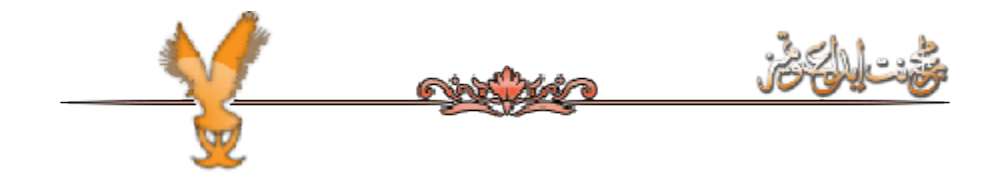

<u>OpenLdap اعدادات</u>

هناك نوعين من الاعدادات ٫ خادم Idap و اعدادات زبونIdap

**اعدادات خادمopenIdap** 

مستخدمين Idap ينصبو بشكل تلقائي مع تنصيب الباكيتش نحقق من دلك ب

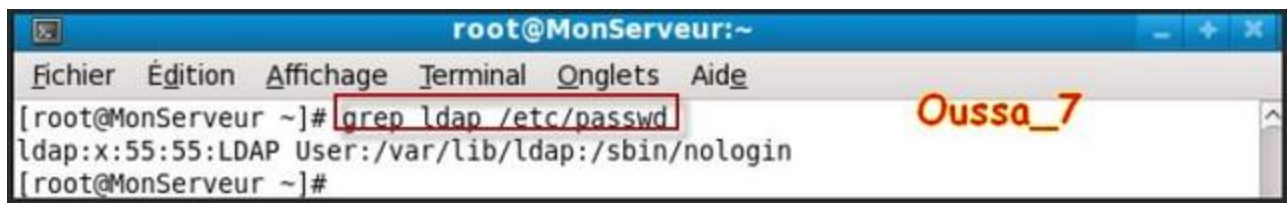

#### **رُ ٔىزت**

كود:

**Mkdir /var/lib/ldap/bramjnet.com**

root@MonServeur:~  $\overline{\mathbb{Z}}$ Fichier Édition Affichage Terminal Onglets Aide 

## مع bramjnet.com هو اسم الدومين + اسم خادم الأيميل

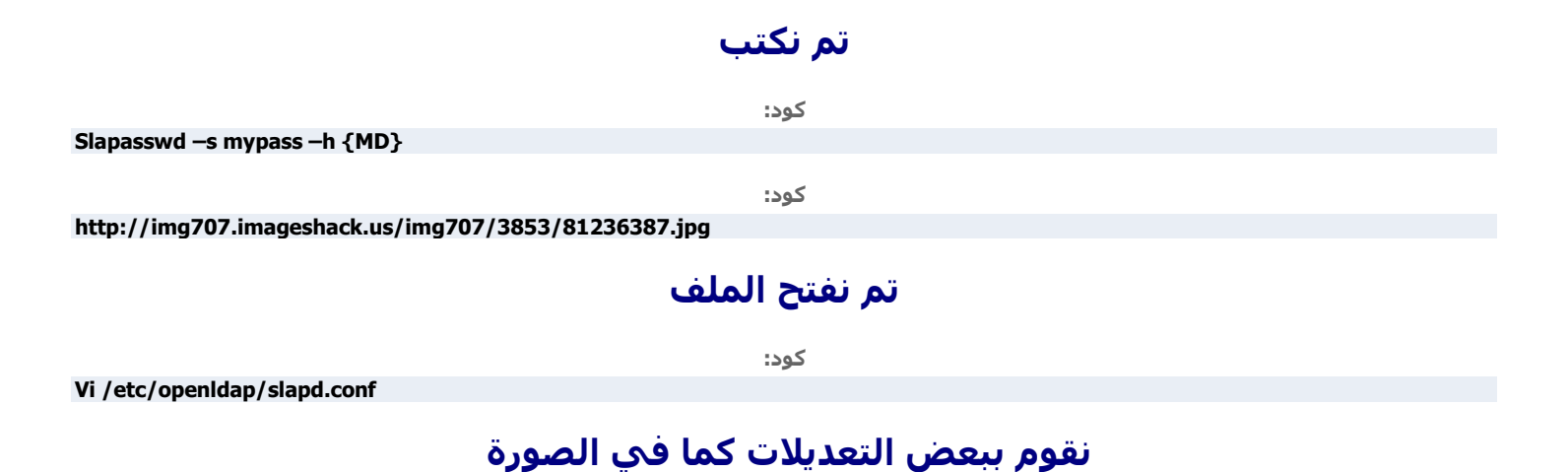

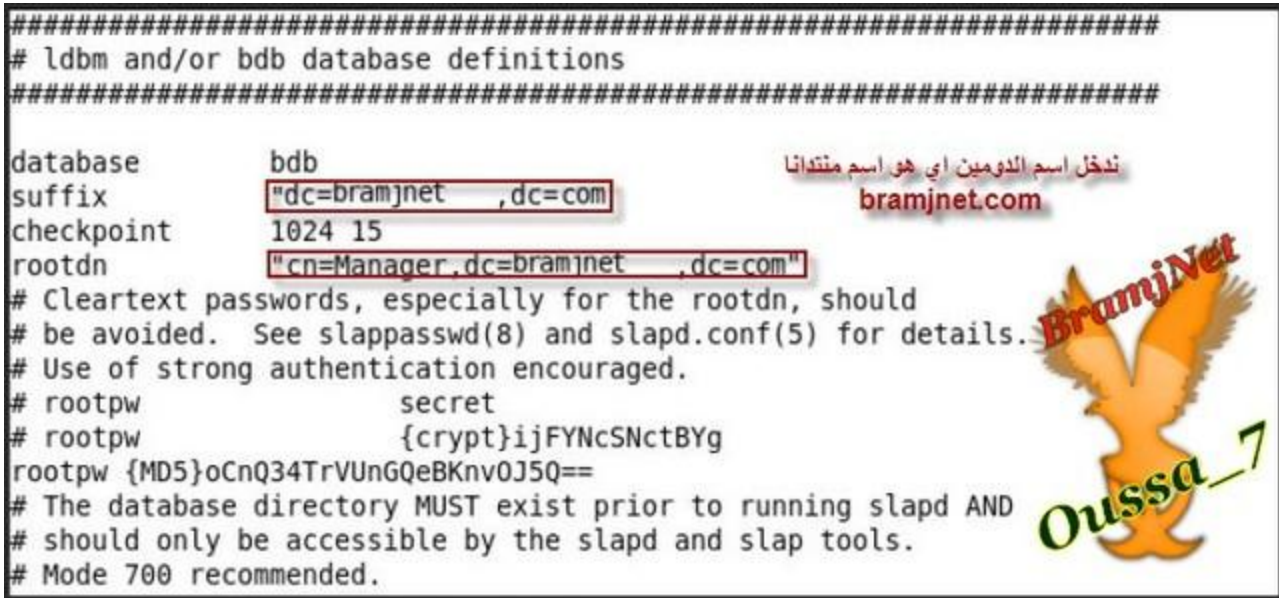

### تم نقوم بتعديل كما في الصورة

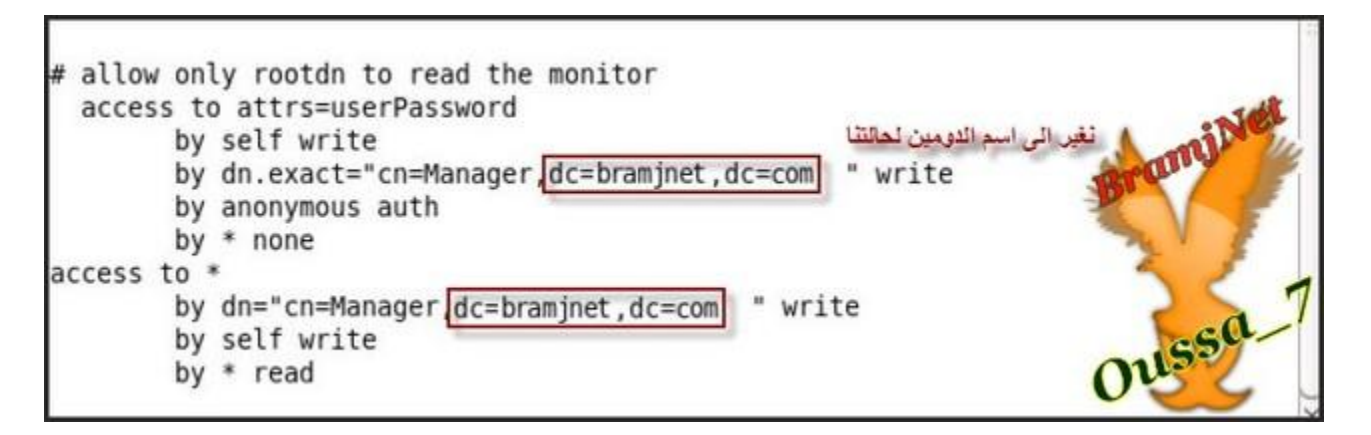

### ُنقوم بحفظ الملف تم نشغل الخدمة ب

كود:

**Service ldap start**

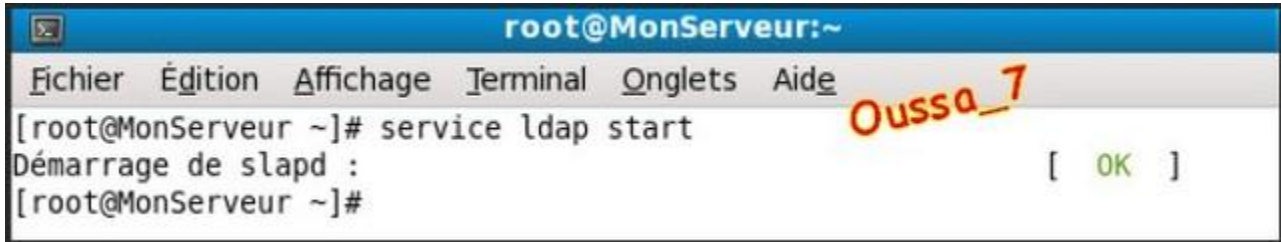

الان سوف ننشيء ملف للدومين اسمه Ldif نستعمله من اجل تعديل معطيات القاعدة **ldap** 

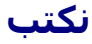

کود:

## وهدا هو محتوي لمعطيات الملف

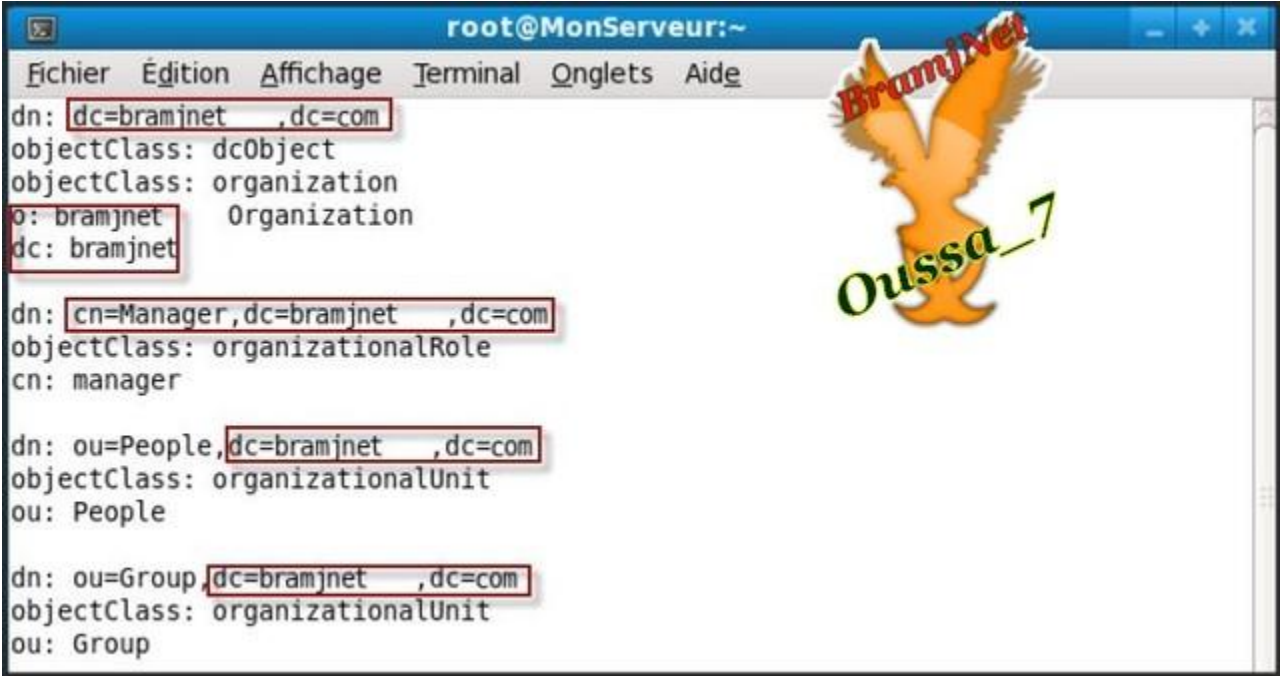

## import نكتب هدا الامر لعمل

کود:

Ldapadd -h localhost -x -D "cn=Manager ,dc=bramjnet, dc=ma" -W -f base.ldif

[root@MonServeur ~]# [root@MonServeur ~]# ldapadd -h localhost -x -D "cn=Manager, dc=bramjnet, dc=com  $W - W$ -f base.ldif Enter LDAP Password: adding new entry "dc=bramjnet , dc=ma" adding new entry "cn=Manager, dc=bramjnet  $cdot$  dc=com Oussa adding new entry "ou=People, dc=bramjnet  $, dc = com$ adding new entry "ou=Group, dc=bramjnet  $cdot$  dc=com  $"$ 

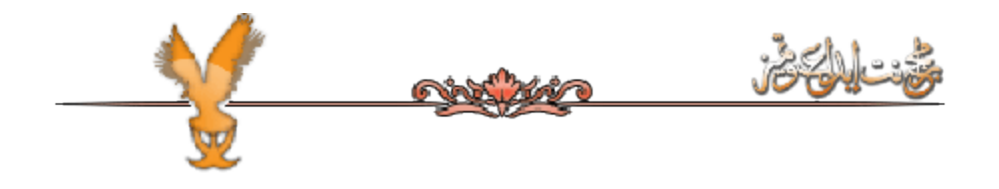

migrationا باستعمالـmigration اضافه المس

## نقوم اولا بتحميل هده الاداة

کود:

Wget http://www.padl.com/download/MigrationTools.tgz

تم نفك الضغظ ب

کود:

**Tar zxvf MigrationTools.tgz** 

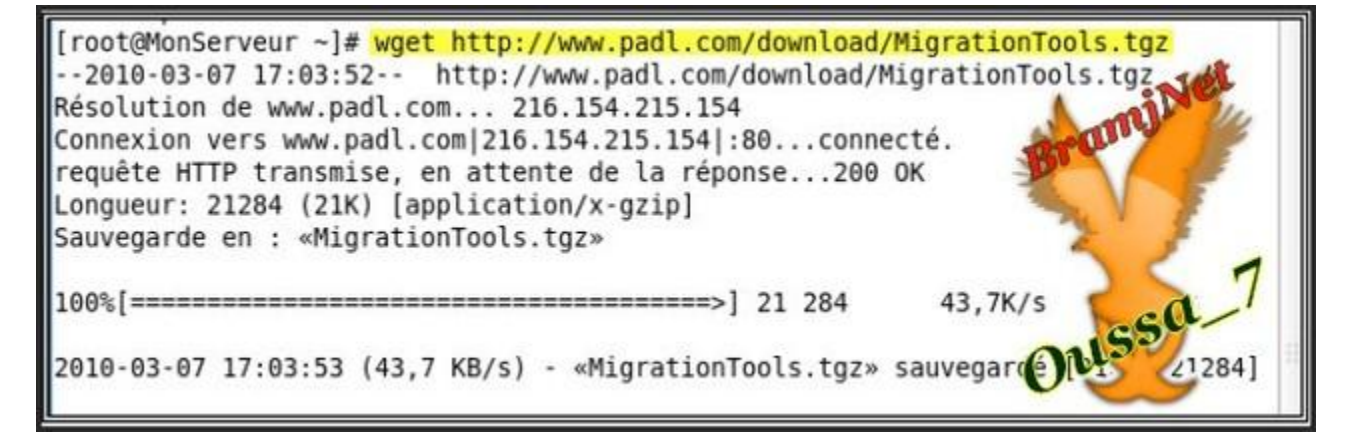

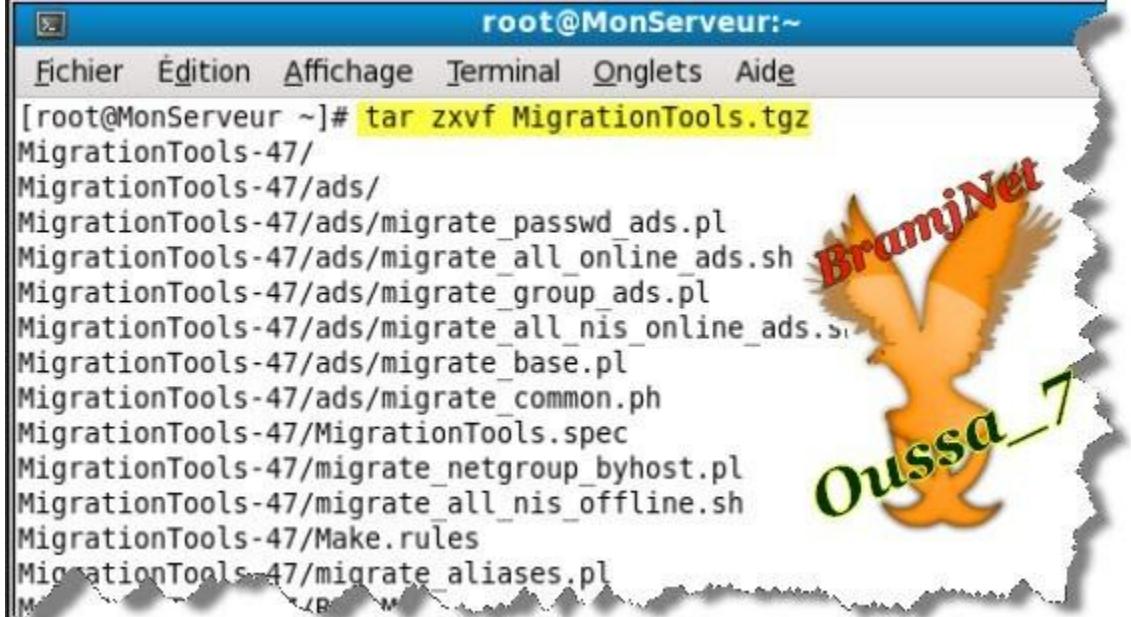

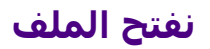

كود:

**MigrationTools-47/ migration\_common.ph**

#### تم نقوم بتع**د**يلان كما في الصورة

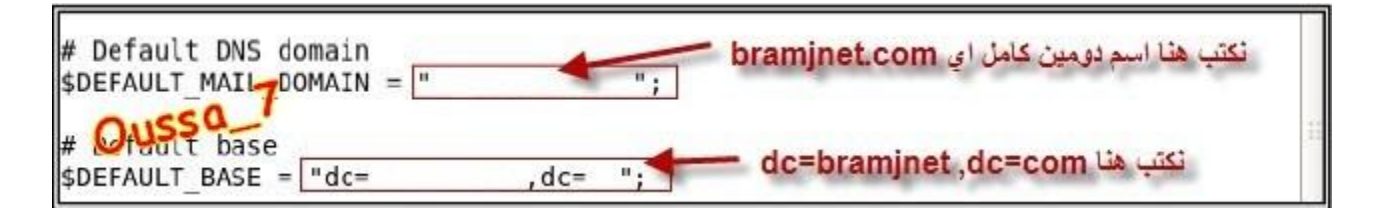

تم نكتب هذه الأوامر الى في الصورة

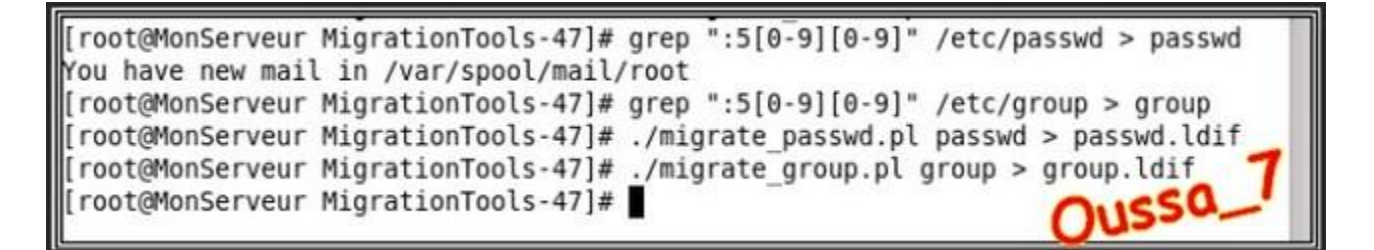

### <u>الان نقوم باضافة المستخدمين</u>

# ُنتايع الخطوات الموجودة في الصورة

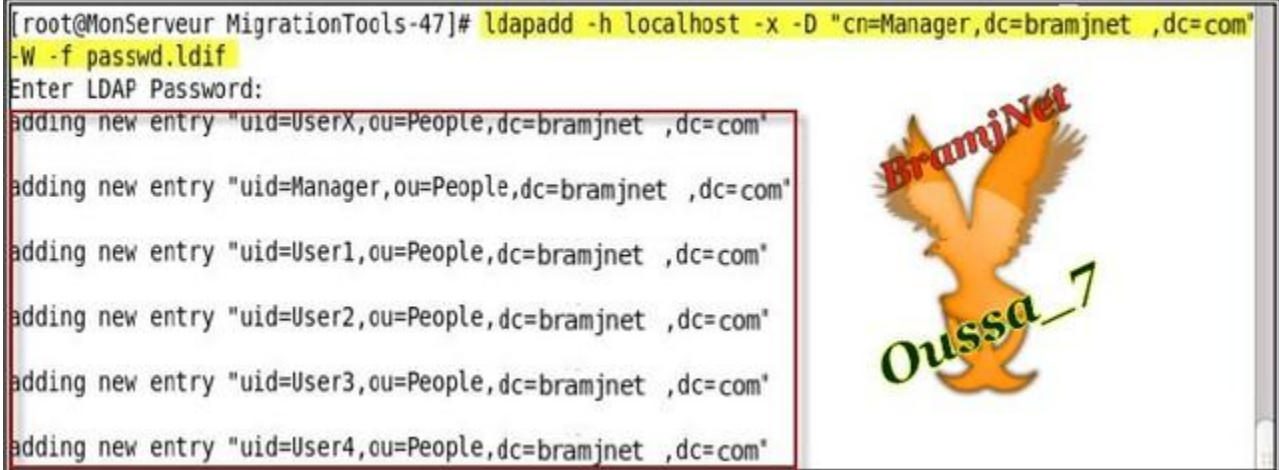

#### تم نضيف المجموعات

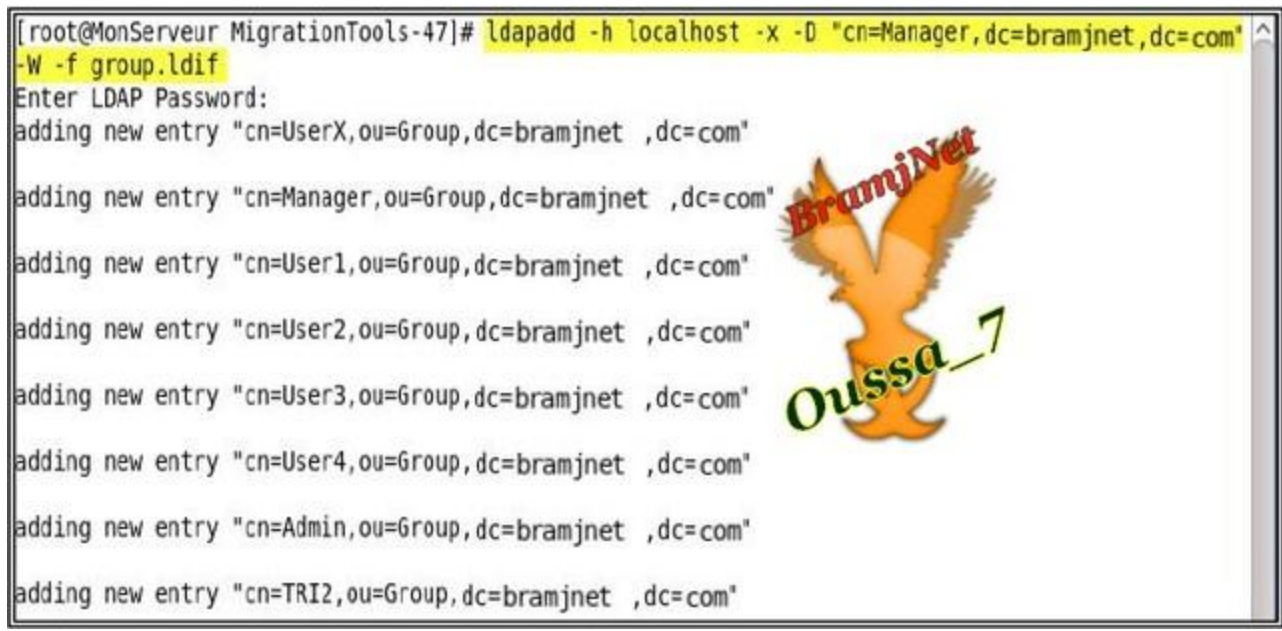

#### تم نعيد تشغيل خدمة Idap ب

کود:

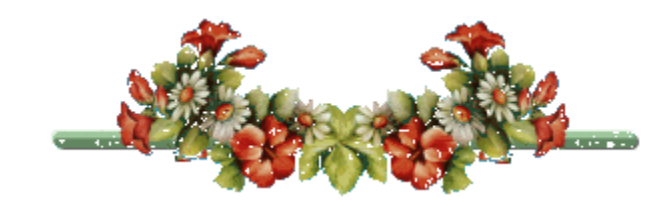

<u>اعدادات زيونldap</u>

الان ندهب الى اجهزة الزبائن (اجهزة الموظفين و السيكريترات و رئيس مصلحة موارد البشرية ...الخ تم نقول لهم انهظو انهظو يلا بسرعة .نريد عمل اعدادات Idap clients ههههه(

### <u>المهم</u>

<u>هناك طريقتين لعمل اعدادات زبائنIdap</u>

الطريقة الاولى و هي عن طريقsełup

فستظهر لنا هده الصفحة

Service Idap restart

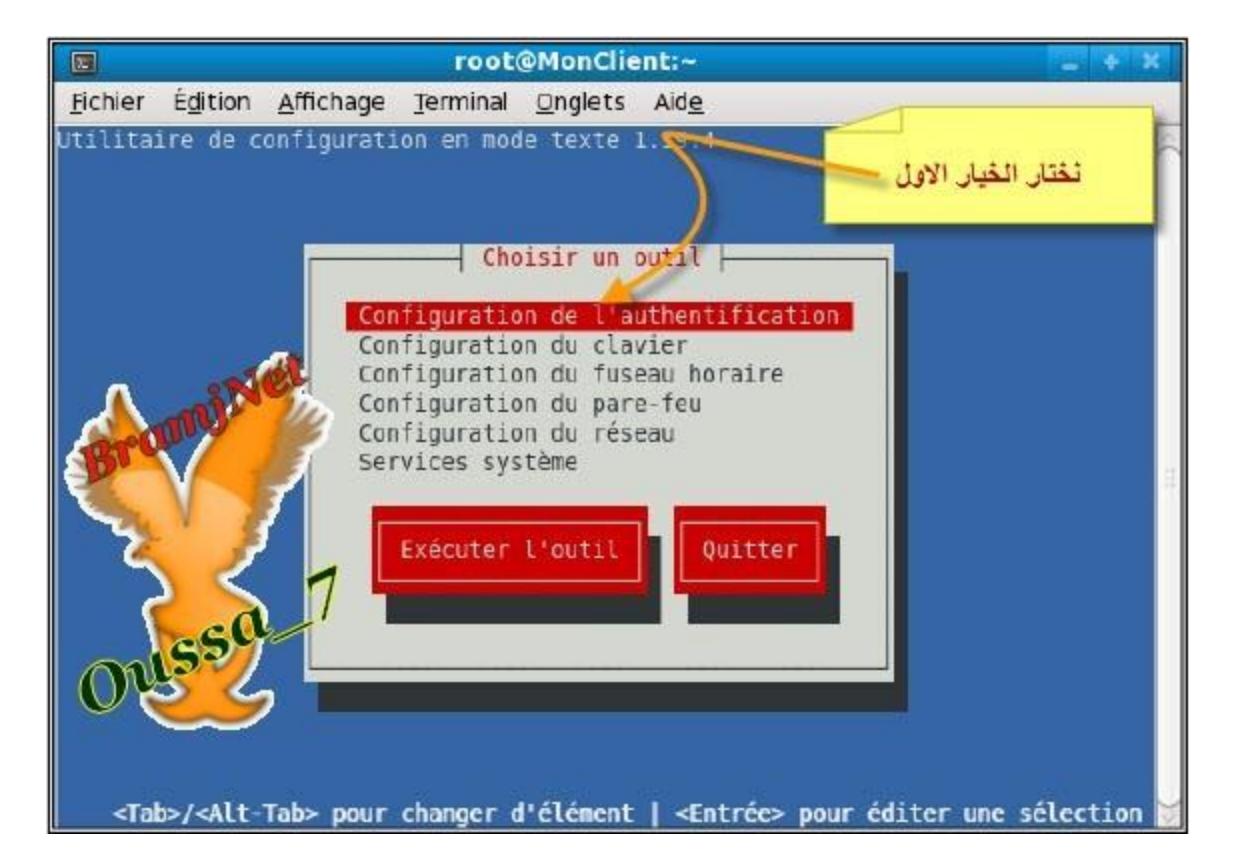

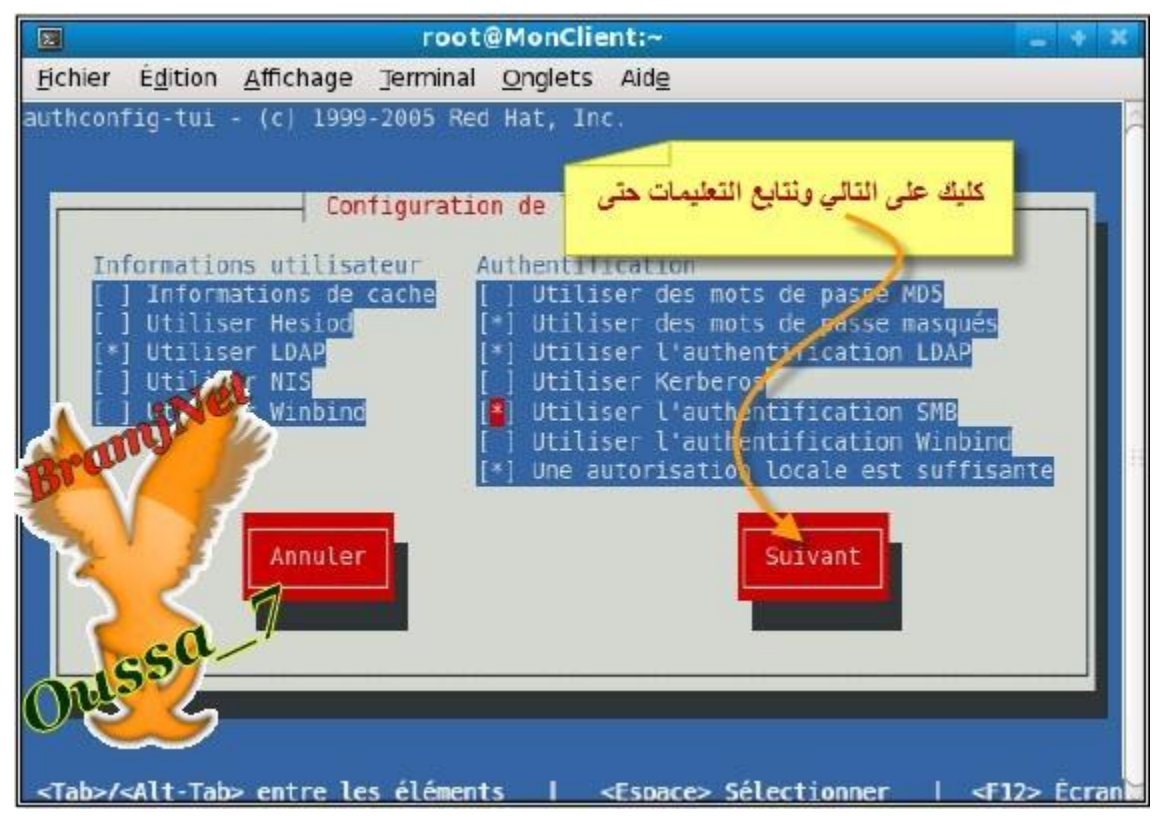

## الطريقة التانية وهي عن طريق الملفIdap.conf

نقوم بنفتحه ب

#### تم نضيف كما في الصورة

كود:

**http://img535.imageshack.us/img535/5673/83294218.jpg**

#### الان ننشيء مجلد خاص بالمستخدم علينا اولا ان نتحقق ان user1 غير موجود في Idap **ة**

كود:

**Grep User1 /etc/passwd**

[root@MonClient ~]# grep User1 /etc/passwd root@MonClient ~]# **Oussa** 

#### **رُ ارجغ ِب ٍ٠ٟ**

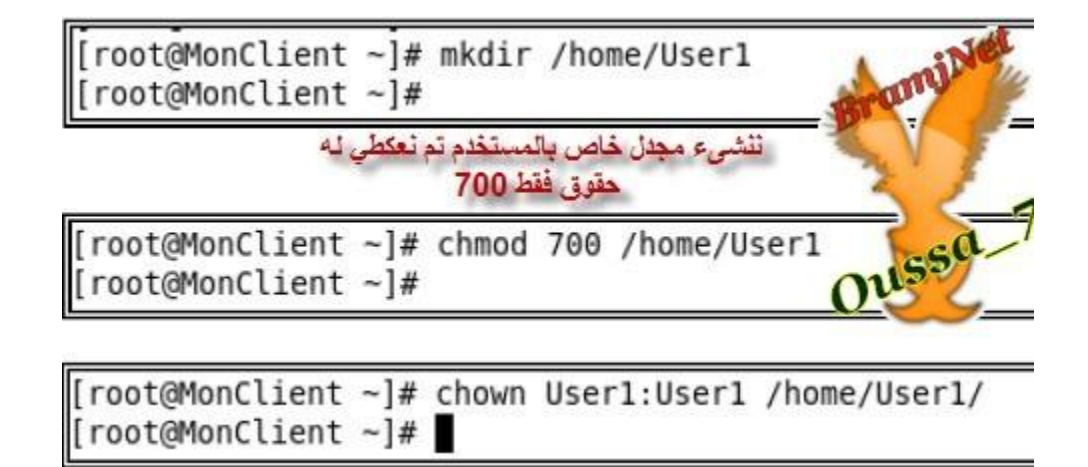

#### تم نكتب هدين الامرين

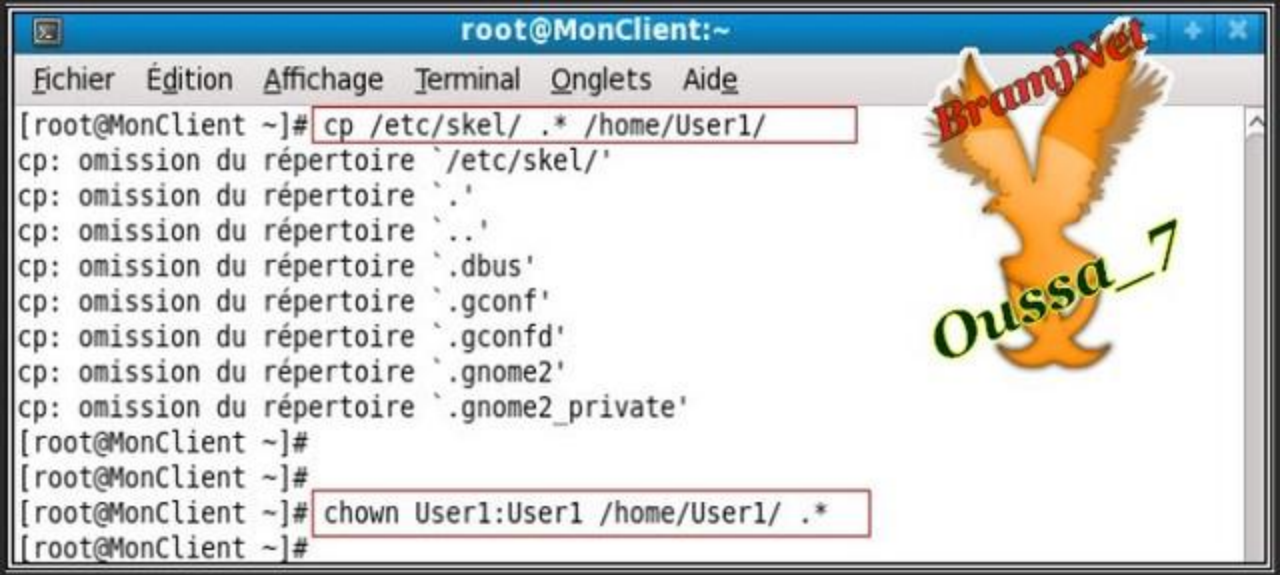

ldap هده المرحلة التي قمنا بها في الاعلى تطبق في كل مستخدم الدي سيدخل الى

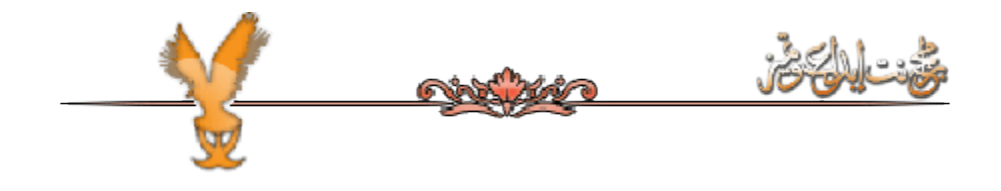

الدخول User1 الآن يمكن للمستخدم

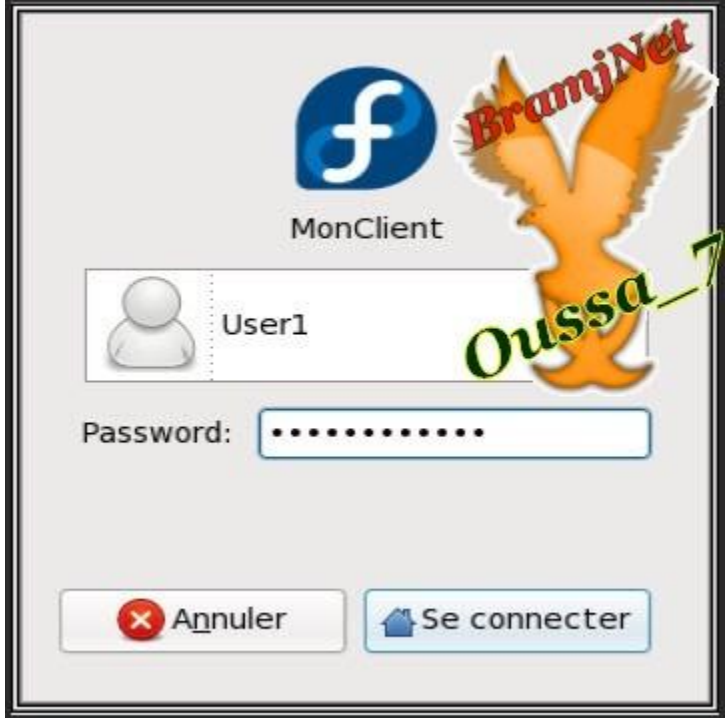

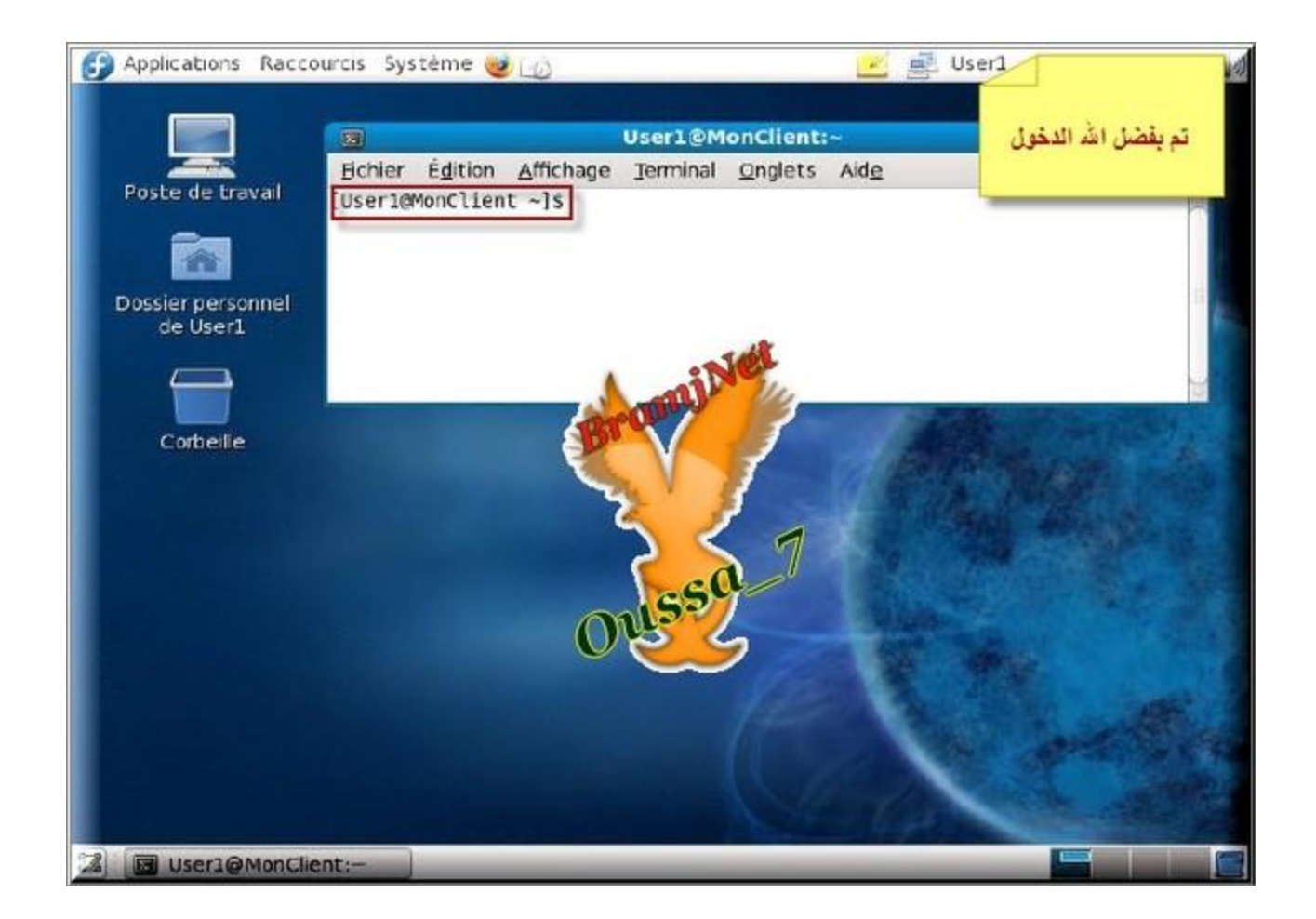

من احل الزيادة في الامن و Idap ان يربط مع الخادم pos<del>t</del>fix ايضا يمكن للخادم الايميل تسهل على مدير الشبكة لكن لم نتظرق اليها و من يريد ان اشرح له هده الطريقة فلا باس منها يطلبها مني

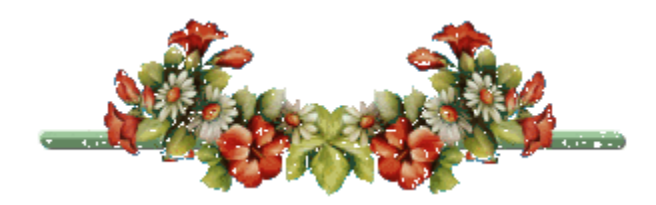

اعزائي الاعضاء و زوار المنتدف انتهى الموضوع بفضل من الله و رحمته بعد العمل الطويل التي دامت بضع ش<u>ـهور</u>

فان أصبت فمن الله و أن أخطأت فمن الشيطان أو من أن كان هناك أي خطأ فمرجو ذكره نفسک

لكم جزيل الشكر على حسن القراءة و المتابعة و لامانع في نقل الموضوع لسيتفيد <u>الجميع</u>

اتمني ان تستفيدو و ارجو التقييم و ايضا الدعاء لي بالهداية و ان يتبت الله قلبي على دينه ويوفقني في الحياة و ايضا الدعاء لوالدي ببركة العمر و الرحمة

في حفظ الله يا اخوة واي استفسار انا مستعد ان اساعد ما استطعت

ِ**في امان الله** 

**7\_Oussa افٛوُ ٚ فبكِىُ**

تحويل موضوع ادارة الشبكات و السيرفرات على النظام الحر-تحت الم*جه*ر-<mark>إلى كتاب إلكتروني</mark>

هذا الكتاب مهدي إلى الأخ اسامة Oussa\_7 من Joseph Bahhady كهدية للانتهاء من هذا المشروع العملاق

جميع الحقوق محفوظة لـ

**وبرت اٌّٛٙٛع ٚ ِٕفن اٌّْٛهع 7\_Oussa**

فريق خبراء اللنكس في منتدى برامج نت

**منتدی برامج نت** 

**www.bramjnet.com/vb3**

# **الوصلة إلى الموضوع**

**http://www.bramjnet.com/vb3/showthread.php?t=1240862**

يمنع منع باتا بيع الكتاب بأي شكل كان أو حذف الحقوق منه